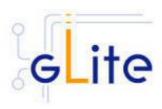

v. 1.4 (rev. 2)

# Installation Guide

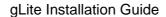

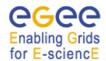

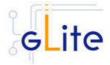

Copyright © Members of the EGEE Collaboration. 2004.

See http://eu-egee.org/partners for details on the copyright holders.

EGEE ("Enabling Grids for EsciencE in Europe") is a project funded by the European Union. For more information on the project, its partners and contributors please see <a href="http://www/">http://www/</a>.eu-egee.org. You are permitted to copy and distribute verbatim copies of this document containing this copyright notice, but modifying this document is not allowed. You are permitted to copy this document in whole or in part into other documents if you attach the following reference to the copied elements:

"Copyright © 2004. Members of the EGEE Collaboration. http://www.eu-egee.org"

The information contained in this document represents the views of EGEE as of the date they are published. EGEE does not guarantee that any information contained herein is errorfree, or up to date.

EGEE MAKES NO WARRANTIES, EXPRESS, IMPLIED, OR STATUTORY, BY PUBLISHING THIS DOCUMENT.

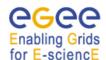

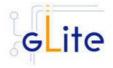

# **TABLE OF CONTENT**

| 1 | INTRO          | DDUCTION                                | 8  |
|---|----------------|-----------------------------------------|----|
|   | 1.1 F          | PURPOSE                                 | 8  |
|   | 1.2 T          | ERMINOLOGY                              | 8  |
| 2 | GLITE          | DEPLOYMENT                              | 9  |
|   | 2.1 S          | SERVICES AND COMPONENTS                 | a  |
|   | _              | STANDARD DEPLOYMENT MODEL               | _  |
| _ | _              |                                         |    |
| 3 | GLITE          | PACKAGES AND DOWNLOADS                  | 12 |
| 4 | THE C          | SLITE CONFIGURATION MODEL               | 13 |
|   | 4.1 T          | HE GLITE CONFIGURATION SCRIPTS          | 13 |
|   |                | THE GLITE CONFIGURATION FILES           |    |
|   |                | CONFIGURATION PARAMETERS SCOPE          |    |
|   | 4.3.1          | The Local Service Configuration Files   |    |
|   | 4.3.2          | The Global Configuration File           |    |
|   | 4.3.3          | The Site Configuration File             |    |
|   | 4.3.4          | Internal Configuration                  |    |
|   | 4.3.5          | User environment                        |    |
|   | 4.3.6          | Default Environment Variables           |    |
|   | 4.3.7          | Configuration Overrides                 | 19 |
| 5 | GLITE          | SECURITY UTILITIES                      | 20 |
| • |                |                                         |    |
|   |                | OVERVIEW                                |    |
|   | 5.1.1<br>5.1.2 | CA Certificates                         |    |
|   | 5.1.2<br>5.1.3 | edg-mkgridmapfetch-crl                  |    |
|   |                | VSTALLATION PRE-REQUISITES              |    |
|   |                | SECURITY UTILITIES INSTALLATION         |    |
|   |                | SECURITY UTILITIES CONFIGURATION        |    |
| _ |                |                                         |    |
| 6 |                | RMATION AND MONITORING SYSTEM (R-GMA)   |    |
|   |                | SERVICE OVERVIEW                        |    |
|   | 6.1.1          | R-GMA Server                            |    |
|   | 6.1.2          | R-GMA Clients                           |    |
|   | 6.1.3          | R-GMA deployment modules                |    |
|   | 6.1.4          | R-GMA Deployment strategy               |    |
|   |                | R-GMA SERVER DEPLOYMENT MODULE          |    |
|   | 6.2.1<br>6.2.2 | R-GMA Server deployment module overview |    |
|   | 6.2.3          | R-GMA Server Installation               |    |
|   | 6.2.4          | R-GMA Server Configuration              |    |
|   | 6.2.5          | Configuration Walk-Through              |    |
|   |                | R-GMA CLIENT DEPLOYMENT MODULE          |    |
|   | 6.3.1          | Service Overview                        |    |
|   | 6.3.2          | Installation Pre-requisites             |    |
|   | 6.3.3          | R-GMA Client Installation               |    |
|   | 6.3.4          | R-GMA Client Configuration              |    |
|   | 6.3.5          | Configuration Walk-Through              |    |
|   |                | R-GMA SERVICETOOL DEPLOYMENT MODULE     |    |
|   | 6.4.1          | Service overview                        |    |
|   | 6.4.2          | Installation Pre-requisites             |    |
|   | 6.4.3          | R-GMA servicetool installation          |    |
|   | 6.4.4          | R-GMA Servicetool Configuration         |    |
|   | 6.4.5          | Configuration Walk-Through              | 48 |

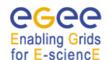

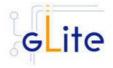

|    | 6.5 R-G            | MA GADGETIN (GIN) DEPLOYMENT MODULE                |    |
|----|--------------------|----------------------------------------------------|----|
|    | 6.5.1              | Service Overview                                   |    |
|    | 6.5.2              | Installation Pre-requisites                        |    |
|    | 6.5.3              | R-GMA GadgetIN installation                        |    |
|    | 6.5.4              | R-GMA GadgetIN Configuration                       |    |
|    | 6.5.5              | Configuration Walk-Through                         | 52 |
| 7  | SERVICE            | E DISCOVERY (SD)                                   | 54 |
|    |                    | VICE OVERVIEW                                      |    |
|    | 7.2 INST.          | ALLATION PRE-REQUISITES                            | 54 |
|    | 7.2.1              | Java JRE/JDK                                       |    |
|    |                    | VICE DISCOVERY INSTALLATION                        |    |
|    |                    | VICE DISCOVERY CONFIGURATION                       |    |
|    | 7.4.1              | Configuration Walk-Through                         | 59 |
| 8  | VOMS SI            | ERVER AND ADMINISTRATION TOOLS                     | 61 |
|    |                    | VICE OVERVIEW                                      |    |
|    |                    | ALLATION PRE-REQUISITES                            |    |
|    | 8.2.1              | Security Settings                                  |    |
|    | 8.2.2              | Java JRE/JDK                                       |    |
|    | 8.2.3              | Oracle                                             |    |
|    | 8.2.4              | MySQL                                              |    |
|    |                    | AS SERVER INSTALLATION                             |    |
|    |                    | AS SERVER CONFIGURATION                            |    |
| _  | 8.4.1              | Configuration Walk-Through                         |    |
| 9  |                    | G AND BOOKKEEPING SERVER                           |    |
|    | -                  | VICE OVERVIEW                                      | _  |
|    |                    | ALLATION PRE-REQUISITES                            |    |
|    | 9.2.1              | Security Settings                                  |    |
|    |                    | A JRE/JDK                                          |    |
|    |                    | GING AND BOOKKEEPING SERVER INSTALLATION           |    |
|    |                    | GING AND BOOKEEPING SERVER CONFIGURATION           |    |
|    |                    | IAGING THE LB SERVICES                             |    |
|    |                    | RTING THE LB SERVICES AT BOOT                      |    |
|    |                    | LISHING LB SERVICES TO R-GMA                       |    |
| 10 |                    | (LOAD MANAGER                                      |    |
|    |                    |                                                    |    |
|    |                    | VICE OVERVIEW                                      |    |
|    | 10.2 INST          | ALLATION PRE-REQUISITES                            |    |
|    | 10.2.1             | Java JRE/JDK                                       |    |
|    |                    | WNS and the Information Systems                    |    |
|    | 10.2.3             | Apache httpd and mod_ssl                           |    |
|    |                    | RKLOAD MANAGER SYSTEM INSTALLATION                 |    |
|    |                    | RKLOAD MANAGEMENT SYSTEM CONFIGURATION             |    |
|    |                    | RKLOAD MANAGEMENT SYSTEM CONFIGURATION WALKTHROUGH |    |
|    |                    | AGING THE WMS SERVICES                             |    |
|    |                    | RTING THE WMS SERVICES AT BOOT                     |    |
|    |                    | LISHING WMS SERVICES TO R-GMA                      |    |
| 1  |                    | ORQUE RESOURCE MANAGER                             |    |
|    |                    | VICE OVERVIEW                                      |    |
|    | 11.1 JLR<br>11.1.1 | TORQUE Server Overview                             |    |
|    | 11.1.2             | TORQUE Client Overview                             |    |
|    |                    | ALLATION PRE-REQUISITES                            |    |

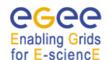

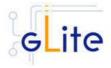

| 11.3         |                       |                               |     |
|--------------|-----------------------|-------------------------------|-----|
| 11           |                       | ver Installation              |     |
| 11           |                       | ver Service Configuration     |     |
|              |                       | ver Configuration Walkthrough |     |
| 11           |                       | TORQUE Server Service         |     |
| 11.4         |                       |                               |     |
|              |                       | nt Installation               |     |
|              |                       | nt Configuration              |     |
|              |                       | nt Configuration Walkthrough  |     |
| 11           | .4.4 Managing the T   | TORQUE Client                 | 99  |
| 12           | COMPUTING ELEME       | NT                            | 100 |
| 12.1         | SEDVICE OVEDVIEW      |                               | 100 |
| 12.1         |                       | EQUISITES                     |     |
|              |                       | gs                            |     |
|              |                       | 90                            |     |
|              |                       | agement System                |     |
| 12.3         |                       | T SERVICE INSTALLATION        |     |
| 12.4         |                       | T SERVICE CONFIGURATION       |     |
| 12.5         |                       | T CONFIGURATION WALKTHROUGH   |     |
| 12.6         |                       | SERVICES                      |     |
| 12.7         |                       | ERVICES AT BOOT               |     |
| 12.8         | WORKSPACE SERVICE     | E TECH-PREVIEW                | 109 |
| 13           | DGAS                  |                               | 111 |
|              |                       |                               |     |
| 13.1         |                       |                               |     |
|              |                       | Overview                      |     |
| _            |                       | Overview                      |     |
| 13.2<br>13.3 |                       | EQUISITES                     |     |
|              |                       | Installation                  |     |
|              |                       | Service Configuration         |     |
|              |                       | Configuration Walkthrough     |     |
|              |                       | DGAS Server Service           |     |
| 13.4         |                       |                               |     |
|              |                       | nstallation                   |     |
|              |                       | Configuration                 |     |
| _            |                       | Configuration Walkthrough     |     |
| 13           |                       | DGAS Client                   |     |
| _            | 3 3                   |                               |     |
| 14           |                       |                               |     |
| 14.1         |                       |                               |     |
| 14.2         |                       | EQUISITES                     |     |
|              |                       | gs                            |     |
|              |                       | -                             |     |
|              |                       | agement System                |     |
| 14.3         |                       | ALLATION                      |     |
| 14.4         |                       | FIGURATION                    |     |
| 15           | DATA CATALOGS (F      | TREMAN)                       | 129 |
| 15.1         | SERVICE OVERVIEW      |                               | 129 |
| 15.2         | INSTALLATION PRE-RE   | EQUISITES                     | 129 |
| 15           | .2.1 Security Setting | gs                            | 129 |
| 15           | .2.2 Java JDK         | ······                        | 129 |
| 15           |                       | Client                        |     |
| 15.3         |                       | STALLATION                    |     |
| 15.4         | SINICI E CATALOG CO   | NFIGURATION                   | 120 |

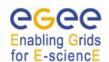

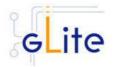

| 15.5<br>15.6 |                                | RATION WALKTHROUGH                          |
|--------------|--------------------------------|---------------------------------------------|
|              |                                |                                             |
| 16 F         | LE TRANSFER SERVICE            | <u> </u>                                    |
| 16.1         | SERVICE OVERVIEW               |                                             |
| 16.2         | INSTALLATION PRE-REQUIS        | ITES 137                                    |
| 16.2         |                                |                                             |
| 16.2         |                                |                                             |
| 16.2         |                                |                                             |
| 16.2         |                                |                                             |
| 16.2         |                                |                                             |
| 16.2         | .6 R-GMA client (in cas        | se of the R-GMA based service discovery)138 |
| 16.3         |                                | 138                                         |
| 16.3         | 2.1 File Transfer Service      | e Installation                              |
| 16.3         | 2.2 File Transfer Service      | ORACLE Configuration139                     |
| 16.3         | 2.3 FILE Transfer Servi        | ce Configuration Walkthrough142             |
| 16.3         | .4 Publishing FILE TRA         | ANSFER Services to R-GMA143                 |
| 16.4         | FILE TRANSFER CLIENT           | 143                                         |
| 16.4         | .1 Service Overview            |                                             |
| 16.4         |                                | isites                                      |
| 16.4         |                                | nstallation                                 |
| 16.4         |                                | Configuration14-                            |
| 47 -         |                                |                                             |
| 17 F         | LE TRANSFER AGENTS             |                                             |
| 17.1         | SERVICE OVERVIEW               |                                             |
| 17.2         | <b>INSTALLATION PRE-REQUIS</b> | ITES                                        |
| 17.2         | .1 Security Settings           |                                             |
| 17.2         | .2 Database backend            |                                             |
| 17.3         | DATA TRANSFER AGENTS I         | NSTALLATION                                 |
| 17.4         |                                | CONFIGURATION148                            |
| 17.5         | PER-INSTANCE CONFIGURA         | TION OF DATA TRANSFER AGENTS                |
| 17.5         | i.1 Adding FTA instanc         | ə 15 <del>0</del>                           |
| 17.5         |                                | tance                                       |
| 17.5         |                                | <sup>-</sup> A instance 156                 |
| 17.6         |                                | CONFIGURATION WALKTHROUGH157                |
| 18 M         |                                | 159                                         |
| 18 IV        |                                |                                             |
| 18.1         | SERVICE OVERVIEW               | 159                                         |
| 18.2         | INSTALLATION PRE-REQUIS        | ITES159                                     |
| 18.2         | .1 Security Settings           |                                             |
| 18.2         | .2 Java JDK                    |                                             |
| 18.3         | METADATA CATALOG INSTA         | LLATION                                     |
| 18.4         | METADATA CATALOG CONI          | FIGURATION160                               |
| 18.5         | METADATA CATALOG CONI          | FIGURATION WALKTHROUGH163                   |
| 19 G         | LITE I/O                       |                                             |
| 13 0         |                                |                                             |
| 19.1         |                                |                                             |
| 19.1         |                                |                                             |
| 19.1         | , ,                            | isites165                                   |
| 19.1         |                                | allation 165                                |
| 19.1         |                                | figuration166                               |
| 19.1         | .5 gLite I/O Server Cor        | nfiguration Walkthrough176                  |
| 19.2         |                                |                                             |
| 19.2         | .1 Service Overview            |                                             |
| 19.2         | .2 Installation pre-requ       | isites177                                   |
| 19.2         | .3 gLite I/O Client insta      | llation 177                                 |
| 19.2         | .4 gLite I/O Client Con        | figuration 178                              |

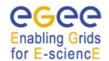

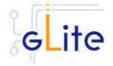

| 20  | USI    | ER INTERFACE1                         | 80 |
|-----|--------|---------------------------------------|----|
| 20. | 1 S    | Service Overview1                     | 80 |
| 20. | 2 In   | NSTALLATION PRE-REQUISITES            | 80 |
| 2   | 20.2.1 | 1 Security Settings1                  | 80 |
| 2   | 20.2.2 |                                       |    |
| 20. | 3 L    | JI INSTALLATION                       |    |
| 20. |        | JI CONFIGURATION1                     |    |
| 20. |        | CONFIGURATION FOR THE UI USERS        |    |
| 20. |        | IOTE1                                 |    |
| 21  | THE    | E GLITE FUNCTIONAL TEST SUITES1       | 86 |
| 21. | 1 (    | Overview                              | 86 |
| 21. |        | O Test suite                          |    |
|     | 21.2.1 |                                       |    |
|     | 21.2.2 | ·                                     |    |
|     | 21.2.3 | •                                     |    |
|     | 21.2.4 |                                       |    |
|     | 21.2.5 | • • • • • • • • • • • • • • • • • • • |    |
|     | 21.2.6 |                                       |    |
|     |        | CATALOG Test suite                    |    |
|     | 21.3.1 |                                       |    |
|     | 21.3.2 |                                       |    |
|     | 21.3.3 |                                       |    |
|     | 21.3.4 |                                       |    |
|     | 21.3.5 | <b>0</b>                              |    |
|     | 21.3.6 |                                       |    |
| 21. |        | VMS TEST SUITE                        |    |
|     | 21.4.1 |                                       |    |
|     | 21.4.2 |                                       |    |
|     | 21.4.3 |                                       |    |
|     | 21.4.4 |                                       |    |
| _   | 21.4.5 | · · · · · · · · · · · · · · · · · · · |    |
| _   | 21.4.6 |                                       |    |
| 21. | _      | VMS VALIDATION TEST SUITE             |    |
|     | 21.5.1 |                                       |    |
|     | 21.5.2 |                                       |    |
|     | 21.5.3 | •                                     |    |
|     | 21.5.4 |                                       |    |
| _   | 21.5.5 |                                       |    |
|     | 21.5.6 |                                       |    |
| 21. |        | R-GMA Test suite                      |    |
|     | 21.6.1 |                                       |    |
|     | 21.6.2 |                                       |    |
|     | 21.6.3 | •                                     |    |
|     | 21.6.4 |                                       |    |
|     | 21.6.5 |                                       |    |
|     | 21.6.6 |                                       |    |
| 22  |        | RVICE CONFIGURATION FILE EXAMPLE1     |    |
| 23  |        | E CONFIGURATION FILE EXAMPLE          |    |
|     | 5.1    | - OUT TOURS INTO THE EAGIN LEMMAN     | 55 |

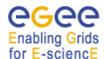

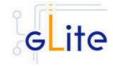

# 1 INTRODUCTION

#### 1.1 PURPOSE

This document describes how to install and configure the EGEE middleware known as gLite. The objective is to provide clear instructions for administrators on how to deploy gLite components on machines at their site.

# 1.2 TERMINOLOGY

# **Glossary**

| CE    | Computing Element                       |
|-------|-----------------------------------------|
| FTA   | File Transfer Agents                    |
| FTS   | File Transfer Service                   |
| LB    | Logging and Bookkeping                  |
| R-GMA | Relational Grid Monitoring Architecture |
| SC    | Single Catalog                          |
| SD    | Service Discovery                       |
| UI    | User Interface                          |
| VOMS  | Virtual Organization Membership Service |
| WMS   | Workload Management System              |
| WN    | Worker Node                             |

# **Definitions**

| Service | A single high-level unit of functionality          |
|---------|----------------------------------------------------|
| Node    | A computer where one or more services are deployed |

# Enabling Grids

#### gLite Installation Guide

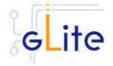

# 2 GLITE DEPLOYMENT

The gLite middleware is a Service Oriented Grid middleware providing services for managing distributed computing and storage resources and the required security, auditing and information services.

The gLite system is composed of a number of high level services that can be installed on individual dedicated computers (nodes) or combined in various ways to satisfy site requirements. This installation guide follows a standard deployment model whereby most of the services are installed on dedicated computers. However, other examples of valid node configuration are also shown.

#### 2.1 SERVICES AND COMPONENTS

The following high-level services are part of this release of the gLite middleware (in alphabetical order):

- Authorization, Authentication and Delegation Services (as integral part of the other subsystems)
- Computing Element (CE)
- DGAS Server and Client
- File & Replica Catalog (called Single Catalog in this release SC)
- File Transfer Service (FTS)
- File Transfer Agents (FTA)
- gLite I/O Server and Client
- Logging and Bookkeeping Server (LB)
- R-GMA Servers, Client, Site Publisher, Service Tools
- Service Discovery (SD)
- Standard Worker node (WN, a set of clients and APIs required on a typical worker node installation)
- User Interface (UI)
- VOMS and VOMS administration tools
- Workload Manager System (WMS)

#### 2.2 STANDARD DEPLOYMENT MODEL

Figure 1 shows the standard deployment model for these services. Each site has to provide the local services for job and data management as well as information and monitoring:

- Job Management Services
  - A CE interfaces the local resource management system (e.g. LSF, PBS) to the Grid middleware. The currently released CE contains also a CE Monitor service that notifies one or more WMS server of its capabilities and availability in order to receive matching jobs from the WMS (pull model).
  - The Worker Nodes behind the local resource management system host all the necessary clients to interact with the Grid middleware from within a job.
- Data Management Services
  - o Data is stored in an SRM based storage system.
  - The gLite I/O Server allows posix-like access to files stored in the SRM

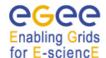

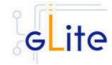

- The Single Catalog (SC) keeps track of the LFN:GUID:SURL (Logical File Names:Grid User Id:Storage URL) mapping of local files
- o The Local Transfer Service and the File Transfer Agents provides file transfer/file placement service (FTS/FPS) and it is used for moving files.

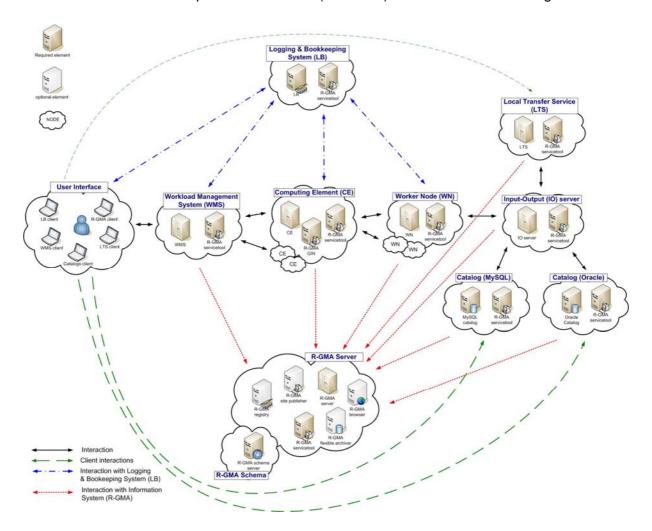

Figure 1: gLite Service Deployment Scenario

- Information and Monitoring Services
  - The R-GMA Server accepts connection from clients (producers), published for example by services user jobs, and forwards the information to the appropriate consumers. In addition, one or ore additional R-GMA Servers can be configured as schema server (only one per R-GMA domain) and registry servers.

The figure shows the proposed mapping of services onto physical machines. This mapping will give the best performance and service resilience. Smaller sites may however consider mapping multiple services onto the same machine. This is in particular true for the CE and package manager and for the SC and the LTS.

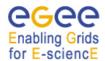

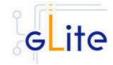

Instead of the distributed deployment of the catalogs (a local catalog and a global catalog) a centralized deployment of just a global catalog can be considered as well. This is actually the configuration supported in the gLite 1.2.

The VO services act on the Grid level and comprise the Security services, Workload Management services, Information and Monitoring services. Each VO should have an instance of these services, physical service instances can mostly be shared among VOs. For some services, even multiple instances per VO can be provided as indicated below:

#### Security services

- The Virtual Organization Membership Service (VOMS) is used for managing the membership and member rights within a VO. VOMS also acts as attribute authority.
- o myProxy is used as secure proxy store
- Workload Management services
  - The Workload Management Service (WMS) is used to submit jobs to the Grid.
  - The Logging and Bookkeeping service (LB) keeps track of the job status information.

The WMS and the LB can be deployed independently but due to their tight interactions it is recommended to deploy them together. Multiple instances of these services may be provided for a VO.

- Information and Monitoring services
  - The R-GMA Registry Servers and Schema Server are used for binding information consumers and producers. There can be more than one Registry Server that can be replicated for resilience reasons.
- Single Catalog (SC)
  - The single catalog is used for browsing the LFN space and to find out the location (sites) where files are stored. This is in particular need by the WMS.
- User Interface
  - The User Interface (UI) combines all the clients that allow the user to directly interact with the Grid services.

In the rest of this guide, installation instructions for the individual modules are presented. The order of chapters represents the suggested installation order for setting up a gLite grid.

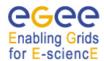

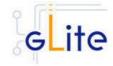

# 3 GLITE PACKAGES AND DOWNLOADS

The gLite middleware is currently published in the form of RPM packages and installation scripts from the gLite web site at:

http://glite.web.cern.ch/glite/packages

Required external dependencies in RPM format can also be obtained from the gLite project web site at:

# http://glite.web.cern.ch/glite/packages/externals/bin/rhel30/RPMS

Deployment modules for each high-level gLite component are provided on the web site and are a straightforward way of downloading and installing all the RPMs for a given component. A configuration script is provided with each module to configure, deploy and start the service or services in each high-level module.

Installation and configuration of the gLite services are kept well separated. Therefore the RPMS required to install each service or node can be deployed on the target computers in any suitable way. The use of dedicated RPMS management tools is actually recommended for production environments. Once the RPMS are installed, it is possible to run the configuration scripts to initialize the environment and the services.

gLite is also distributed using the APT package manager. More details on the apt cache address and the required list entries can be found on the main packages page of the gLite web site (http://glite.web.cern.ch/glite/packages/APT.asp).

gLite is also available in the form of source and binary tarballs from the gLite web site and from the EGEE CVS server at:

ira1mw.cvs.cern.ch:/cvs/jra1mw

The server support authenticated ssh protocol 1 and Kerberos 4 access and anonymous pserver access (username: anonymous).

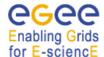

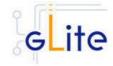

#### 4 THE GLITE CONFIGURATION MODEL

Each gLite deployment module contains a number of RPMS for the necessary internal and external components that make up a service or node (RPMS that are normally part of standard Linux distributions are not included in the gLite installer scripts). In addition, each module contains one or more configuration RPMS providing configuration scripts and files. Each module contains at least the following configuration RPMS:

Name

glite-config-x.y.z-r.noarch.rpm

The glite-config RPM contains the global configuration files and scripts required by all gLite modules

glite-<service>-config-x.y.z-r.noarch.rpm

The glite-<service>-config RPM contains the configuration files and scripts required by a particular service, such as ce, wms or rgma

In addition, a mechanism to load remote configuration files from URLs is provided. Refer to the Site Configuration section later in this chapter (4.3.3).

#### 4.1 THE GLITE CONFIGURATION SCRIPTS

All configuration scripts are installed in:

\$GLITE\_LOCATION/etc/config/scripts

where \$GLITE\_LOCATION is the root of the gLite packages installation. The default setting is

\$GLITE\_LOCATION = /opt/glite.

The scripts are written in python and follow a naming convention. Each file is called:

glite-<service>-config.py

where <service> is the name of the service they can configure.

In addition, the same scripts directory contains the gLite Installer library (gLiteInstallerLib.py) and a number of helper scripts used to configure various applications required by the gLite services (globus.py, mysql.py, tomcat.py, etc).

The gLite Installer library and the helper scripts are contained in the glite-config RPM. All service scripts are contained in the respective glite-<service>-config RPM.

All scripts have a number of command line switches to perform different actions. The usage instructions can be printed on screen with the command:

```
glite-<service>-config.py --help
```

The configuration steps for all services and clients, except the User Interface, are executed by running the command:

glite-<service>-config.py --configure

The services and daemons are started and stopped with:

glite-<service>-config.py --start glite-<service>-config.py --stop

The status of the services and daemons can be verified with:

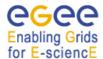

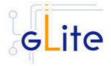

glite-<service>-config.py --status

The status switch causes a few status lines to be printed on screen and return 0 if all services are running and 1 if at least one service is not running.

Individual scripts may have additional options.

The User Interface script does not have a --configure switch. Running the command *glite-ui-config.py* 

by itself configures the user interface and its various clients and tools.

#### 4.2 THE GLITE CONFIGURATION FILES

#### 4.3 CONFIGURATION PARAMETERS SCOPE

All parameters in the gLite configuration files are categorised in one of three categories:

- User-defined parameters: these parameters have a default value of 'changeme' and have to be replaced with valid values before running the configuration scripts. In some cases, some of the user-defined parameters are alternative depending on the deployment scenarios. In this case the unused parameter must be removed from the file or left empty (remove the 'changeme' value)
- Advanced parameters: these parameters have always valid default values, but can be changed by a user or system administrator to customize an installation depending on site policies
- System parameters: these parameters have always valid default values and represent advanced options that a system administrator can change to modify the behaviour of the system for special usage or for troubleshooting problems. Normally there is no need to modify these parameters and setting them incorrectly may compromised the functionality of the middleware

# 4.3.1 The Local Service Configuration Files

The gLite configuration files are XML-encoded files containing all the parameters required to configure the gLite services. The configuration files are distributed as templates and are installed in the \$GLITE\_LOCATION/etc/config/templates directory.

The configuration files follow a similar naming convention as the scripts. Each file is called:

glite-<service>.cfg.xml

Each gLite configuration file contains a global section called *<parameters/>* and may contain one or more *<instance/>* sections in case multiple instances of the same service or client can be configured and started on the same node (see the configuration file example in Appendix A). In case multiple instances can be defined for a service, the global *<parameters/>* section applies to all instances of the service or client, while the parameters in each *<instance/>* section are specific to particular named instance and can override the values in the *<parameters/>* section.

The configuration files support variable substitution. The values can be expressed in term of other configuration parameters or environment variables by using the \${} notation (for example \${GLITE LOCATION}).

The templates directory can also contain additional service templates used by the configuration scripts during their execution (like for example the gLite I/O service templates).

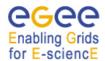

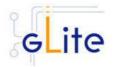

Description

**Note**: When using a local configuration model, before running the configuration scripts the corresponding configuration files must be copied from the templates directory to \$GLITE\_LOCATION/etc/config and all the user-defined parameters must be correctly instantiated (refer also to the Configuration Parameters Scope paragraph later in this section). This is not necessary if using the site configuration model (see below)

# 4.3.2 The Global Configuration File

Parameter

The global configuration file glite-global.cfg.xml contains all parameters that have gLite-wide scope and are applicable to all gLite services. The parameters in this file are loaded first by the configuration scripts and cannot be overridden by individual service configuration files.

Default value

Currently the global configuration file defines the following parameters:

| i didiliotoi                   | Doladit valdo                       | Booonplion                                                                                                    |
|--------------------------------|-------------------------------------|----------------------------------------------------------------------------------------------------|
| <b>User-defined Parameters</b> |                                     |                                                                                                    |
| site.config.url                |                                     | The URL of the Site Configuration file for this node. The values defined in the Site Configuration file are applied first and are be overridden by values specified in the local configuration files. Leave this parameter empty or remove it to use local configuration only. |
| Advanced Parameters            |                                     |                                                                                                    |
| GLITE_LOCATION                 | /opt/glite                          |                                                                                                    |
| GLITE_LOCATION_VAR             | /var/glite                          |                                                                                                    |
| GLITE_LOCATION_LOG             | /var/log/glite                      |                                                                                                    |
| GLITE_LOCATION_TMP             | /tmp/glite                          |                                                                                                    |
| GLOBUS_LOCATION                | /opt/globus                         | Environment variable pointing to the Globus package.                                                                                                    |
| GPT_LOCATION                   | /opt/gpt                            | Environment variable pointing to the GPT package.                                                                                                    |
| JAVA_HOME                      | /usr/java/j2sdk1.4.2_08             | Environment variable pointing to the SUN Java JRE or J2SE package.                                                                                                    |
| CATALINA_HOME                  | /var/lib/tomcat5                    | Environment variable pointing to the Jakarta Tomcat package                                                                                                    |
| host.certificate.file          | /etc/grid-<br>security/hostcert.pem | The host certificate (public key) file location                                                                                                    |
| host.key.file                  | /etc/grid-<br>security/hostkey.pem  | The host certificate (private key) file location                                                                                                    |

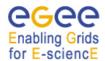

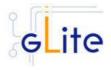

| ca.certificates.dir       | /etc/grid-<br>security/certificates      | The location where CA certificates are stored                                                                                                    |
|---------------------------|------------------------------------------|----------------------------------------------------------------------------------------------------|
| user.certificate.path     | .certs                                   | The location of the user certificates relative to the user home directory                                                                                                    |
| host.gridmapfile          | /etc/grid-security/grid-<br>mapfile      | Location of the grid mapfile                                                                                                    |
| host.gridmap.dir          | /etc/grid-<br>security/gridmapdir        | The location of the account lease information for dynamic allocation                                                                                                    |
| host.groupmapfile         | /etc/grid-<br>security/groupmapfile      | Location of the groupmapfile                                                                                                    |
| host.groupmap.dir         | /etc/grid-<br>security/groupmapdir       | The location of the group lease information for dynamic allocation                                                                                                    |
| X509_VOMS_DIR             | /etc/grid-<br>security/vomsdir           | The directory when VOMS<br>Server certificates are<br>stored. [Example=/etc/grid-<br>security/vomsdir][Type='stri<br>ng']                                                                             |
| System Parameters         |                                          |                                                                                                    |
| installer.export.filename | /etc/glite/profile.d/glite_s<br>etenv.sh | Full path of the script containing environment definitions This file is automatically generated by the configuration script. If it exists, the new values are appended                                |
| modify.user.env           | true                                     | If this parameter is set to true, the user environment files are modified to source the glite_setenv.sh script. Otherwise no modification is done. Possible values are true or false. Default is true |
| tomcat.user.name          | tomcat4                                  | Name of the user account used to run tomcat.                                                                                                    |
| tomcat.user.group         | tomcat4                                  | Group of the user specified in the parameter 'tomcat.user.name'                                                                                                    |

**Table 1: Global Configuration Parameters** 

# 4.3.3 The Site Configuration File

All gLite configuration scripts implement a mechanism to load configuration information from a remote URL. This mechanism can be used to configure the services from a central location for example to propagate site-wide configuration.

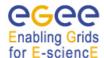

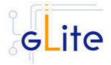

The URL of the configuration file can be specified as the *site.config.url* parameter in the global configuration file of each node or as a command-line parameter when launching a configuration script, for example:

glite-ce-config.py --siteconfig=http://server.domain.com/sitename/siteconfig.xml

In the latter case, the site configuration file is only used for running the configuration scripts once and all values are discarded afterwards. For normal operations it is necessary to specify the site configuration URL in the *glite-gobal.cfg.xml* file.

The site configuration file can contain a global section called *<parameters/>* and one *<node/>* section for each node to be remotely configured (see the configuration file example in Appendix B). Each *<node/>* section must be qualified with the host name of the target node, for example:

<node name="lxb1428.cern.ch">
...
</node>

where the host name must be the value of the \$HOSTNAME environment variable on the node. The *<parameters/>* section contains parameters that apply to all nodes referencing the site configuration file.

The <node/> sections can contain the same parameters that are defined in the local configuration files. If more than one service is installed on a node, the corresponding <node/> section can contain a combination of all parameters of the individual configuration files. For example if a node runs both the WMS and the LB Server services, then the corresponding <node/> section in the site configuration file may contain a combination of the parameters contained in the local configuration files for the WMS and the LB Server modules.

If a user-defined parameter is defined in the site configuration file, the same parameter doesn't need to be defined in the local file (it can therefore keep the token value 'changeme' or be removed altogether). However, if a parameter is defined in the local configuration file, it overrides whatever value is specified in the site configuration file. If a site configuration file contains all necessary values to configure a node, it is not necessary to create the local configuration files. The only configuration file that must always be present locally in the <code>/opt/glite/etc/config/</code> directory is the <code>glite-global.cfg.xml</code> file, since it contains the parameter that specify the URL of the site configuration file.

This mechanism allows distributing a site configuration for all nodes and at the same time gives the possibility of overriding some or all parameters locally in case of need.

New configuration information can be easily propagated simply by publishing a new configuration file and rerunning the service configuration scripts.

In addition, several different models are possible. Instead of having a single configuration file contains all parameters for all nodes, it's possible for example to split the parameters in several file according to specific criteria and point different services to different files. For example is possible to put all parameters required to configure the Worker Nodes in one file and all parameters for the servers in a separate files, or have a separate file for each node and so on.

Several configuration files can also be managed as a single file by using the XML inclusion mechanism. Using this standard mechanism, it is possible to include by reference one or more files in a master file and point the gLite services configuration scripts to the master file.

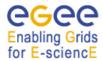

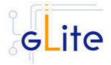

In order to use this mechanism, the <siteconfig> tag in the master file must be qualified with the XInclude namespace as follows:

<siteconfig xmlns:xi="http://www.w3.org/2001/XInclude">

The individual files can then be included using the tag:

<xi:include href="glite-xxx.cfg.xml" />

where the value of the *href* attribute is a file path relative to the location of the master file. The content of the referenced file is included "as-is" in the master document when it is downloaded from the web server. The gLite service gets a single XML file where all the <*xi:include*> tags are replaced with the content of the referenced files.

# 4.3.4 Internal Configuration

The configuration scripts and files described above represent the common configuration interfaces of all gLite services. However, since the gLite middleware is a combination of various old and new services, not all services can natively use the common configuration model. Many service come with their configuration files and formats. Extensive work is being done to make all services use the same model, but until the migration is completed, the common configuration files must be considered as the public configuration interfaces for the system. The configuration scripts do all the necessary work to map the parameters in the public configuration files to parameters in service specific configuration files. In addition, many of the internal configuration files are dynamically created or modified by the public configuration scripts.

The goal is to provide the users with a consistent set of files and scripts that will not change in the future even if the internal behaviour may change. It is therefore recommended whenever possible to use only the common configuration files and scripts and do not modify directly the internal service specific configuration files.

#### 4.3.5 User environment

When any gLite configuration script is run, it creates or modifies a general configuration file called *glite\_setenv.sh* (and *glite\_setenv.csh*) in /etc/glite/profile.d (the location can be changed using a system-level parameter in the global configuration file).

This file contains all the environment definitions needed to run the gLite services. This file is automatically added to the .bashrc file of users under direct control of the middleware, such as service accounts and pool accounts. In addition, if needed the .bash\_profile file of the accounts is modified to source the .bashrc file and to set BASH\_ENV=.bashrc. The proper environment is therefore created every time an account logins in various ways (interactive, non-interactive or script).

Other users not under control of the middleware can manually source the glite\_setenv.sh file as required.

In case a gLite service or client is installed using a non-privileged user (if foreseen by the service or client installation), the glite\_setenv.sh file is created in \$GLITE LOCATION/etc/profile.d.

#### 4.3.6 Default Environment Variables

By default the gLite configuration files and scripts define the following environment variables:

GLITE\_LOCATION /opt/glite
GLITE\_LOCATION\_VAR /var/glite
GLITE\_LOCATION\_LOG /var/log/glite

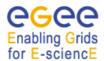

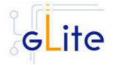

GLITE\_LOCATION\_TMP /tmp/glite

PATH /opt/glite/bin:/opt/glite/externals/bin:\$PATH

LD\_LIBRARY\_PATH /opt/glite/lib:/opt/glite/externals/lib:\$LD\_LIBRARY\_PATH

The first four variables can be modified in the global configuration file or exported manually before running the configuration scripts. If these variables are already defined in the environment they take priority on the values defined in the configuration files

# 4.3.7 Configuration Overrides

It is possible to override the values of the parameters in the gLite configuration files by setting appropriate key/value pairs in the following files:

/etc/glite/glite.conf ~/.glite/glite.conf

The first file has system-wide scope, while the second has user-scope. These files are read by the configuration scripts before the common configuration files and their values take priority on the values defined in the common configuration files.

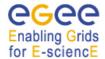

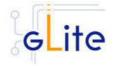

#### 5 GLITE SECURITY UTILITIES

#### 5.1 OVERVIEW

The gLite Security Utilities module contains the CA Certificates distributed by the EU Grid PMA. In addition, it contains a number of utilities scripts needed to create or update the local grid mapfile from a VOMS server and periodically update the CA Certificate Revocation Lists. This module is presented first, since it is used by almost all other modules. However, it is not normally installed manually by itself, but automatically as part of the other modules.

#### 5.1.1 CA Certificates

The CA Certificate are installed in the default directory

/etc/grid-security/certificates

This is not configurable at the moment. The installation script downloads the latest available version of the CA RPMS from the gLite software repository.

# 5.1.2 edg-mkgridmap

The edg-mkgridmap script is used to update the local grid mapfile. The script and a standard configuration file glite-mkgridmap.conf are installed respectively in

/opt/edg/sbin

and

#### \$GLITE LOCATION/etc

The script is run automatically for all services that need it by setting the install.mkgridmap.cron parameter to true in the service configuration file. It can also be run manually of course.

The Security Utilities module configuration script also installs a crontab file in /etc/cron.d that executes the wrapper mkgridmap.py script every night 4 hours by default. The wrapper script calls the edg-mkgridmap script and performs some additional check. The installation of this cron job and the execution of the mkgridmap.py script during the configuration are optional and can be enabled using the provided configuration parameter (see the configuration walkthrough for more information).

Some services need to run the mkgridmap.py script as part of their initial configuration (this is currently the case for example of the WMS). In this case the installation of the cron job and execution of the script at configuration must be enabled. This is indicated in each case in the appropriate chapter.

#### 5.1.3 fetch-crl

The fetch-crl script is used to update the CA Certificate Revocation Lists. This script is provided by the EU GridPMA organization. It is installed in:

/usr/hin

The Security Utilities module configuration script installs a crontab file in /etc/cron.d that executes the glite-fetch-crl every six hours. In addition, a random delay can be added to the scheduled time to help preventing peak loads on the CEs web servers. The CRLs are installed in the same directory as the CA certificates, /etc/grid-security/certificates. The output and error messages are sent to the log file /var/log/glite/glite-fetch-crl-cron.log.

#### 5.2 INSTALLATION PRE-REQUISITES

These installation instructions are based on the RPMS distribution of gLite. It is also assumed that the target server platform is Red Hat Linux 3.0 or any binary compatible

# Enabling Grids

# gLite Installation Guide

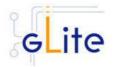

distribution, such as Scientific Linux or CentOS. Whenever a package needed by gLite is not distributed as part of gLite itself, it is assumed it can be found in the list of RPMS of the original OS distribution.

#### 5.3 SECURITY UTILITIES INSTALLATION

The gLite Security Utilities module is normally not installed by itself, but as part of another module. However, in case the functionality provided by this module is required separately from the other gLite modules, it is possible to install it as follows:

1. Installation via APT

Install APT if not yet installed following the instructions at

http://glite.web.cern.ch/glite/packages/APT.asp

and install the gLite Security Utility by executing

apt-get install glite-security-utils-config

- 2. Installation via gLite installer scripts
  - a. Download from the gLite web site the latest version of the the gLite Security Utilities installation script *glite-security-utils\_installer.sh*. Make the file executable (*chmod u+x glite-security-utils\_installer.sh*) and execute it.
  - b. Run the installation script as root. All the required RPMS are downloaded from the gLite software repository in the directory glite-security-utils next to the installation script and the installation procedure is started. If some RPMS are already installed, they upgraded if necessary. Check the screen output for errors or warnings.

If the installation is performed successfully, the following components are installed:

gLite in /opt/glite (\$GLITE\_LOCATION)
CA Certificates in /etc/grid-security/certificates

The fetch.crl and mkgridmap cron jobs are installed in /etc/cron.d (depending on the selected options).

The security utils configuration script is installed in

\$GLITE\_LOCATION/etc/config/scripts/glite-security-utils -config.py.

All the necessary template configuration files are installed into

\$GLITE\_LOCATION/etc/config/templates/

The next section will guide you through the different files and necessary steps for the configuration.

#### 5.4 SECURITY UTILITIES CONFIGURATION

As the module is normally not installed manually by itself, but automatically as part of the other modules, you will only need to do steps 1 to 3. Step 4 and 5 are only required if you have installed the module standalone yourself — otherwise these steps are executed automatically by the module that uses the security utils module.

- 1. Change to the configuration directory:
  - cd /opt/glite/etc/config
- 2. Copy the configuration file templates from the templates directory *cp templates/\** .
- 3. Customize the configuration files by replacing the 'changeme' value in all userdefined parameters with the proper value:

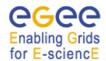

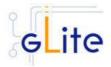

- The file *glite-global.cfg.xml* contains global configuration values. Refer to Table 1 for the values that can be set and section 4.3.2 for the description about the general configuration.
- The file *glite-security-utils.cfg.xml* contains the security utils related configuration values. Table 2 It shows the list of parameters that can be set.

**Note**: Step 1, 2 and 3 can also be performed by means of the remote site configuration file or a combination of local and remote configuration files

4. Change to the script directory:

cd /opt/glite/etc/config/scripts

5. Configure the security utils by executing the security utils configuration script: ./glite-rgma-server-config.py

| Parameter User-defined Parameters                       | Default value | Description                                                                                                    |
|---------------------------------------------------------|---------------|----------------------------------------------------------------------------------------------------|
| cron.mailto                                             |               | E-mail address to which the stderr of the installed cron jobs is sent                                                                                                    |
| <b>Advanced Parameters</b>                              |               |                                                                                                    |
| glite.installer.verbose                                 | true          | Produce verbose output when running the script                                                                                                    |
| glite.installer.checkcerts                              | true          | Activate a check for host certificates and stop the script if not available. The certificates are looked for in the location specified by the global parameters host.certificate.file and host.key.file                                                                                                    |
| fetch-crl.cron.tab [modified in version 1.4]            | 00 */6 * * *  | The cron tab to use for the fetch-crl cron job.                                                                                                    |
| install.fetch-crl.cron                                  | true          | Install the glite-fetch-crl cron<br>job. Possible values are 'true'<br>(install the cron job) or 'false'<br>(do not install the cron job)                                                                                                    |
| fetch-<br>crl.cron.random.delay<br>[new in version 1.4] | true          | This property can be set to true to introduce a delay between 1 and 30 minutes (modulo 60) to the minutes part of the value of fetch-crl.cron.tab. The delay is randomly generated everytime the configuration script is run and then added to the cron tab. This delay helps preventing peak loads on the |

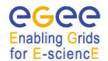

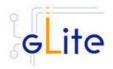

|                                            |                                                     | CA web servers in case too many nodes use the same schedule                                                                                  |
|--------------------------------------------|-----------------------------------------------------|----------------------------------------------------------------------------------------------------|
| install.mkgridmap.cron                     | False                                               | Install the glite-mkgridmap<br>cron job. Possible values are<br>'true' (install the cron job) or<br>'false' (do not install the cron<br>job) |
| mkgridmap.cron.tab                         | 15 */4 * * *                                        | The cron tab to use for the mkgridmap cron job                                                                                               |
| mkgridmap.script [modified in version 1.4] | /opt/edg/sbin/glite-<br>mkgridmap                   | The full path of the mkgridmap script.                                                                                                    |
| mkgridmap.conf                             | \${GLITE_LOCATION}<br>/etc/glite-<br>mkgridmap.conf | The full path of the mkgridmap config file                                                                                                   |
| System Parameters                          |                                                     |                                                                                                    |

**Table 2: Security Utilities Configuration Parameters** 

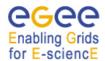

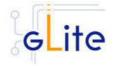

# 6 INFORMATION AND MONITORING SYSTEM (R-GMA)

The information system is used to store and publish information about the different parts of your grid (services, sites etc.) and to query this information by interested users and services via the service discovery. The installation and configuration of the gLite information system R-GMA is described in this chapter together with the installation of its specific information publisher and consumers. The installation of the service discovery (that can be used with different information systems) is described in Chapter 7.

#### 6.1 SERVICE OVERVIEW

The R-GMA (Relational Grid Monitoring Architecture) is the Information and Monitoring Service of gLite. It is based on the Grid Monitoring Architecture (GMA) from the Grid Global Forum (GGF), which is a simple Consumer-Producer model that models the information infrastructure of a Grid as a set of *consumers* (that request information), *producers* (that provide information) and a central *registry* which mediates the communication between producers and consumers. R-GMA offers a global view of the information as if each Virtual Organisation had one large relational database.

Producers contact the registry to announce their intention to publish data, and consumers contact the registry to identify producers, which can provide the data they require. The data itself passes directly from the producer to the consumer: it does not pass through the registry.

R-GMA adds a standard query language (a subset of SQL) to the GMA model, so consumers issue SQL queries and receive tuples (database rows) published by producers, in reply. R-GMA also ensures that all tuples carry a *time-stamp*, so that monitoring systems, which require time-sequenced data, are inherently supported.

The functionality of the R-GMA system can be logically split in a server part (which in turn consists of several parts) and several clients:

#### 6.1.1 R-GMA Server

The R-GMA server is the server part of the R-GMA infrastructure that is used by the different producers and consumers. The R-GMA Server is divided into four components:

#### • R-GMA Server

The server component of the information system. There can be one or several servers per grid site.

#### R-GMA Schema Server

The server component that is used for the schema in the information system. There is one common global schema server for the grid.

# • R-GMA Registry Server

The registry server for the grid. There can be one or several registry servers per grid.

#### • R-GMA Browser

Browser to browse the information of the information system via a web browser.

The gLite R-GMA Server is normally the first module installed as part of a gLite grid, since all services require it to publish service information.

#### 6.1.2 R-GMA Clients

The client part of R-GMA contains the producer and consumers of information. There is one generic client and a set of four specialized clients to deal with a certain type of information:

#### Generic Client

A generic set of APIs for different languages and command line interfaces that are installed on the User interface.

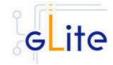

# • R-GMA Servicetool (or Service Publisher)

Client to publish the existence and status of (a) service(s). The servicetool is used by each service that wants to publish its existence and status to R-GMA.

#### • R-GMA Site Publisher

Client to publish the existence of a site. Each site must have one R-GMA site publisher.

### • R-GMA GadgetIN (GIN)

Client to extract information from MDS and to republish it to R-GMA. The R-GMA GadgetIN is used by the Computing Element (CE) to publish its information.

# • R-GMA data archiver (flexible archiver)

Client to make the data that is coming from the R-GMA site-publisher, servicetool and GIN constantly available. By default the GLUE tables and service tables are archived, however this can be configured.

Figure 2 gives an overview of the R-GMA architecture and the distribution of the different R-GMA components.

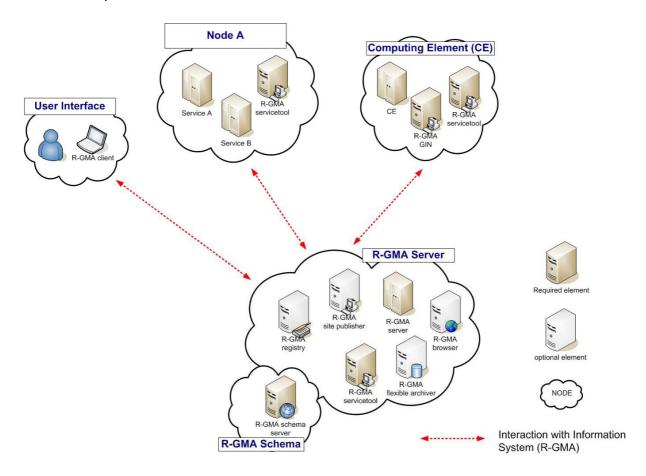

Figure 2 R-GMA components

# 6.1.3 R-GMA deployment modules

In order to facilitate the installation of the information system R-GMA, the different components of the server and clients have been combined into one R-GMA server deployment module and several client sub-deployment modules that are automatically installed together with the corresponding gLite deployment modules that use them. Table 1

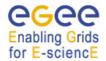

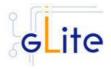

gives a list of R-GMA deployment modules, their content and/or the list of gLite deployment modules that install/use them.

| <b>Deployment module</b> R-GMA server | Contains R-GMA server R-GMA registry server R-GMA schema server R-GMA browser R-GMA site publisher R-GMA archiver R-GMA servicetool | Used / included by                                                                                                    |
|---------------------------------------|----------------------------------------------------------------------------------------------------|----------------------------------------------------------------------------------------------------|
| R-GMA client                          | RGMA client APIs                                                                                                    | Service Discovery (SD) (Chapter 7) Worker Node (WN) (Chapter 13) User Interface (UI) (Chapter 20)                               |
| R-GMA servicetool                     | R-GMA servicetool                                                                                                    | R-GMA server  VOMS Server (Chapter 8)  Logging & Bookkeeping (Chapter 9)  Workload Management System                            |
|                                       |                                                                                                    | (Chapter 10) Torque Server (Chapter 11) Computing Element (Chapter 12)                                                          |
|                                       |                                                                                                    | Data Catalog (Chapter 15)  File Transfer Service (Chapter 16)  File Transfer Agents (Chapter 17)  Metadata Catalog (Chapter 18) |
| R-GMA GIN                             | R-GMA GadgetIN                                                                                                    | I/O-Server (Chapter 19) Computing Element (Chapter 12)                                                                          |

# **Table 3: R-GMA deployment modules**

# 6.1.4 R-GMA Deployment strategy

In order to use the information system R-GMA, you need to first setup the R-GMA server infrastructure and then setup the necessary clients that publish the information to the Information system as well as query the information system.

To do this, you first have to install the R-GMA server on one node. If you want, you can install further R-GMA servers on other nodes.

The following rules have to be taken into account when installing a single or multiple servers and enabling/disabling the different options of the server(s):

• There must be exactly one schema server for your grid.

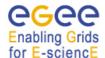

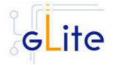

- There must be at least one registry server per grid, but there can be several. It is recommended to have at least two registries per site.
- There must be one site publisher per site.
- You can choose to enable/disable the archiver. If you want to have your data archived after the expiration time you will need a data archiver. It is recommended to have at least two archivers per site.

Next, you can install the different services, e.g. the Computing Element. All necessary R-GMA components needed by a service are automatically downloaded and installed together with the service. You will only need to configure the corresponding parts of R-GMA by modifying the corresponding configuration files accordingly.

There is one common R-GMA configuration file (*glite-rgma-common.cfg.xml*) that is used by all R-GMA components to handle common R-GMA settings and that is shipped with each R-GMA component. In addition, each R-GMA component comes with its own configuration file (see the following sections for details).

#### 6.2 R-GMA SERVER DEPLOYMENT MODULE

#### 6.2.1 R-GMA Server deployment module overview

The R-GMA server is the central server of the R-GMA service infrastructure. It contains the four R-GMA server parts – server, schema, registry and browser (see section 6.1.1) as well as the R-GMA clients – R-GMA servicetool, site publisher and archiver (see section 6.1.2):

- The R-GMA server is always turned on to enable the server capabilities.
- For the *R-GMA schema*, the user can decide to turn it on or off. Remember there must be exactly one central schema server for the grid.
- For the *R-GMA registry*, the user can decide to turn it on or off there can be one or more registries per grid.
- For the *R-GMA browser*, the user can decide to turn it on or off it is recommended to turn it on to give the user the possibility to browse the information of the information system via a web browser.
- The *R-GMA servicetool* is always turned on to publish the server services.
- For the *R-GMA site publisher*, the user can decide to turn it on or off. There must be one site publisher enabled per site. If you run multiple R-GMA server on one site, turn on the site publisher for one server and off for the others.
- For the R-GMA data archiver (flexible archiver), the user can decide to turn it on or off.

# 6.2.2 Installation Pre-requisites

These installation instructions are based on the RPMS distribution of gLite. It is also assumed that the target server platform is Red Hat Linux 3.0 or any binary compatible distribution, such as Scientific Linux or CentOS. Whenever a package needed by gLite is not distributed as part of gLite itself, it is assumed it can be found in the list of RPMS of the original OS distribution.

# 6.2.2.1 Security Settings

The R-GMA server needs the list of Certificate Authorities as well as a host certificate:

Install one or more Certificate Authorities certificates in /etc/grid-security/certificates. The complete list of CA certificates can be downloaded in RPMS format from the Grid Policy Management Authority web site (http://www.gridpma.org/).

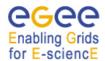

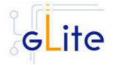

A special security module called *glite-security-utils* (gLite Security Utilities) is installed and configured automatically when installing and configuring the R-GMA Server (refer to Chapter 5 for more information about the Security Utilities module). The module contains the latest version of the CA certificates plus a number of certificate and security utilities. In particular this module installs the *glite-fetch-crl*, *glite-mkgridmap* and *mkgridmap.py* scripts and sets up cron jobs that periodically check for updated revocation lists and grid-mapfile entries if required).

Install the server host certificate hostcert.pem and key hostkey.pem in /etc/grid-security

#### 6.2.2.2 Java JRE/JDK

The Java JRE or JDK are required to run the R-GMA Server. This release requires v. 1.4.2 revision 08. The JDK/JRE version to be used is a parameter in the gLite global configuration file. Please change it according to your version and location.

Due to license reasons, we cannot redistribute Java. Please download it from <a href="http://java.sun.com/">http://java.sun.com/</a> and install it if you have not yet installed it.

#### 6.2.3 R-GMA Server Installation

It is possible to install the R-GMA server as follows:

1. Installation via APT

Install APT if not yet installed following the instructions at

http://glite.web.cern.ch/glite/packages/APT.asp

and install the gLite R-GMA server by executing

apt-get install glite-rgma-server-config

- 2. Installation via gLite installer scripts
  - 1. Download the latest version of the R-GMA server installation script

glite-rgma-server installer.sh

from the gLite web site. It is recommended to download the script in a clean directory.

2. Make the script executable

chmod u+x glite-rgma-server\_installer.sh

and execute it or execute it with

sh glite-rgma-server\_installer.sh

Run the script as root. All the required RPMS are downloaded from the gLite software repository in the directory glite-rgma-server next to the installation script and the installation procedure is started. If some RPM is already installed, it is upgraded if necessary. Check the screen output for errors or warnings.

This will install the following deployment modules:

- R-GMA server
- R-GMA servicetool (see section 6.4 for details)
- Security Utils (see chapter 5 for details)

If the installation is performed successfully, the following components are installed:

gLite in /opt/glite (\$GLITE\_LOCATION)
gLite-essentials- java in \$GLITE\_LOCATION/externals/share

MySQL-server in /usr

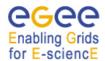

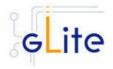

MySQL-client in /usr

Tomcat in /var/lib/tomcat5

The gLite R-GMA server configuration script is installed in

\$GLITE\_LOCATION/etc/config/scripts/glite-rgma-server-config.py.

All the necessary template configuration files are installed into

\$GLITE\_LOCATION/etc/config/templates/

The next section will guide you through the different files and necessary steps for the configuration.

# 6.2.4 R-GMA Server Configuration

1. Change to the configuration directory:

cd /opt/glite/etc/config

2. Copy the configuration file templates from the templates directory

cp templates/\*.

For the configuration of the R-GMA server you don't need the configuration file *glite-rgma-servicetool-serviceName.cfg.xml* that is installed together with the R-GMA server as part of the R-GMA servicetool. You can either delete it from the present directory or ignore it in the following instructions as it will not be taken into account.

- 3. Customize the configuration files by replacing the 'changeme' value in all user-defined parameters with the proper value:
  - The file glite-global.cfg.xml contains global configuration values. Refer to Table 1 for the values that can be set and section 4.3.2 for the description about the general configuration.
  - The file *glite-rgma-common.cfg.xml* contains the common R-GMA configuration values. Table 4 shows the configuration values that can be set.
  - The file *glite-rgma-server.cfg.xml* contains the R-GMA server specific configuration values. Table 5 shows the configuration values that can be set.
  - The file *glite-rgma-servicetool.cfg.xml* contains the R-GMA servicetool specific configuration values. Refer to Table 7 for the list of parameters that can be set and section 6.4 for the description of the R-GMA servicetool.
  - The file *glite-security-utils.cfg.xml* contains the security utils specific configuration values. Refer to Table 2 for the list of parameters and section 5 for the description of the security utils.

Again, the *glite-rgma-servicetool-serviceName.cfg.xml* that is installed together with the R-GMA server as part of the R-GMA servicetool is not needed and can be either deleted or ignored.

| Parameter               | Default value | Description                                                                       |  |  |
|-------------------------|---------------|-----------------------------------------------------------------------------------|--|--|
| User-defined parameters |               |                                                                                   |  |  |
| rgma.server.hostname    | )             | Hostname of the R-GMA server. [Type: 'string'] Example: lxb1420.cern.ch           |  |  |
| rgma.schema.hostname    |               | Host name of the R-GMA schema service. [Type: 'string']  Example: lxb1420.cern.ch |  |  |
|                         |               | (See also configuration parameter 'rgma.server.run_schema_service' in the R-      |  |  |

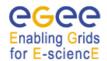

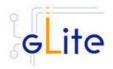

GMA server configuration file in case you

install a server)

rgma.registry.hostname Host name(s) of the R-GMA registry

service. You must specify at least one and you can specify several if you want to use

several registries. This is an array

parameter.
[Type: 'string']

Example: lxb1420.cern.ch

(See also configuration parameter

'rgma.server.run\_registry\_service' in the R-GMA server configuration file in case you

install a server).

**Advanced Parameters** 

rgma.secure.mode true Run R-GMA clients in secure mode

(true|false).

If you want to run the R-GMA clients in unsecure mode, make sure the R-GMA server is able to accept requests on the unsecure port by setting the corresponding 'allow.unsecure.port' to 'true' in the R-GMA

server configuration.
[Type: 'boolean']
Example: true

**System Parameters** 

rgma.user.name rgma Name of the user account used to run the

R-GMA gLite services.

[Type: 'string'] Example: rgma

rgma.user.group rgma Group of the user specified in the

parameter 'rgma.user.name'.

[Type: 'string']

Example: rgma

# Table 4: R-GMA common configuration parameters

Parameter Default value Description

**User-defined Parameters** 

run\_schema\_service

rgma.server. MySQL root password.

mysql\_root\_password [Type: 'string']

Example: verySecret

rgma.server. Run a schema server by yourself

(yes|no). If you want to run it on your machine set 'yes' and set the

parameter

'rgma.schema.hostname' to the hostname of your machine otherwise set it to 'no' and set the 'rgma.schema.hostname' to the host name of the schema server

you want to use.

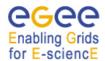

rgma.server. run archiver

#### gLite Installation Guide

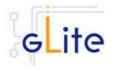

[Type: 'string'] Example: yes

rgma.server. Run a registry service (yes|no). If you war your machine set 'y

Run a registry server by yourself (yes|no). If you want to run it on your machine set 'yes' and add your hostname to the parameter list 'rgma.registry.hostname' otherwise

set it to 'no'.
[Type: 'string']
Example: yes

rgma.server. Run an R-GMA browser (yes|no). run\_browser Running a browser is optional but

useful.

[Type: 'string'] Example: yes

Run the R-GMA data archiver (yes|no). Running an archiver makes the data from the site-publisher, servicetool and GadgetIN constantly available. If you turn on this option, by default the glue and service tables are archived. To change the archiving

behaviour, you have to create/change the archiver configuration file and point the parameter 'rgma.server. archiver\_configuration\_file' to this

location (see below).
[Type: 'string']
Example: yes

Run the R-GMA site-publisher (yes|no). Running the site-publisher publishes your site to R-GMA.

[Type: 'string'] Example: yes

site-publisher specific configuration values

rgma.site-publisher. contact.system\_adminis

trator

rgma.server. run\_site\_publisher

Contact email address of the site system administrator.

[Type: 'string']

Example:

systemAdministrator@mysite.com Contact email address of the user

support.

[Type: 'string'] Example:

userSupport@mysite.com

Contact email address of the site

security responsible.

[Type: 'string']

Example: security @mysite.com Latitude of your site. Please go to

rgma.site-publisher. contact.user\_support

rgma.site-publisher. contact.site\_security

rgma.site-publisher.

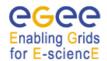

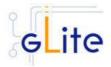

location.latitude 'http://www.multimap.com/' to find

the correct value for your site.

[Type: 'Float'] Example: 46.2341

Longitude of your site. Please go to rgma.site-publisher. 'http://www.multimap.com/' to find location.longitude the correct value for your site.

> [Type: 'Float'] Example: 6.0447

**Advanced Parameters** 

maxthread

ookups

[new in version 1.4]

glite.installer.verbose true Enable verbose output.

> [Type: 'boolean'] Example: true

1000 Maximum number of threads that rgma.server. httpconnector. are created for the tomcat http

connector to process requests. This, in turn specifies the maximum number of concurrent requests that

the connector can handle.

[Type: 'integer'] Example: 1000

Set to true if you want calls to rgma.server. true httpconnector\_enableL

request.getRemoteHost() to perform DNS lookups in order to return the actual host name of the remote client. Set to false to skip the DNS lookup and return the IP address in String form instead (thereby improving performance).

[Type: 'boolean'] Example: true

The maximum size in bytes of the rgma.server.httpconnec 0 tor\_maxPostSize

POST which will be handled by the container FORM URL parameter parsing. The feature can be disbled by setting this attribute to a value

inferior or equal to 0. If not specified, this attribute is set to 2097152 (2 megabytes).

Example: 0 [Type: 'integer']

Version of linux threading libraries rgma.server.LD\_ASSU 2.4.19

to be used for tomcat configuration ME\_KERNEL Example: 2.4.19 [new in version 1.4]

[Type: 'string']

allow.unsecure.port Enable using the unsecure port false

8080. It can be true or false.

[Type: 'boolean'] Example: false

site-publisher specific configuration values

Hostname of the site. It has to be a rgma.site-publisher. \${HOSTNAME}

DNS entry owned by the site and site-name does not have to be shared with

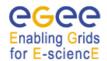

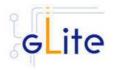

another site (i.e it uniquely identifies the site). It normally defaults to the DNS name of the R-GMA Server running the Site

Publisher service. [Type: 'string']

Example: Ixb1420.cern.ch

archiver specific configuration values

Database name for flexible rgma.archiver.db.name arch0 archiver. [Type: 'string']

[new in version 1.4] Example: arch0

User name for flexible archiver db rgma.archiver.db.user test

access. [Type: 'string'] [new in version 1.4]

Example: info

User password for flexible archiver rgma.archiver.db. info

db access. password [Type: 'string'] [new in version 1.4] Example: info

System Parameters

R-GMA Path under which R-GMA server rgma.server.

should be deployed. webapp.path

[Type: 'string'] Example: R-GMA

R-GMA.war Name of war file for R-GMA server. rgma.server.

war.name [Type: 'string']

Example: R-GMA.war

rgma.server.security. \${GLITE\_LOCATION} Configuration file for R-GMA server configurationFile

/etc/rgmasecurity settings. server/ServletAuthentic Example:

ation.props \${GLITE\_LOCATION}/etc/rgma-[new in version 1.4]

server/ServletAuthentication.props

[Type: 'string']

site-publisher specific configuration values

rgma.site-publisher. \${GLITE\_LOCATION}/ Configuration file for R-GMA siteconfigurationFile etc/rgma-publishpublisher settings.

site/site.props

\${GLITE\_LOCATION}/etc/rgma-[new in version 1.4]

server/ServletAuthentication.props

[Type: 'string']

Example:

archiver specific configuration values

rgma.archiver. \${GLITE LOCATION}/ Configuration file for R-GMA configurationFile etc/rgma-glueflexible archiver archiving settings.

archiver/glue.config Example:

[new in version 1.4] \${GLITE\_LOCATION}/etc/rgma-

glue-archiver/glue.config

[Type: 'string']

#### Table 5: R-GMA server configuration parameters

Note: Step 1,2 and 3 can also be performed by means of the remote site configuration file or a combination of local and remote configuration files

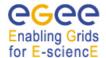

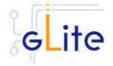

# 4. Configure MySQL [new in version 1.4]

Make sure that the MySQL administrator password that you have specified in the configuration file matches the password that is set in the MySQL database. The configuration script does not set it for you. If you want to set a MySQL administrator password, you have to issue the following commands as root:

/usr/bin/mysqladmin -u root password 'yourPassword'

/usr/bin/mysqladmin -u root -h yourHostname password 'yourPassword'

where *yourHostname* is the name of your host and *yourPassword* is the password that you want to set.

5. Change to the script directory:

cd /opt/glite/etc/config/scripts

6. Configure the R-GMA server by executing the R-GMA Server configuration script:

./glite-rgma-server-config.py --configure

The configuration script will stop the services if they are running and configure the R-GMA server. Running the configuration script will also automatically configure the security utils as well as the R-GMA servicetool so there is no need to run these configuration scripts separately.

By default the databases that have already been created are not replaced if you rerun the configuration script with the option *--configure* in order to protect the databases (e.g. the already stored information in your archiver). In case you want to force the recreation of the databases, you can run the configuration script with

./glite-rgma-server-config.py --configure --recreate\_db

Check if any error message is displayed and if necessary fix the parameters values and restart the script. If the configuration is successful you should see at the end the message:

The gLite R-GMA Server was successfully configured.

7. Start the R-GMA server by running:

./glite-rgma-server-config.py --start

Check if any error message is displayed and if necessary fix the parameters values and restart the script.

8. Verify that the installation is successful by either running

./glite-rgma-server-config.py --status

or by connecting to the R-GMA Browser with your Internet browser at the address https://your.host.name:8443/R-GMA/

In the browser you should see the different R-GMA services and one site (if you enabled the site publisher) registered.

The R-GMA Server is completely configured and running.

If you want to stop the R-GMA server at one point, you can run

./glite-rgma-server-config.py --stop

#### 6.2.5 Configuration Walk-Through

After installing the gLite R-GMA module as described in this chapter, proceed as follows.

Step 1: Install the Java run-time libraries (obtained from the Sun Java web site):

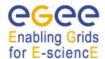

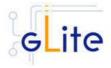

rpm -ivh j2re-1\_4\_2\_08-linux-i586.rpm

# Step 2: Set the password of the MySQL database

/usr/bin/mysqladmin –u root password 'yourPassword'

/usr/bin/mysqladmin -u root -h yourHostname password 'yourPassword'

where *yourHostname* is the name of your host and *yourPassword* is the password that you want to set.

# **Step 3**: Change to the configuration directory:

cd /opt/glite/etc/config

# **Step 4**: Copy the configuration templates from the templates directory:

cp templates/\*.

**Step 5**: Customize the configuration files by replacing the changeme values with appropriate parameters according to the following table.

# File name: glite-rgma-server.cfg.xml

| rgma.server.<br>mysql_root_password                  | <the database="" mysql="" of="" password="" root="" your=""></the>                                                                                             |
|------------------------------------------------------|----------------------------------------------------------------------------------------------------|
| rgma.server.<br>run_schema_service                   | <set a="" already="" have="" if="" it="" no="" run="" schema="" server="" server,="" set="" that="" to="" use="" want="" yes="" you=""></set>                  |
| rgma.server.<br>run_registry_service                 | <set a="" if="" it="" machine,="" no="" on="" otherwise="" registry="" run="" server="" set="" this="" to="" want="" yes="" you=""></set>                      |
| rgma.server.<br>run_browser                          | <set a="" able="" access="" be="" browser,="" if="" it="" no="" otherwise="" server="" set="" the="" to="" via="" want="" web="" yes="" you=""></set>          |
| rgma.server.<br>run_archiver                         | <set an="" archiver="" if="" it="" no="" on="" otherwise="" run="" server,="" set="" this="" to="" want="" yes="" you=""></set>                                |
| rgma.server.<br>run_site_publisher                   | <set if="" it="" no="" otherwise="" publish="" r-gma,="" server="" set="" site="" this="" to="" use="" want="" yes="" you="" your=""></set>                    |
| rgma.site-publisher.<br>contact.system_administrator | <your address="" email=""></your>                                                                                                    |
| rgma.site-publisher.<br>contact.user_support         | <your address="" email=""></your>                                                                                                    |
| rgma.site-publisher.<br>contact.site_security        | <your address="" email=""></your>                                                                                                    |
| rgma.site-publisher.<br>location.latitude            | <the (see="" <a="" href="http://www.multimap.com/" location="" of="" physical="" server="" your="">http://www.multimap.com/ to find the coordinates)&gt;</the> |
| rgma.site-publisher.<br>location.longitude           | <the (see="" <a="" href="http://www.multimap.com/" location="" of="" physical="" server="" your="">http://www.multimap.com/ to find the coordinates)&gt;</the> |

# File name: glite-rgma-common.cfg.xml

| rgma.server.hostname   | <your hostname="" r-gma="" server=""></your>             |
|------------------------|----------------------------------------------------------|
| rgma.schema.hostname   | <your hostname="" r-gma="" schema="" server=""></your>   |
| rgma.registry.hostname | <your hostname="" r-gma="" registry="" server=""></your> |

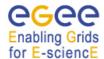

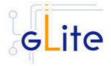

| File name: glite-rgma-servicetool.cfg.xml |                                                                  |
|-------------------------------------------|------------------------------------------------------------------|
| rgma.servicetool.sitename                 | <your as="" in="" name="" r-gma="" registered="" site=""></your> |
|                                           |                                                                  |
| File name: glite-security-utils.cfg.xml   |                                                                  |
| cron.mailto                               | <your address="" own=""></your>                                  |

**Step 6**: Change to the scripts directory:

cd /opt/glite/etc/config/scripts

**Step 7**: Execute the glite-rgma-server-config.py script:

./glite-rgma-server-config --configure

Check if any error message is displayed and if necessary fix the parameters values and restart the script. If the configuration is successful you should see at the end the message:

The gLite RGMA server configuration was successfully completed

**Step 8**: Start the R-GMA server:

./glite-rgma-server-config --start

Check if any error message is displayed and if necessary take any corrective action as reported and restart the script. If the operation is successful you should see at the end the message:

The gLite R-GMA server was successfully started

**Step 9**: Verify that the R-GMA server is working and that the R-GMA services have been correctly published by connecting to your R-GMA Browser with your Internet browser

https://<your R-GMA browser>:8443/R-GMA

You should see a list of R-GMA services registered in the Glue Service table.

#### 6.3 R-GMA CLIENT DEPLOYMENT MODULE

#### 6.3.1 Service Overview

The R-GMA Client module is a set of client API in C, C++, Java and Python to access the information and monitoring functionality of the R-GMA system. The client is automatically installed as part of the User Interface and Worker Node.

#### 6.3.2 Installation Pre-requisites

These installation instructions are based on the RPMS distribution of gLite. It is also assumed that the target server platform is Red Hat Linux 3.0 or any binary compatible distribution, such as Scientific Linux or CentOS. Whenever a package needed by gLite is not distributed as part of gLite itself, it is assumed it can be found in the list of RPMS of the original OS distribution.

# Enabling Grids

## gLite Installation Guide

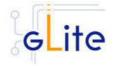

## 6.3.2.1 Security Settings

Install one or more Certificate Authorities certificates in /etc/grid-security/certificates. The complete list of CA certificates can be downloaded in RPMS format from the Grid Policy Management Authority web site (<a href="http://www.gridpma.org/">http://www.gridpma.org/</a>). A special security module called glite-security-utils (gLite Security Utilities) is installed and configured automatically when installing and configuring the R-GMA Client (refer to Chapter 5 for more information about the Security Utilities module). The module contains the latest version of the CA certificates plus a number of certificate and security utilities. In particular this module installs the glite-fetch-crl, glite-mkgridmap and mkgridmap.py scripts and sets up cron jobs that periodically check for updated revocation lists and grid-mapfile entries if required).

## 6.3.2.2 Java JRE/JDK

The Java JRE or JDK are required to run the R-GMA client java API. This release requires v. 1.4.2 revision 08. The JDK/JRE version to be used is a parameter in the configuration file. Please change it according to your version and location.

Due to license reasons, we cannot redistribute Java. Please download it from <a href="http://java.sun.com/">http://java.sun.com/</a> and install it if you have not yet installed it.

#### 6.3.3 R-GMA Client Installation

If you install the client as part of another deployment module (e.g. the UI or WN), the R-GMA client is installed automatically and you can continue with the configuration description in the next section. In case you use the R-GMA client for the service discovery deployment module (see chapter 7) you have to install the R-GMA client by yourself. Otherwise, the R-GMA client can be installed via the following methods:

1. Installation via APT

Install APT if not yet installed following the instructions at

http://glite.web.cern.ch/glite/packages/APT.asp

and install the gLite R-GMA client by executing

apt-get install glite-rgma-client-config

- 2. Installation via gLite installer scripts
  - 1. Download the latest version of the R-GMA client installation script

glite-rgma-client\_installer.sh

from the gLite web site. It is recommended to download the script in a clean directory.

2. Make the script executable

chmod u+x glite-rgma-client\_installer.sh

and execute it or execute it with

sh glite-rgma-client\_installer.sh

Run the script as root. All the required RPMS are downloaded from the gLite software repository in the directory glite-rgma-client next to the installation script and the installation procedure is started. If some RPM is already installed, it is upgraded if necessary. Check the screen output for errors or warnings.

This will install the following deployment modules:

- R-GMA client
- Security utils (see chapter 5 for details)

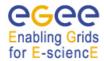

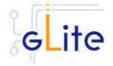

If the installation is performed successfully, the following components are installed:

gLitein /opt/glite (\$GLITE\_LOCATION)gLite-essentials- javain \$GLITE\_LOCATION/externals/sharegLite-essentials- cppin \$GLITE\_LOCATION/externals/swig-runtimein \$GLITE\_LOCATION/externals/

The gLite R-GMA configuration script is installed in

\$GLITE\_LOCATION/etc/config/scripts/glite-rgma-client-config.py.

All the necessary template configuration files are installed into

\$GLITE\_LOCATION/etc/config/templates/

The next section will guide you through the different files and necessary steps for the configuration.

## 6.3.4 R-GMA Client Configuration

If you install the client as part of another deployment module (e.g. the UI or WN), the R-GMA client is configured automatically together with the other deployment module. In this case you only need to do steps 1 to 3 before executing the configuration script of the other deployment module.

- 1. Change to the configuration directory
  - cd /opt/glite/etc/config
- 2. Copy the configuration file templates from the templates directory:

cp templates/\*.

- 3. Customize the configuration files by replacing the 'changeme' value in all user defined parameters with the proper value:
  - The file *glite-global.cfg.xml* contains global configuration values. Refer to Table 1 for the values that can be set and section 4.3.2 for the description about the general configuration.
  - The file *glite-rgma-common.cfg.xml* contains the common R-GMA configuration values. Table 4 shows the configuration values that can be set.
  - The file *glite-rgma-client.cfg.xml* contains the R-GMA client specific configuration values. Table 6 shows the configuration values that can be set.
  - The file *glite-security-utils.cfg.xml* contains the security utils specific configuration values. Refer to Table 2 for the list of parameters and chapter 5 for the description of the security utils.

| Parameter                  | Default value | Description                                                                                                    |
|----------------------------|---------------|----------------------------------------------------------------------------------------------------|
| User-defined Parameter     | 's            |                                                                                                    |
| <b>Advanced Parameters</b> |               |                                                                                                    |
| glite.installer.verbose    | True          | Enable verbose output. [Type: 'boolean']  Example: true                                                                   |
| System Parameters          |               |                                                                                                    |
| set.proxy.path             | False         | If this parameter is true, the configuration script sets the GRID_PROXY_FILE and X509_USER_PROXY environment variables to |

the default value /tmp/x509up\_u`id -u`. The parameter is set to false by default, since these

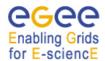

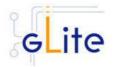

environment variables are normally handled by other modules (like the gLite User Interface and the CE job wrapper on the Worker Nodes) and setting them here may create conflicts. It may be however necessary to let the R-GMA client set the variables for stand-alone use [Type: 'boolean']

Example: false

## **Table 6: R-GMA Client Configuration Parameters**

**Note**: Step 1,2 and 3 can also be performed by means of the remote site configuration file or a combination of local and remote configuration files

4. Change to the script directory:

cd /opt/glite/etc/config/scripts

5. Configure the R-GMA client by executing the R-GMA client configuration script:

./glite-rgma-client-config.py --configure

Running the configuration script will automatically configure the security utils so there is no need to run the configuration script of security utils as well.

Check if any error message is displayed and if necessary fix the parameters values and restart the script. If the configuration is successful you should see at the end the message:

The gLite R-GMA client was successfully configured.

6. To verify that the R-GMA client is running correctly, you can run

/opt/glite/bin/rgma-client-check

In order to have the correct environment set up to run this command, you can either source

/etc/glite/profile.d/glite\_setenv.sh

or logout and login to your shell for the automatic update to take place.

The R-GMA Client is completely configured.

#### 6.3.5 Configuration Walk-Through

After installing the gLite R-GMA client module as described in this chapter, proceed as follows.

**Step 1**: Install the Java run-time libraries (obtained from the Sun Java web site):

rpm -ivh j2re-1\_4\_2\_08-linux-i586.rpm

**Step 2**: Change to the configuration directory:

cd /opt/glite/etc/config

**Step 3**: Copy the configuration templates from the templates directory:

cp templates/\*.

**Step 4**: Customize the configuration files by replacing the changeme values with appropriate parameters according to the following table.

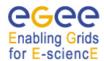

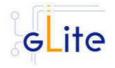

## File name: glite-rgma-common.cfg.xml

| rgma.server.hostname   | <your r-gma="" server=""></your>             |
|------------------------|----------------------------------------------|
| rgma.schema.hostname   | <your r-gma="" schema="" server=""></your>   |
| rgma.registry.hostname | <your r-gma="" registry="" server=""></your> |

## File name: glite-security-utils.cfg.xml

|                    | _        |  |                                 |
|--------------------|----------|--|---------------------------------|
| •                  |          |  |                                 |
| cron mailto        | <b>)</b> |  | <your address="" own=""></your> |
| Ci Oi i i i i anic | ,        |  | Tybul own address/              |

The following steps are only necessary if you have installed the R-GMA client standalone and not as part of another module (e.g. the WN or UI) that uses the R-GMA client. Otherwise, these steps are handled by the configuration of the other module that uses the R-GMA client.

Step 5: Change to the scripts directory:

cd /opt/glite/etc/config/scripts

**Step 6**: Execute the glite-rgma-client-config.py script:

./glite-rgma-client-config --configure

Check if any error message is displayed and if necessary fix the parameters values and restart the script. If the configuration is successful you should see at the end the message:

The gLite RGMA client service configuration was successfully completed

#### 6.4 R-GMA SERVICETOOL DEPLOYMENT MODULE

#### 6.4.1 Service overview

The R-GMA servicetool is an R-GMA client tool to publish information about the services it knows about and their current status. The tool is divided into three parts:

A daemon monitors regularly configuration files containing information about the services a site has installed. At regular intervals, this information is published to the ServiceTable. Each service specifies a script that needs to be run to obtain status information. The scripts are run by the daemon at the specified frequency and the results are inserted into the ServiceStatus table.

The second part of the tool is a command line program that modifies the configuration files to add delete and modify services. It does not communicate with the daemon directly but the next time the daemon scans the configuration file the changes will be published.

The third part of the tool is a command line program to query the service tables for status information.

This service is normally installed automatically with other modules and doesn't need to be installed independently.

You can publish both gLite and non-gLite services to R-GMA. If you publish gLite services, the R-GMA servicetool is installed together with the corresponding service, if you want to publish a non-gLite service, you have to install the R-GMA servicetool deployment module separately.

Each published service information contains several information about the service according to the GLUE standard like service name, service type or status.

## Enabling Grids

## gLite Installation Guide

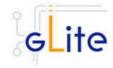

## 6.4.2 Installation Pre-requisites

These installation instructions are based on the RPMS distribution of gLite. It is also assumed that the target server platform is Red Hat Linux 3.0 or any binary compatible distribution, such as Scientific Linux or CentOS. Whenever a package needed by gLite is not distributed as part of gLite itself, it is assumed it can be found in the list of RPMS of the original OS distribution.

## 6.4.2.1 Security Settings

Install one or more Certificate Authorities certificates in /etc/grid-security/certificates. The complete list of CA certificates can be downloaded in RPMS format from the Grid Policy Management Authority web site (<a href="http://www.gridpma.org/">http://www.gridpma.org/</a>). A special security module called glite-security-utils (gLite Security Utilities) is installed and configured automatically when installing and configuring the R-GMA Servicetool (refer to Chapter 5 for more information about the Security Utilities module). The module contains the latest version of the CA certificates plus a number of certificate and security utilities. In particular this module installs the glite-fetch-crl, glite-mkgridmap and mkgridmap.py scripts and sets up cron jobs that periodically check for updated revocation lists and grid-mapfile entries if required).

#### 6.4.2.2 Java JRE/JDK

The Java JRE or JDK are required to run the R-GMA servicetool. This release requires v. 1.4.2 revision 08. The JDK/JRE version to be used is a parameter in the configuration file. Please change it according to your version and location.

Due to license reasons, we cannot redistribute Java. Please download it from <a href="http://java.sun.com/">http://java.sun.com/</a> and install it if you have not yet installed it.

#### 6.4.3 R-GMA servicetool installation

If you install the R-GMA servicetool as part of another deployment module (e.g. the single catalog), the R-GMA servicetool is installed automatically and you can continue with the configuration description in the next section. Otherwise, the R-GMA servicetool can be installed in the following ways:

a) Installation via APT

Install APT if not yet installed following the instructions at

http://glite.web.cern.ch/glite/packages/APT.asp

and install the gLite R-GMA servicetool by executing

apt-get install glite-rgma-servicetool-config

- b) Installation via gLite installer scripts
  - 1. Download the latest version of the R-GMA servicetool installation script

glite-rgma-servicetool installer.sh

from the gLite web site. It is recommended to download the script in a clean directory.

2. Make the script executable

chmod u+x glite-rgma-servicetool\_installer.sh

and execute it or execute it with

sh glite-rgma-servicetool\_installer.sh

Run the script as root. All the required RPMS are downloaded from the gLite software repository in the directory glite-rgma-servicetool next to the installation script and the

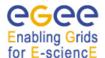

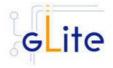

installation procedure is started. If some RPM is already installed, it is upgraded if necessary. Check the screen output for errors or warnings.

This will install the following deployment modules:

- R-GMA servicetool
- Security utils (see chapter 5 for details)

If the installation is performed successfully, the following components are installed:

gLite in /opt/glite (\$GLITE\_LOCATION)
gLite-essentials-java in \$GLITE\_LOCATION/externals/share

The gLite R-GMA servicetool configuration script is installed in

\$GLITE\_LOCATION/etc/config/scripts/glite-rgma-servicetool-config.py.

All the necessary template configuration files are installed into

\$GLITE\_LOCATION/etc/config/templates/

The next section will guide you through the different files and necessary steps for the configuration.

## 6.4.4 R-GMA Servicetool Configuration

If you install the R-GMA servicetool as part of another deployment module (e.g. the single catalog), the R-GMA servicetool is configured automatically together with the other deployment module. In this case you only need to do steps 1 to 3 before executing the configuration script of the other deployment module.

1. Change to the configuration directory:

cd /opt/glite/etc/config

2. Copy the configuration file templates from the templates directory:

cp templates/\*.

- 3. Customize the configuration files by replacing the 'changeme' value in all user defined parameters with the proper value:
  - The file glite-global.cfg.xml contains global configuration values. Refer to Table 1 for the values that can be set and section 4.3.2 for the description about the general configuration.
  - The file *glite-rgma-common.cfg.xml* contains the common R-GMA configuration values. Table 4 shows the configuration values that can be set.
  - The file *glite-rgma-servicetool.cfg.xml* contains the R-GMA client specific configuration values. Table 7 shows the configuration values that can be set.
  - The file glite-security-utils.cfg.xml contains the security utils specific configuration values. Refer to Table 2 for the list of parameters and chapter 5 for the description of the security utils.

Parameter Default value Description

**User-defined Parameters** 

rgma.servicetool.sitename DNS name of the site for the

published services (in general the

hostname).
[Type: 'string']

Example: lxb2029.cern.ch

**Advanced Parameters** 

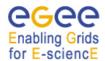

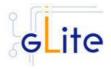

glite.installer.verbose True Enable verbose output.

> [Type: 'boolean'] Example: true

Turn on/off servicetool for the node. rgma.servicetool.activate True

> [Type: 'boolean'] Example: true

rgma.servicetool. 60 status\_interval

How often to check and publish service status (running/not running). This parameter can be also specified separately per servicetool instance in your service configuration file. The value defined here is the fallback value if no value is defined in the individual servicetool instance.

Example: 60

[Type: 'string'] [Unit: 'seconds'] 3600 How often to publish the service

> details like endpoint, WSDL, URL. As this information is not changing so much, the interval can be lower than 'rgma.servicetool.status interval' to reduce the load for R-GMA and the amount of data that is archived. This parameter can be also specified separately per servicetool instance in your service configuration file. The value defined here is the fallback value if no value is defined in the individual servicetool instance.

Example: 3600

[Type: 'integer'] [Unit: 'seconds']

not available URL of a WSDL document for the service. Put 'not available' if no wsdl

> url is available. This parameter can be also specified separately per servicetool instance in your service configuration file. The value defined here is the fallback value if no value is defined in the individual servicetool

instance. Example:

http://example.rl.uk/service?WSDL

[Type: 'string']

not available URL of a document containing a detailed description of the service and how it should be used. Put 'not available' if not url is available. This

> parameter can be also specified separately per servicetool instance in your service configuration file. The value defined here is the fallback value if no value is defined in the individual servicetool instance.

Example:

[new in version 1.4 in this

file]

rgma.servicetool. publish\_interval

[new in version 1.4 in this file]

rgma.servicetool.

url wsdl description

[new in version 1.4 in this

file1

rgma.servicetool. url\_semantics

[new in version 1.4 in this file1

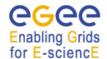

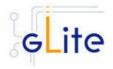

rgma.servicetool.vo

[new in version 1.4 in this file]

rgma.servicetool. associatedService

[new in version 1.4 in this file]

rgma.servicetool.param

[new in version 1.4 in this file]

http://example.rl.ac.uk/service/seman

tics.html

[Type: 'string']

List of VOs that this service is considered part of. This parameter can be also specified separately per servicetool instance in your service configuration file. Optional parameter - you can specify one or several or it can be left empty or be removed. The value defined here is the fallback value if no value is defined in the individual servicetool instance.

Example: EGEE [Type: 'string']

List of service names that this service is associated with. This parameter can be also specified separately per servicetool instance in your service configuration file. The value defined here is the fallback value if no value is defined in the individual servicetool instance. Optional parameter - you can specify one or several or it can be left empty or be removed.

Example:

YOURhostname\_YOURvoname\_YO

URservicetype
[Type: 'string']">

List of extra parameters for the service to be published. The structure for each entry is key=value. This parameter can be also specified separately per servicetool instance in your service configuration file. The value defined here is the fallback value if no value is defined in the individual servicetool instance. Optional parameter - you can specify one or several or it can be left empty

or be removed.

Example: yourkey=yourvalue

[Type: 'string']

#### **System Parameters**

## Table 7: R-GMA servicetool configuration parameters

If the *rgma.servicetool.activate* parameter is set to false, the servicetool daemon is not started and no service publishing occurs. This can be used on gLite nodes in case the R-GMA Server is not used.

It is also possible to prevent individual services from being published by setting the *rgma.servicetool.enable* parameter to false in the service instance.

4. Configure the R-GMA servietool and the service specific configuration values of the R-GMA servicetool (of each service that you want to publish via the R-GMA

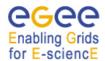

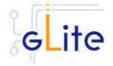

servicetool) and start the R-GMA servicetool. The steps to configure and start the R-GMA servicetool are different depending on if you want to publish a gLite or non-gLite service to R-GMA:

## a) Publishing a gLite service

I. Configuring the servicetool:

You will find the necessary configuration parameters in the configuration file of the service (e.g. for the single catalog in the file glite-data-single-catalog.cfg.xml) as separate <instance service=rgma-servicetool> parameter lists.

In order to configure the service to publish its information and state via the R-GMA servicetool, you have to modify for each of these 'instance parameter list' the parameters. Table 7 shows the list of parameters for each service that you can/have to set accordingly.

You do not need to run the configuration script of the R-GMA servicetool as this is done automatically by the configuration script of the deployment module that contains the corresponding services.

II. Starting the R-GMA servicetool:

The servicetool is automatically started together with service when you start the service. You don't need to start it separately.

III. Verify that the installation is successful by running

./glite-rgma-servicetool-config.py --status

after you have started your service.

| Parameter                         | Default value | Description                                                                                                    |
|-----------------------------------|---------------|----------------------------------------------------------------------------------------------------|
| Mandatory parameters              |               |                                                                                                    |
| rgma.servicetool.enable           | true          | Publish this service via the R-GMA servicetool. If this varaiable set to false the other values below are not taken into account.  Example: true                                                                                                    |
| rgma.servicetool.<br>service_type |               | <ul> <li>The type of the service:</li> <li>Unique string in reversed domain name structure.</li> <li>For all gLite software the structure is org.glite.<subsystem>.<component> where</component></subsystem></li> <li><subsystem> is the name of the subsystem</subsystem></li> <li><component> is the name of the individual component</component></li> <li>For all external software corresponding prefixes can be chosen (e.g. following their package domain names).</li> <li>Example: org.glite.data.FiremanCatalog</li> </ul> |

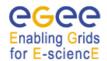

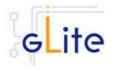

rgma.servicetool.name

The name of the service:

- · Globally unique string including hostname and VO name (if available).
- For all gLite software structure is

<hostname>\_<VOname>\_<service-type> where

- <hostname> is the fully qualified DNS hostname (e.g. lxb1212.cern.ch)
- <VO-name> is the name of the VO the service is serving (only specified if VO specific service)
- <service-type> is the string used for the 'Service Type' above.

## Examples:

lxn5463.cern.ch\_org.glite.data.io-server

lxb1270.cern.ch\_EGEE\_org.glite.rgma.RgmaServer

The version of the service in the form 'major.minor.patch'. For the moment we recommend to use the version of the deployment scripts.

Example: 1.2.3

Script to run to determine the service status. This script should return an exit code of 0 to indicate the service is OK, other values should indicate an error. The first line of the standard output should be a brief message describing the service status (e.g. 'Accepting connections'

Example:

/opt/glite/bin/myService/serviceStatus

## Optional parameters

rgma.servicetool. url\_endpoint

rgma.servicetool.

rgma.servicetool.

status\_script

service\_version

URI to contact the service at. This is a service specific string.

If no URL is available a string 'not available' should be set.

Example:

http://myService/homepage

How often to publish the service details (like endpoint, version etc). in

seconds. Example: 3600

How often check and publish service

rgma.servicetool. publish\_interval

3600

rgma.servicetool.

30

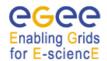

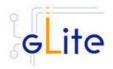

status interval status (running/not running) in

seconds. Example: 30

rgma.servicetool.url wsdl URL of a WSDL document for the

service. This is a service specific string. If no URL is available a string

'not available' should be set.

Example:

https://{\$HOSTNAME}:8443/EGEE/gl

ite-data-catalog-service-

meta/services/MetadataCatalog?wsdl

rgma.servicetool. url\_semantics

URL of a document containing a detailed description of the service and how it should be used. This is a service specific string. If no URL is available a string 'not available'

should be set.

Example: http://egee-jra1-

dm.web.cern.ch/egee-jra1-dm/

List of VOs that this service is rgma.servicetool.vo

considered part of. Optional

parameter - you can specify one or [new in version 1.4] several or it can be left empty or be

removed.

Example: EGEE [Type: 'string']

rgma.servicetool. List of service names that this service

associatedService is associated with. Optional

> parameter - you can specify one or several or it can be left empty or be

removed. Example:

YOURhostname\_YOURvoname\_YO

*URservicetype* [Type: 'string']">

List of extra parameters for the rgma.servicetool.param

service to be published. The

structure for each entry is key=value. [new in version 1.4]

Optional parameter - you can specify one or several or it can be left empty

or be removed.

Example: yourkey=yourvalue

[Type: 'string']

## Table 8: R-GMA servicetool configuration parameters for a service to be published via the R-GMA servicetool

b) Publishing a non gLite service

[new in version 1.4]

I. Create the service specific configuration file(s):

A template configuration file for a non-gLite service can be found at /opt/glite/etc/config/templates/glite-rgma-servicetool-serviceName.cfg.xml Copy this file to the directory

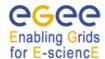

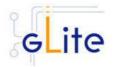

/opt/glite/etc/config

and rename it by replacing serviceName with the unique name of your service (e.g. call it glite-rgma-servicetool-globusService.cfg.xml).

Create one file like that for each service that you want to publish via the R-GMA servicetool.

- II. Customize all the configuration files by replacing the 'changeme' value in all user defined parameters with the proper value. Table 8 shows the list of parameters for each service that you have to set accordingly.
- III. Change to the script directory

cd /opt/glite/etc/config/scripts/

IV. Add the service specific configuration values (for each service) to the R-GMA servicetool. To do this, run the R-GMA servicetool configuration script

./glite-rgma-servicetool-config.py --service=serviceName

passing the option --service=serviceName where serviceName is the name that you used in step I for your filename (globusService for our example):

Repeat this for each service that you want to publish.

V. Configure the R-GMA servicetool by running the R-GMA servicetool configuration script with the option --configure

./glite-rgma-servicetool-config.py --configure

VI. Start the R-GMA servicetool:

./glite-rgma-server-config.py --start

Check if any error message is displayed and if necessary fix the parameters values and restart the script.

VII. Verify that the installation is successful by running

./glite-rgma-server-config.py --status

The R-GMA Servicetool is completely configured.

**Note**: Step 1, 2, 3 and 4a can also be performed by means of the remote site configuration file or a combination of local and remote configuration files

## 6.4.5 Configuration Walk-Through

After installing the gLite R-GMA servicetool module as described in this chapter, proceed as follows.

Step 1: Install the Java run-time libraries (obtained from the Sun Java web site):

rpm -ivh j2re-1\_4\_2\_08-linux-i586.rpm

Step 2: Change to the configuration directory:

cd /opt/glite/etc/config

**Step 3**: Copy the configuration templates from the templates directory:

cp templates/\*.

**Step 4**: Customize the configuration files by replacing the changeme values with appropriate parameters according to the following table.

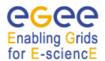

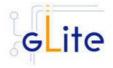

## File name: glite-rgma-servicetool.cfg.xml

rgma.servicetool.sitename < the sitename of the site in which your service is running (see the chapter 6.2.4 about the R-

GMA server and site-publisher)>

File name: glite-rgma-common.cfg.xml

| rgma.server.hostname   | <your r-gma="" server=""></your>             |
|------------------------|----------------------------------------------|
| rgma.schema.hostname   | <your r-gma="" schema="" server=""></your>   |
| rama.registry.hostname | <vour r-gma="" registry="" server=""></vour> |

File name: glite-security-utils.cfg.xml

The following steps are only necessary if you have installed the R-GMA client standalone and not as part of another module (e.g. the WN or UI) that uses the R-GMA client. Otherwise, these steps are handled by the configuration of the other module that uses the R-GMA client.

**Step 5**: Change to the scripts directory:

cd /opt/glite/etc/config/scripts

Step 6: Execute the glite-rgma-servicetool-config.py script:

./glite-rgma-servicetool-config --configure

Check if any error message is displayed and if necessary fix the parameters values and restart the script. If the configuration is successful you should see at the end the message:

The gLite RGMA servicetool configuration was successfully completed

## 6.5 R-GMA GADGETIN (GIN) DEPLOYMENT MODULE

#### 6.5.1 Service Overview

The R-GMA GadgetIN (GIN) is an R-GMA client to extract information from MDS and to republish it to R-GMA. The R-GMA GadgetIN is installed and used by the Computing Element (CE) to publish its information and does not need to be installed independently.

## 6.5.2 Installation Pre-requisites

These installation instructions are based on the RPMS distribution of gLite. It is also assumed that the target server platform is Red Hat Linux 3.0 or any binary compatible distribution, such as Scientific Linux or CentOS. Whenever a package needed by gLite is not distributed as part of gLite itself, it is assumed it can be found in the list of RPMS of the original OS distribution.

#### 6.5.2.1 Security Settings

Install one or more Certificate Authorities certificates in /etc/grid-security/certificates. The complete list of CA certificates can be downloaded in RPMS format from the Grid Policy Management Authority web site (<a href="http://www.gridpma.org/">http://www.gridpma.org/</a>). A special security module called

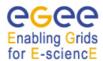

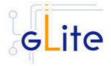

glite-security-utils (gLite Security Utilities) is installed and configured automatically when installing and configuring the R-GMA Servicetool (refer to Chapter 5 for more information about the Security Utilities module). The module contains the latest version of the CA certificates plus a number of certificate and security utilities. In particular this module installs the glite-fetch-crl, glite-mkgridmap and mkgridmap.py scripts and sets up cron jobs that periodically check for updated revocation lists and grid-mapfile entries if required).

#### 6.5.2.2 Java JRE/JDK

The Java JRE or JDK are required to run the R-GMA GadgetIN. This release requires v. 1.4.2 revision 08. The JDK/JRE version to be used is a parameter in the configuration file. Please change it according to your version and location.

Due to license reasons, we cannot redistribute Java. Please download it from <a href="http://java.sun.com/">http://java.sun.com/</a> and install it if you have not yet installed it.

## 6.5.3 R-GMA GadgetIN installation

If you install the R-GMA GadgetIN as part of another deployment module (e.g. the Computing Element), the R-GMA GadgetIN is installed automatically and you can continue with the configuration description in the next section. Otherwise, the R-GMA GadgetIn can be installed in the following ways:

a) Installation via APT

Install APT if not yet installed following the instructions at

http://glite.web.cern.ch/glite/packages/APT.asp

and install the gLite R-GMA GadgetIN by executing

apt-get install glite-rgma-gin-config

- b) Installation via gLite installer scripts
  - 1. Download the latest version of the R-GMA GadgetIN installation script

glite-rgma-gin\_installer.sh

from the gLite web site. It is recommended to download the script in a clean directory.

2. Make the script executable

chmod u+x glite-rgma-gin\_installer.sh

and execute it or execute it with

sh glite-rgma-gin\_installer.sh

Run the script as root. All the required RPMS are downloaded from the gLite software repository in the directory glite-rgma-gin next to the installation script and the installation procedure is started. If some RPM is already installed, it is upgraded if necessary. Check the screen output for errors or warnings.

This will install the following deployment modules:

- R-GMA GIN
- Security utils (see chapter 5 for details)

If the installation is performed successfully, the following components are installed:

gLite in /opt/glite (\$GLITE\_LOCATION)

gLite-essentials-java in \$GLITE\_LOCATION/externals/share

The gLite R-GMA gin configuration script is installed in

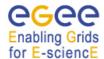

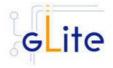

\$GLITE\_LOCATION/etc/config/scripts/glite-rgma-gin-config.py.

All the necessary template configuration files are installed into

\$GLITE\_LOCATION/etc/config/templates/

The next section will guide you through the different files and necessary steps for the configuration.

## 6.5.4 R-GMA GadgetIN Configuration

If you install the R-GMA GIN as part of another deployment module (e.g. the CE), the R-GMA GIN is configured automatically together with the other deployment module. In this case you only need to do steps 1 to 3 before executing the configuration script of the other deployment module.

- 1. Change to the configuration directory:
  - cd /opt/glite/etc/config
- 2. Copy the configuration file templates from the templates directory:
  - cp templates/\*.
- 3. Customize the configuration files by replacing the 'changeme' value in all user defined parameters with the proper value:
  - The file *glite-global.cfg.xml* contains global configuration values. Refer to Table 1 for the values that can be set and section 4.3.2 for the description about the general configuration.
  - The file *glite-rgma-common.cfg.xml* contains the common R-GMA configuration values. Table 4 shows the configuration values that can be set.
  - The file *glite-rgma-gin.cfg.xml* contains the R-GMA client specific configuration values. Table 9 shows the configuration values that can be set.
  - The file glite-security-utils.cfg.xml contains the security utils specific configuration values. Refer to Table 2 for the list of parameters and chapter 5 for the description of the security utils.

**Note**: Step 1,2 and 3 can also be performed by means of the remote site configuration file or a combination of local and remote configuration files

The following steps are only necessary if you have installed GIN separately and not as part of another gLite deployment module. Otherwise the other deployment module will take care about these steps:

- 4. Change to the script directory:
  - cd /opt/glite/etc/config/scripts
- 5. Configure the R-GMA GIN by executing the R-GMA GIN configuration script:

./glite-rgma-server-config.py --configure

Running the configuration script will automatically configure the security utils as well so there is no need to run the configuration script of the security utils in addition. Check if any error message is displayed and if necessary fix the parameters values and restart the script. If the configuration is successful you should see at the end the message:

The gLite R-GMA GIN was successfully configured.

9. Start the R-GMA GIN:

./glite-rgma-gin-config.py --start

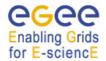

Darameter

## gLite Installation Guide

Default value

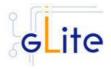

Check if any error message is displayed and if necessary fix the parameters values and restart the script.

Description

10. Verify that the installation is successful by running

./glite-rgma-gin-config.py --status

The R-GMA GIN is completely configured and running.

| Parameter                              | Default value | Description                                                                                                    |
|----------------------------------------|---------------|----------------------------------------------------------------------------------------------------|
| <b>User-defined Parameters</b>         |               |                                                                                                    |
| rgma.gin.run_generic_info_pr<br>ovider |               | Run generic information provider (gip) backend (yes no). Within LCG this comes with the ce and se <i>Example: no</i> |
| rgma.gin.run_fmon_provider             |               | Run fmon backend (yes no). This is used by LCG for gridice.  Example: no                                             |
| rgma.gin.run_ce_provider               |               | Run ce backend (yes no).  Example: yes                                                                               |
| Advanced Parameters                    |               |                                                                                                    |
| glite.installer.verbose                | True          | Enable verbose output.                                                                                               |
|                                        |               | Example : true                                                                                                    |
| System Parameters                      |               |                                                                                                    |

## Table 9: R-GMA GadgetIN configuration parameters

## 6.5.5 Configuration Walk-Through

After installing the gLite R-GMA GIN module as described in this chapter, proceed as follows.

**Step 1**: Install the Java run-time libraries (obtained from the Sun Java web site): rpm –ivh j2re-1\_4\_2\_08-linux-i586.rpm

**Step 2**: Change to the configuration directory: cd /opt/glite/etc/config

**Step 3**: Copy the configuration templates from the templates directory: cp templates/\* .

**Step 4**: Customize the configuration files by replacing the changeme values with appropriate parameters according to the following table.

## File name: glite-rgma-gin.cfg.xml

| rgma.gin.run_generic_info_provider | <yes generic="" information<br="" of="" run="" to="" want="" you="">provider (gip) backend (within LCG this comes<br/>with the ce and se), no otherwise&gt;</yes> |
|------------------------------------|----------------------------------------------------------------------------------------------------|
| rgma.gin.run_fmon_provider         | <pre><yes (this="" backend="" by="" fmon="" for="" gridice.),="" if="" is="" lcg="" no="" otherwise="" run="" to="" used="" want="" you=""></yes></pre>           |
| rgma.gin.run_ce_provider           | <yes backend,="" ce="" if="" no="" otherwise="" run="" the="" to="" want="" you=""></yes>                                                                         |

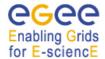

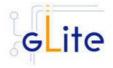

## File name: glite-rgma-common.cfg.xml

| rgma.server.hostname   | <your r-gma="" server=""></your>             |
|------------------------|----------------------------------------------|
| rgma.schema.hostname   | <your r-gma="" schema="" server=""></your>   |
| rgma.registry.hostname | <your r-gma="" registry="" server=""></your> |

## File name: glite-security-utils.cfg.xml

|            |   | <br> |                                 |
|------------|---|------|---------------------------------|
| cron.mailt | 0 |      | <your address="" own=""></your> |

The following steps are only necessary if you have installed the R-GMA GIN standalone and not as part of another module (e.g. the CE) that uses the R-GMA GIN. Otherwise, these steps are handled by the configuration of the other module that uses the R-GMA GIN.

**Step 5**: Change to the scripts directory:

cd /opt/glite/etc/config/scripts

**Step 6**: Execute the glite-rgma-gin-config.py script:

./glite-rgma-gin-config -configure

Check if any error message is displayed and if necessary fix the parameters values and restart the script. If the configuration is successful you should see at the end the message:

The gLite RGMA gin service configuration was successfully completed

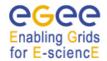

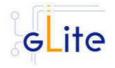

## 7 SERVICE DISCOVERY (SD)

#### 7.1 SERVICE OVERVIEW

The Service Discovery module is the counterpart to the information system. It allows the different gLite modules to discover the endpoint of other gLite modules they are interested in. The Service Discovery module can use several information systems

- R-GMA (see chapter 6),
- Berkely Database Information Index (BDII)
- Files that contain the necessary information

or any combination of these systems to discover the corresponding services.

The gLite Service Discovery module is installed together with the gLite modules that are using Service Discovery – you do no need to install it separately.

The following modules presently use Service Discovery:

- User Interface (UI) (Chapter 20)
- Worker Node (WN) (Chapter 13)
- Data Transfer Agents (Chapter 18)

## 7.2 INSTALLATION PRE-REQUISITES

These installation instructions are based on the RPMS distribution of gLite. It is also assumed that the target server platform is Red Hat Linux 3.0 or any binary compatible distribution, such as Scientific Linux or CentOS. Whenever a package needed by gLite is not distributed as part of gLite itself, it is assumed it can be found in the list of RPMS of the original OS distribution.

#### 7.2.1 Java JRE/JDK

The Java JRE or JDK are required to run the Java API of the Service Discovery. This release requires v. 1.4.2 revision 08. The JDK/JRE version to be used is a parameter in the gLite global configuration file. Please change it according to your version and location.

Due to license reasons, we cannot redistribute Java. Please download it from <a href="http://java.sun.com/">http://java.sun.com/</a> and install it if you have not yet installed it.

#### 7.3 SERVICE DISCOVERY INSTALLATION

Normally the Service Discovery is automatically installed as part of another deployment module (e.g. the User Interface) and you can continue with the configuration description in the next section.

If you want to use the service discovery based on the R-GMA information system, you will also have to install in addition the R-GMA client yourself (see chapter 6.3 for details) as this module is not installed together with the service discovery by default and the service discovery uses the R-GMA client to obtain the information from the R-GMA server.

If you want to install the service discovery standalone, the installation steps are:

#### a) Installation via APT

Install APT if not yet installed following the instructions at

http://glite.web.cern.ch/glite/packages/APT.asp

and install the gLite service discovery by executing

apt-get install glite-service-discovery-config

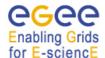

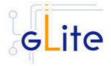

- b) Installation via gLite installer scripts
  - 1. Download the latest version of the Service discovery installation script glite-service-discovery installer.sh

from the gLite web site. It is recommended to download the script in a clean directory.

2. Make the script executable

chmod u+x glite-service-discovery\_installer.sh

and execute it or execute it with

sh glite-service-discovery\_installer.sh

Run the script as root. All the required RPMS are downloaded from the gLite software repository in the directory glite-service-discovery next to the installation script and the installation procedure is started. If some RPM is already installed, it is upgraded if necessary. Check the screen output for errors or warnings.

This will install the following deployment modules:

Service discovery

If the installation is performed successfully, the following components are installed:

gLite in /opt/glite (\$GLITE\_LOCATION)

The gLite service discovery configuration script is installed in

\$GLITE\_LOCATION/etc/config/scripts/serviceDiscovery.py.

All the necessary template configuration files are installed into

\$GLITE\_LOCATION/etc/config/templates/

The next section will guide you through the different files and necessary steps for the configuration.

## 7.4 SERVICE DISCOVERY CONFIGURATION

The service discovery is configured automatically together with the other deployment module that it was downloaded with and that uses Service Discovery. You will only need to adapt the configuration:

1. Change to the configuration directory:

cd /opt/glite/etc/config

- 2. Copy the configuration file templates from the templates directory *cp templates/\** .
- 3. Customize the configuration files by replacing the 'changeme' value in all userdefined parameters with the proper value:
  - The file *glite-global.cfg.xml* contains global configuration values. Refer to Table 1 for the values that can be set and section 4.3.2 for the description about the general configuration.
  - The file *glite-service-discovery.cfg.xml* contains the Service Discovery specific configuration values. Table 10 shows the configuration values that can be set.
  - The file glite-service-discovery-file-based-example.cfg.xml is not used/loaded by the configuration file. It contains for the file based service discovery the full set of parameters that can be configured for each service entry as an example. You can use this file as a reference to copy paste entries in the individual file based service discovery entries. Normally all necessary entries exist already in the correspon-

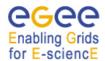

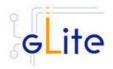

ding configuration files. Table 11 shows the corresponding list of configuration parameters that can be set.

Parameter Default value Description

**User-defined parameters** 

service-

discovery.type

Service discovery implementation to be used. Possible values are:

• file

use (static) file based service discovery

• rgma

use (dynamic) R-GMA based service discovery

bdii

use (dynamic) BDII based service discovery Several implementations can be specified that will be tried/used in the specified order.

[Type: string]

Example: file

service-discovery.site Site name to be used to

find a service nearby. This parameter must match the specified site name of the services that have to be discovered. Leave the parameter empty if you don't want to specify a site.

[Type: 'string']

Example: cern.ch

Default VO to be used to find a friendly VO. Leave the parameter empty if you don't want to specify a

default VO.

[Type: 'string']

Example: EGEE

Configuration for BDII based service discovery:

service-discovery.vo

If you don't use BDII leave the parameter empty or remove it

servicediscovery.bdii.provider Host and port of the BDII service for service discovery. Leave empty or remove parameter if you do not use BDII as information provider.

[Type: 'string']

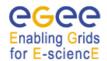

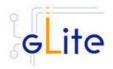

Example:

lxb1386.cern.ch:2170

**Advanced Parameters** 

glite.installer.verbose True Enable verbose output.

[Type: 'boolean'] Example : true

**System Parameters** 

## **Table 10: Service Discovery common configuration parameters**

| Parameter                                 | Default value | Description                                                                                                    |
|-------------------------------------------|---------------|----------------------------------------------------------------------------------------------------|
| User-defined param                        | eters         |                                                                                                    |
| service-discovery.file<br>service_name    |               | The globally unique name of the service. The convention is 'service_host'_'vo_name'_'ser vice_type'.  [Type' 'string']  Example:  my.hostname.com_myVO_or g.glite.FiremanCatalog |
| service-discovery.file<br>url_endpoint    |               | URL endpoint of the service. [Type: 'string']  Example: http://my.hostname.com:8443 /myVO/glite-data-catalog- service- fr/services/FiremanCatalog                                |
| service-discovery.file<br>service_version |               | Service version in the form 'major.minor.patch' of the used service. [Type: 'string'] Example: 1.2.3                                                                             |
| service-discovery.file<br>wsdl            |               | URL for WSDL of the service. This parameter is optional. Remove it or leave it empty if                                                                                          |
| [new in version 1.4]                      |               | you don't want to specify a sitename.  Example: <a href="http://myhost:8443/myService/wsdl">http://myhost:8443/myService/wsdl</a> [Type:'string']                                |
| service-discovery.file administration     |               | URL for administration of the service. This parameter is optional. Remove it or leave it                                                                                         |
| [new in version 1.4]                      |               | empty if you don't want to specify a sitename.  Example: <a href="http://myhost:8443/myService/administration">http://myhost:8443/myService/administration</a> [Type: 'string']  |

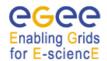

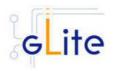

service-discovery.file. site

[new in version 1.4]

service-discovery.file.vo

[new in version 1.4]

Site name for this service. This parameter is optional. Remove it or leave it empty if you don't want to specify a sitename.

Example: host.site.org

[Type: 'string']

List of supported vo for this service. You can specify zero, one or several vo's. This parameter is optional. Remove it or leave it empty if you don't want to specify any

VO.

Example: EGEE [Type: 'string']"

#### **Advanced Parameters**

service-discovery.file. service\_type

service-discovery.file.

[new in version 1.4]

service-discovery.file. associatedService

[new in version 1.4]

The service type of the used service. This must match the type used to publish the corresponding service. (see 'rgma.servicetool.service\_type' for the corresponding service for R-GMA as information source)

[Type: 'string'] Example:

org.glite.FiremanCatalog

List of extra parameters for the service. You can specify zero, one or several entries. The structure for each entry is key=value. This parameter is optional. Remove it or leave it empty if you don't want to specify any extra parameter. Example: param=value

[Type: 'string']

List of associated services. You can specify zero, one or

several entries. This parameter is optional.

Remove it or leave it empty if you don't want to specify any

associated services.

Example:

MyAssociatedService

[Type: 'string']

#### **System Parameters**

Table 11: Service Discovery configuration parameters for file based information service

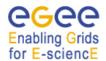

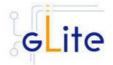

- 4. If you want to use *file based service discovery*, you will also need to configure the service file entries:
  - You will find the necessary configuration parameters in the configuration file of the service (e.g. for the File Transfer Client in the file glite-file-transfer-service-client.cfg.xml) that is using service discovery as separate <instance service="service-discovery.file"> parameter lists. You will have to modify for each of these 'instance parameter list' the parameters. Table 11 shows the list of parameters for each service that has to be discovered via file based service discovery that you have to set accordingly.
- 5. If you want to use *R-GMA based service discovery*, you will also need to install and configure the R-GMA client. For the installation of the R-GMA client see chapter 6.3.3. In addition to the above mentioned configuration files, you will need to configure the R-GMA client by copying and configuring the R-GMA client onfiguration files *glite-rgma-common.cfg.xml* and *glite-rgma-client.cfg.xml* (see chapter 6.3.4 for details).

**Note**: Step 1, 2, 3, 4 and 5 can also be performed by means of the remote site configuration file or a combination of local and remote configuration files

You do not need to run the configuration script as this is done automatically by the configuration script of the deployment module that uses service discovery.

## 7.4.1 Configuration Walk-Through

After installing the gLite service discovery module as described in this chapter, proceed as follows.

- **Step 1**: If you want to use service discovery based on the information published in the R-GMA server, install the R-GMA client (see chapter 6.3.3)
- **Step 2**: Change to the configuration directory:

cd /opt/glite/etc/config

**Step 3**: Copy the configuration templates from the templates directory:

cp templates/\*.

**Step 4**: Customize the configuration files by replacing the changeme values with appropriate parameters according to the following table.

#### File name: glite-service-discovery.cfg.cfg.xml

| service-discovery.type | <decide a="" also="" and="" are="" array="" as="" bdii="" bdii,="" can="" combination="" file,="" file.="" if="" in="" information="" of="" otherwise="" r-gma,="" rgma="" rgma,="" separate="" services="" specify="" stored="" stored.="" the="" they="" values="" where="" you=""></decide> |
|------------------------|----------------------------------------------------------------------------------------------------|
| service-discovery.site | <the find<br="" if="" name="" of="" service="" site="" the="" to="" want="" you="">only services on a specified site. Leave the<br/>parameter empty if you don't want to specify a<br/>site&gt;</the>                                                                                          |

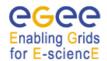

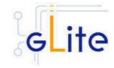

service-discovery.vo

<specify a vo if you have a default VO to be used. Leave the parameter empty if you don't want to specify a default VO>

The following file only exists/has to be modified if you want to use R-GMA based service discovery

## File name: glite-rgma-common.cfg.xml

| rgma.server.hostname   | <your r-gma="" server=""></your>                        |
|------------------------|---------------------------------------------------------|
| rgma.schema.hostname   | <pre><your r-gma="" schema="" server=""></your></pre>   |
| rgma.registry.hostname | <pre><your r-gma="" registry="" server=""></your></pre> |

## **Step 5**: Change to the scripts directory:

cd /opt/glite/etc/config/scripts

**Step 6**: Run the configuration script of the service that is using service discovery

./glite-XXX -config --configure

Check if any error message is displayed and if necessary fix the parameters values and restart the script. If the configuration is successful you should see at the end the message:

The gLite xxx service configuration was successfully completed

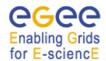

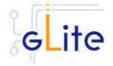

#### 8 VOMS SERVER AND ADMINISTRATION TOOLS

#### 8.1 SERVICE OVERVIEW

VOMS serves as a central repository for user authorization information, providing support for sorting users into a general group hierarchy, keeping track of their roles, etc. Its functionality may be compared to that of a Kerberos KDC server. The VOMS Admin service is a web application providing tools for administering member databases for VOMS, the Virtual Organization Membership Service.

VOMS Admin provides an intuitive web user interface for daily administration tasks and a SOAP interface for remote clients. (The entire functionality of the VOMS Admin service is accessible via the SOAP interface.) The Admin package includes a simple command-line SOAP client that is useful for automating frequently occurring batch operations, or simply to serve as an alternative to the full blown web interface. It is also useful for bootstrapping the service.

The VOMS server can use MySQL or ORACLE as a backend.

#### 8.2 INSTALLATION PRE-REQUISITES

These installation instructions are based on the RPMS distribution of gLite. It is also assumed that the target server platform is Red Hat Linux 3.0 or any binary compatible distribution, such as Scientific Linux or CentOS. Whenever a package needed by gLite is not distributed as part of gLite itself, it is assumed it can be found in the list of RPMS of the original OS distribution.

## 8.2.1 Security Settings

- 1. Install one or more Certificate Authorities certificates in /etc/grid-security/certificates. The complete list of CA certificates can be downloaded in RPMS format from the Grid Policy Management Authority web site (<a href="http://www.gridpma.org/">http://www.gridpma.org/</a>). A special security module called glite-security-utils can be installed by downloading and running from the gLite web site (<a href="http://www.glite.org">http://www.glite.org</a>) the script glite-security-utils\_installer.sh (Chapter 5). The module contains the latest version of the CA certificates plus a number of certificate and security utilities. In particular this module installs the glite-fetch-crl script and sets up a crontab that periodically check for updated revocation lists
- 2. Install the server host certificate hostcert.pem and key hostkey.pem in /etc/grid-security

## 8.2.2 Java JRE/JDK

The Java JRE or JDK are required to run the VOMS Admin Tools. This release requires v. 1.4.2 (revision 04 or greater). The JDK/JRE version to be used is a parameter in the configuration file. Please change it according to your version and location.

Due to license reasons, we cannot redistribute Java. Please download it from <a href="http://java.sun.com/">http://java.sun.com/</a> and install it if you have not yet installed it.

#### **8.2.3** Oracle

If you want to use Oracle as a backend for the VOMS server you need:

- 1. Oracle Database backend
  - If you want to use Oracle as a backend database, you will need to have the Oracle database already installed on the same or on a remote host.
- 2. Oracle client

In order for the VOMS server to connect to the ORACLE database you will need to install the ORACLE instant client libraries for jdbc and sqlplus. This release requires v.10.1.0.3.

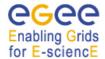

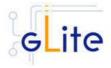

Due to license reasons, we cannot redistribute these libraries. Please download them from <a href="http://www.oracle.com">http://www.oracle.com</a> and install them if you have not yet installed them yet

## 8.2.4 MySQL

If you want to use MySQL as a backend you don't need extra libraries. MySQL is downloaded and installed together with the MySQL version of the VOMS server.

#### 8.3 VOMS SERVER INSTALLATION

Decide if you want to use the MySQL or the ORACLE version of VOMS. As the steps are identical for MySQL and for ORACLE, in the following only the steps for MySQL are described. If you want to use the ORACLE version, just replace 'mysql' with 'oracle' in the file and script names.

1. Installation via APT

Install APT if not yet installed following the instructions at

http://glite.web.cern.ch/glite/packages/APT.asp

and install the gLite VOMS server by executing

apt-get install glite-voms-server-mysql-config

- 2. Installation via gLite installer scripts
  - 3. Download the latest version of the VOMS server installation script

glite-voms-server-mysql\_installer.sh

from the gLite web site. It is recommended to download the script in a clean directory.

4. Make the script executable

chmod u+x glite-voms-server-mysgl installer.sh

and execute it or execute it with

sh glite-voms-server-mysql\_installer.sh

Run the script as root. All the required RPMS are downloaded from the gLite software repository in the directory glite-voms-server-mysql next to the installation script and the installation procedure is started. If some RPM is already installed, it is upgraded if necessary. Check the screen output for errors or warnings.

This will install the following deployment modules:

- VOMS server
- Security Utils (see chapter 5)
- R-GMA servicetool (see section 6.4)

If the installation is performed successfully, the following components are installed:

gLite in /opt/glite

Tomcat in /var/lib/tomcat5

MySQL in /usr/bin/mysql (in case of the MySQL version)

The gLite VOMS Server and VOMS Admnistration configuration script is installed in

\$GLITE\_LOCATION/etc/config/scripts/glite-voms-server-config.py.

A template configuration file is installed in

\$GLITE\_LOCATION/etc/config/templates/glite-voms-server.cfg.xml

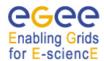

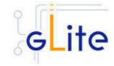

#### 8.4 VOMS SERVER CONFIGURATION

- 1. Change to the configuration directory: cd /opt/glite/etc/config
- 2. Copy the configuration file templates from the templates directory *cp templates/\**.
- 3. Customize the configuration files by replacing the 'changeme' value in all user-defined parameters with the proper value:
  - The file glite-global.cfg.xml contains global configuration values. Refer to 4.3.2 for the values that can be set and section Table 1 for the description about the general configuration.
  - The file glite-rgma-common.cfg.xml contains the common R-GMA configuration values. Refer to chapter 6 for the description and Table 4 for the configuration values that can be set.
  - The file *glite-rgma-servicetool.cfg.xml* contains the R-GMA servicetool specific configuration values. Refer to Table 7 for the list of parameters that can be set and section 6.4 for the description of the R-GMA servicetool.
  - The file *glite-security-utils.cfg.xml* contains the security utils specific configuration values. Refer to Table 2 for the list of parameters and section 5 for the description of the security utils.
  - The file *glite-voms-server.cfg.xml* contains the VOMS server specific configuration files. Since multiple instances of the VOMS Server can be installed on the same node (one per VO), some of the parameters refer to individual instances. Each instance is contained in a separate name

<instance/>

tag. A default instance is already defined and can be directly configured. Additional instances can be added by simply copying and pasting the <instance/> section, assigning a name and changing the parameters values as desired. Table 12 shows the list of parameters that can be set.

The file *glite-voms-server.cfg.xml* also contains a set of <instance service="rgma-servicetool"/>

parameter instances in order to publish the existence and status of the VOMS server to the information system R-GMA. A default instance is already defined and can be directly configured. Additional instances can be added by simply copying and pasting the <instance service="rgma-servicetool"/> for each VO that you want to configure and change all changeme values accordingly. Refer to Table 8 for the list of parameters for each instance that can/have to be set and section 6.4 for the description of the R-GMA servicetool.

| Parameter                 | Default value | Description                                                                                            |
|---------------------------|---------------|----------------------------------------------------------------------------------------------------|
| <b>User-defined Param</b> | neters        |                                                                                                    |
| voms.db.type              |               | Database type to be used. Can be 'mysql oracle'. This parameter cannot be specified separately per VO. |
|                           |               | Example: mysql                                                                                         |
|                           |               | [Type: 'string']                                                                                       |
| voms.db.host              |               | Hostname of the database server.                                                                       |

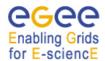

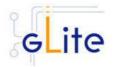

Put 'localhost' if you run the database on the same machine. [new in version 1.4]

This parameter can be specified

also separately per VO.

Example: localhost

[Type: 'string']

Host to which voms-admin-servicevoms.admin.smtp.host

> generated emails should be submitted. Use 'localhost' if you have a fully configured SMTP

server running on this host. Otherwise specify the hostname of

a working SMTP submission service. This parameter can be specified also separately per VO.

Example: localhost [Type: 'string']

MySQL configuration

[new in version 1.4]

If you use oracle as backend, please either change the value of the mysgl parameters 'changeme' to an empty string or remove the parameters

voms.mysql.admin. Administrator login password for password

the MySQL database. This

parameter can be specified also separately per VO. [new in version 1.4]

Example: 'verySecret'

[Type: 'string']

**Advanced Parameters** 

Enable verbose output. glite.installer.verbose true

[Type: 'boolean']

glite.installer.checkcerts true Enable check of host certificates.

[Type: 'boolean']

Turn on/off servicetool for the rgma.servicetool. true

node. activate

[new in version 1.4] Example: true

[Type: 'boolean']

voms.admin.install true Install and configure voms-admin.

> If value is set to false, only voms will be installed and configured. This parameter cannot be specified

separately per VO.

Example: true [Type: 'boolean']

Administrator login name for the voms.mysql.admin. root

MySQL database. This parameter can be specified also separately

per VO.

[new in version 1.4]

name

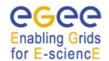

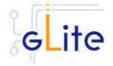

Example: 'root'

[Type: 'string']

voms.db.mysql.port 3306 Port number of the database server

for mysql. This parameter can be specified also separately per VO.

Example: 3306

[Type: 'integer']

voms.db.oracle.port 1521 Port number of the database server

for oracle. This parameter can be specified also separately per VO.

[new in version 1.4] specified also sep Example: 1521

[Type: 'integer']

**System Parameters** 

[new in version 1.4]

voms.db.mysql.library \${GLITE\_LOCATIO Defines the MySQL VOMS library

N}/lib/libvomsmysql location

.so Example:

\${GLITE\_LOCATION}/lib/libvomsm

ysql.so

[Type: 'string']

voms.db.oracle.library \${GLITE\_LOCATIO Location of the oracle voms

N}/lib/libvomsoracle libraries.

[new in version 1.4] .SO Example:

\${GLITE\_LOCATION}/lib/libvomsor

acle.so

[Type: 'string']

**VO Instances parameters** 

voms.vo.name Name of the VO associated with

the VOMS instance. Example: EGEE

[Type: 'string']

voms.port.number Port number listening for requests

for this VO.

Example: 15001

[Type: 'string']

voms.db.name Database name to be used to store

VOMS information.

[new in version 1.4] Example: VOMS\_EGEE

[Type: 'string']

voms.db.user.name Name of database user. This

parameter can be specified also

[new in version 1.4] separately per VO.

Example: voUser [Type: 'string']

voms.db.user.password Password of database user defined

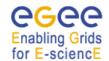

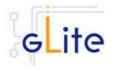

[new in version 1.4]

in 'voms.db.user.name'. This parameter can be specified also

separately per VO. Example: verySecret

[Type: 'string']

VOMS admin specific parameters

If you have decided not to run the voms-admin by setting 'voms.admin.install' to false you can leave these parameters empty or remove them.

voms.admin.notification

.e-mail

E-mail address that is used to send notification mails from the VOMS-

admin.

[new in version 1.4] Example:

name.surname@domain.org

[Type: 'string']"

voms.admin.certificate

[new in version 1.4]

The certificate file (in pem format) of an initial VO administrator. The VO will be set up so that this user

has full VO administration

privileges. Remove parameter or leave parameter empty if you don't

want to create an initial VO

administrator. *Example:* 

'/your/path/admincert.pem'

[Type: 'string']

## **Table 12: VOMS Configuration Parameters**

**Note**: Step 1, 2 and 3 can also be performed by means of the remote site configuration file or a combination of local and remote configuration files

## 4. Database configuration [new in version 1.4]

a. Configure MySQL (if you use MySQL as backend)

Make sure that the MySQL administrator password that you have specified in the configuration file matches the password that is set in the MySQL database. The configuration script does not set it for you. If you want to set a MySQL administrator password, you have to issue the following commands as root:

/usr/bin/mysqladmin -u root password 'yourPassword'

/usr/bin/mysgladmin -u root -h yourHostname password 'yourPassword'

where *yourHostname* is the name of your host and *yourPassword* is the password that you want to set.

b. Configure Oracle (if you use Oracle as backend)

Create the necessary users and databases in ORACLE.

5. Change to the script directory:

cd /opt/glite/etc/config/scripts

Configure the VOMS server by executing the VOMS server configuration script:

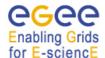

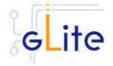

./glite-voms-server-config.py --configure

Running the configuration script will automatically configure the security utils as well as the R-GMA servicetool so there is no need to run the configuration script of the security utils as well.

Check if any error message is displayed and if necessary fix the parameters values and restart the script. If the configuration is successful you should see at the end the message:

The gLite VOMS server was successfully configured.

6. Start the VOMS server:

./glite-voms-server-config.py --start

Check if any error message is displayed and if necessary fix the parameters values and restart the script.

7. Verify that the installation is successful by running

./glite-voms-server-config.py --status

The VOMS server is completely configured and running.

## 8.4.1 Configuration Walk-Through

After installing the gLite VOMS server module as described in this chapter, proceed as follows.

**Step 1a - MySQL**: If you want to use the MySQL version, set the password of the MySQL database

/usr/bin/mysqladmin -u root password 'yourPassword'

/usr/bin/mysqladmin -u root -h yourHostname password 'yourPassword'

where *yourHostname* is the name of your host and *yourPassword* is the password that you want to set.

**Step 1b - ORACLE:** If you want to use the ORACLE version, make sure you have the necessary users and databases created.

**Step 2**: Change to the configuration directory:

cd /opt/glite/etc/config

**Step 3**: Copy the configuration templates from the templates directory:

cp templates/\*.

**Step 4**: Customize the configuration files by replacing the changeme values with appropriate parameters according to the following table.

For each VO that your VOMS server is supposed to support, create a separate <instance> by copy/pasting the instance in the glite-voms-server.cfg.xml.

If you want to publish the VOMS server for the different VOs, create a separate <instance service="rgma-servicetool"/> by copy/pasting the instance in the glite-voms-server-cfg.xml for each VO that your VOMS server is supposed to support.

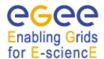

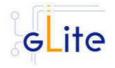

## File name: glite-voms-server.cfg.xml

voms.db.type <Put mysql if you want to use MySQL as the database

backend, put oracle if you want to use oracle as the backend>

voms.db.host <Put *localhost* if your database is installed on the same

machine, otherwise put the hostname of the remote database server. This parameter can be specified also separately per

VO.>

voms.admin.smtp.host <Put *localhost* if you have a fully configured SMTP server

running on this host. Otherwise specify the hostname of a working SMTP submission service. This parameter can be

specified also separately per VO.>

voms.mysql.admin.

password

<put the root password for MySQL if you are using MySQL as the database backend, otherwise leave the parameter empty or remove it. This parameter can be specified also separately per

VO.>

Create one instance out of the following set of parameters per VO by copy/paste

voms.vo.name <the name of the vo>

voms.port.number <the port number for the vo. Must be unique>

voms.db.name < Database name to be used to store VOMS information.>

voms.db.user.name <Name of database user for VOMS>

voms.db.user.password <Password of database user defined in 'voms.db.user.name'.> voms.admin.notification. <E-mail address that should be used to send notification mails

e-mail

from the VOMS-admin>

voms.admin.certificate <The place of the certificate file (in pem format) of an initial VO

administrator. The VO will be set up so that this user has full VO administration privileges. Remove parameter or leave parameter empty if you don't want to create an initial VO

administrator.>

Create one instance of the service type rgma-servicetool and change the parameters for each of the instances

IIIStarices

vo.name <name of vo to be published>

## File name: glite-rgma-common.cfg.xml

rgma.server.hostname <your R-GMA Server>

rgma.schema.hostname <your R-GMA Schema Server>
rgma.registry.hostname <your R-GMA Registry Server>

## File name: glite-rgma-servicetool.cfg.xml

rgma.servicetool.sitename <your site name as registered in R-GMA>

## File name: glite-security-utils.cfg.xml

cron.mailto <your own address>

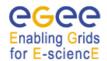

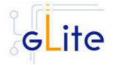

**Step 5**: Change to the scripts directory: cd /opt/glite/etc/config/scripts

**Step 6**: Run the configuration script of the service that is using service discovery ./glite-XXX -config -configure

Check if any error message is displayed and if necessary fix the parameters values and restart the script. If the configuration is successful you should see at the end the message:

The gLite xxx service configuration was successfully completed

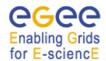

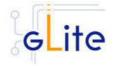

#### 9 LOGGING AND BOOKKEEPING SERVER

#### 9.1 SERVICE OVERVIEW

The Logging and Bookkeeping service (LB) tracks jobs in terms of events (important points of job life, e.g. submission, finding a matching CE, starting execution etc.) gathered from various WMS components as well as CEs (all those have to be instrumented with LB calls).

The events are passed to a physically close component of the LB infrastructure (locallogger) in order to avoid network problems. This component stores them in a local disk file and takes over the responsibility to deliver them further.

The destination of an event is one of Bookkeeping Servers (assigned statically to a job upon its submission). The server processes the incoming events to give a higher level view on the job states (e.g. Submitted, Running, Done) which also contain various recorded attributes (e.g. JDL, destination CE name, job exit code, etc.).

Retrieval of both job states and raw events is available via legacy (EDG) and WS querying interfaces.

Besides querying for the job state actively, the user may also register for receiving notifications on particular job state changes (e.g. when a job terminates). The notifications are delivered using an appropriate infrastructure. Within the EDG WMS, upon creation each job is assigned a unique, virtually non-recyclable job identifier (JobId) in an URL form.

The server part of the URL designates the bookkeeping server which gathers and provides information on the job for its whole life.

LB tracks jobs in terms of events (e.g. Transfer from a WMS component to another one, Run and Done when the jobs starts and stops execution). Each event type carries its specific attributes. The entire architecture is specialized for this purpose and is job-centric: any event is assigned to a unique Grid job. The events are gathered from various WMS components by the LB producer library, and passed on to the locallogger daemon, running physically close to avoid any sort of network problems.

The locallogger's task is storing the accepted event in a local disk file. Once it's done, confirmation is sent back and the logging library call returns, reporting success.

Consequently, logging calls have local, virtually non-blocking semantics. Further on, event delivery is managed by the interlogger daemon. It takes the events from the locallogger (or the disk files on crash recovery), and repeatedly tries to deliver them to the destination bookkeeping server (known from the JobId) until it succeeds finally.

#### 9.2 INSTALLATION PRE-REQUISITES

These installation instructions are based on the RPMS distribution of gLite. It is also assumed that the target server platform is Red Hat Linux 3.0 or any binary compatible distribution, such as Scientific Linux or CentOS. Whenever a package needed by gLite is not distributed as part of gLite itself, it is assumed it can be found in the list of RPMS of the original OS distribution.

## 9.2.1 Security Settings

Install one or more Certificate Authorities certificates in /etc/grid-security/certificates.
The complete list of CA certificates can be downloaded in RPMS format from the Grid
Policy Management Authority web site (http://www.eugridpma.org). A special security
module called glite-security-utils can be installed by downloading and running from

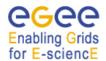

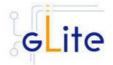

the gLite web site (http://www.glite.org) the script <code>glite-security-utils\_installer.sh</code> (Chapter 5). The module installs the latest version of the CA certificates plus a number of certificate and security utilities. In particular this module installs the <code>glite-fetch-crl</code> script and sets up a crontab that periodically check for updated revocation lists

2. Install the server host certificate hostcert.pem and key hostkey.pem in /etc/grid-security

## 9.3 JAVA JRE/JDK

The Java JRE or JDK are required to run the R-GMA Servicetool service. This release requires v. 1.4.2 (revision 04 or greater). The JDK/JRE version to be used is a parameter in the configuration file. Please change it according to your version and location.

Due to license reasons, we cannot redistribute Java. Please download it from the Sun Java web site and install it if you have not yet installed it.

#### 9.4 LOGGING AND BOOKKEEPING SERVER INSTALLATION

- Method 1: Install APT if not yet installed following the instructions at http://glite.web.cern.ch/glite/packages/APT.asp and install the gLite LB by executing apt-get install glite-lb-config
- 2. Method 2: Download from the gLite web site the latest version of the the gLite WMS installation script *glite-lb\_installer.sh*. Make the file executable (*chmod u+x glite-lb\_installer.sh*) and execute it
- 3. Run the script as root. All the required RPMS are downloaded from the gLite software repository in the directory glite-lb next to the installation script and the installation procedure is started. If some RPM is already installed, it is upgraded if necessary. Check the screen output for errors or warnings.
- 4. If the installation is performed successfully, the following components are installed:

gLite in /opt/glite
Globus in /opt/globus
MySQL in /usr/bin/mysql

- 5. The gLite LB configuration script is installed in \$GLITE\_LOCATION/etc/config/scripts/glite-lb-config.py. A template configuration file is installed in \$GLITE\_LOCATION/etc/config/templates/glite-lb.cfg.xml
- 6. The gLite LB installs the R-GMA servicetool to publish its information to the information system R-GMA. The details of the installation of the R-GMA servicetool are described in section 6.4.

#### 9.5 LOGGING AND BOOKEEPING SERVER CONFIGURATION

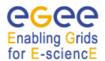

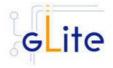

## 1. Copy the global configuration file templates

\$GLITE\_LOCATION/etc/config/template/glite-global.cfg.xml \$GLITE\_LOCATION/etc/config/template/glite-security-utils.cfg.xml \$GLITE\_LOCATION/etc/config/template/glite-rgma-common.cfg.xml

to

\$GLITE\_LOCATION/etc/config

open it and modify the parameters if required (see sections 4.3.2 and 5 and 6.4).

2. Copy the configuration file template from

\$GLITE\_LOCATION/etc/config/templates/glite-lb.cfg.xml

to

\$GLITE\_LOCATION/etc/config/glite-lb.cfg.xml

and modify the parameters values as necessary (Table 13). Some parameters have default values; others must be changed by the user. All parameters that must be changed have a token value of *changeme*. The list of parameters can be found in Table 13.

| Parameter                  | Default value                    | Description                                                                                                    |  |  |
|----------------------------|----------------------------------|----------------------------------------------------------------------------------------------------|--|--|
| User-defined Parameters    |                                  |                                                                                                    |  |  |
| glite.user.name            |                                  | The account used to run the LB daemons                                                                                                |  |  |
| glite.user.group           |                                  | Group of the user specified in the 'glite.user.name' parameter. Leave it empty of comment it out to use the same as 'glite.user.name' |  |  |
| mysql.root.password        |                                  | The mysql root password                                                                                                    |  |  |
| [new in version 1.4]       |                                  |                                                                                                    |  |  |
| <b>Advanced Parameters</b> |                                  |                                                                                                    |  |  |
| glite.installer.verbose    | true                             | Enable verbose output                                                                                                    |  |  |
| glite.installer.checkcerts | true                             | Enable check of host certificates                                                                                                    |  |  |
| System Parameters          |                                  |                                                                                                    |  |  |
| lb.index.list              | owner<br>location<br>destination | Definitions of indices on all the currently supported indexed system attributes                                                       |  |  |

**Table 13: LB Configuration Parameters** 

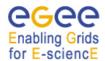

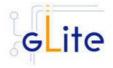

The following parameters have been **removed in version 1.4**, since database and username are not internally configurable and were ignored:

lb.database.name lbserver20 The mySQL database name to

create for storing LB data. In this version it must be set to the given

value.

lb.database.username lbserver The username to be used to

access the local mySQL server. Now it must be set to the default

value

- Configure the R-GMA servicetool. For this you have to configure the servicetool itself as well as configure the sub-services of LB for the publishing via the R-GMA servicetool:
  - a. R-GMA servicetool configuration:

Copy the R-GMA servicetool configuration file template

\$GLITE\_LOCATION/etc/config/templates/glite-rgma-servicetool.cfg.xml

to

# \$GLITE\_LOCATION/etc/config

and modify the parameters values as necessary. Some parameters have default values; others must be changed by the user. All parameters that must be changed have a token value of *changeme*. Table 7 shows a list of the parameters that can be set. More details can be found in section 6.4.

b. Service Configuration for the R-GMA servicetool:

Modify the R-GMA servicetool related configuration values that are located in the LB configuration file

glite-lb.cfg.xml

that was mentioned before. In this file, you will find for each service that should be published via the R-GMA servicetool one instance of a set of parameters that are grouped by the tag

<instance name="xxxx" service="rgma-servicetool">

Where xxxx is the name of corresponding subservice. Table 8 in the section 6.4 about the R-GMA servicetool shows the general list of parameters for each service for the publishing via the R-GMA servicetool.

For LB the following sub-services are published via the R-GMA servicetool and need to be updated accordingly:

i. Log Server

Again, you find the necessary steps described in section 6.4.

**Note**: Step 1, 2 and 3 can also be performed by means of the remote site configuration file or a combination of local and remote configuration files

4. As root run the LB configuration file \$GLITE\_LOCATION/etc/config/scripts/glite-lb-config.py

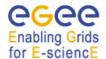

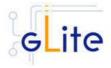

5. The LB Service is now ready.

# 9.6 LOGGING AND BOOKKEEPING CONFIGURATION WALKTHROUGH

After installing the gLite LB module as described in this chapter, proceed as follows.

Step 1: Install the Java run-time libraries (obtained from the Sun Java web site):

rpm –ivh j2re-1\_4\_2\_08-linux-i586.rpm

**Step 2**: Change to the configuration directory:

cd /opt/glite/etc/config

**Step 3**: Copy the configuration templates from the templates directory:

cp templates/\*.

**Step 4**: Customize the configuration files by replacing the changeme values with appropriate parameters according to the following table.

| File name: glite-lb.cfg.xml               |                                                                                                    |
|-------------------------------------------|----------------------------------------------------------------------------------------------------|
| glite.user.name                           | <define as="" be="" in<br="" must="" own,="" same="" the="" your="">the WMS module if istalled on the same<br/>host&gt;</define> |
| glite.user.group                          | <define as="" be="" in<br="" must="" own,="" same="" the="" your="">the WMS module if istalled on the same<br/>host&gt;</define> |
| mysql.root.password                       | <define as="" be="" in<br="" must="" own,="" same="" the="" your="">the WMS module if istalled on the same<br/>host&gt;</define> |
|                                           |                                                                                                    |
| File name: glite-global.cfg.xml           |                                                                                                    |
| site.config.url                           | <empty></empty>                                                                                                    |
|                                           |                                                                                                    |
| File name: glite-rgma-common.cfg.xml      |                                                                                                    |
| rgma.server.hostname                      | <your r-gma="" server=""></your>                                                                                                 |
| rgma.schema.hostname                      | <pre><your r-gma="" schema="" server=""></your></pre>                                                                            |
| rgma.registry.hostname                    | <your r-gma="" registry="" server=""></your>                                                                                     |
|                                           |                                                                                                    |
| File name: glite-rgma-servicetool.cfg.xml |                                                                                                    |
| rgma.servicetool.sitename                 | <pre><your as="" in="" name="" r-gma="" registered="" site=""></your></pre>                                                      |

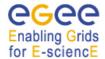

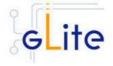

File name: glite-security-utils.cfg.xml

cron.mailto <your own address>

Step 5: Change to the scripts directory and execute the glite-lb-config.py script

./glite-lb-config.py --configure

Check if any error message is displayed and if necessary fix the parameters values and restart the script. If the configuration is successful you should see at the end the message:

The gLite Logging and bookkeeping Server configuration was successfully completed

Step 6: Start the LB services

./glite-lb-config.py --start

Check if any error message is displayed and if necessary take any corrective action as reported. If the operation is successful you should see at the end the message:

The gLite Logging and bookkeeping Server was successfully started

**Step 7**: Verify that the LB service have been correctly published by connecting to your R-GMA Browser with your Internet browser

https://<your R-GMA browser>:8443/R-GMA

You should see your LB service registered in the Services list

#### 9.7 MANAGING THE LB SERVICES

The LB configuration script can be run with the following command-line parameters to manage the services:

glite-lb-config.py --configure Configures all LB services

glite-lb-config.py --start Starts all LB services (or restart them if they are

already running)

glite-lb-config.py –stop Stops all LB services

glite-lb-config.py --status Verifies the status of all services. The exit code is

0 if all services are running, 1 in all other cases

# 9.8 STARTING THE LB SERVICES AT BOOT

When the LB configuration script is run, it installs the *gLite* script in the /etc/inet.d directory and activates it to be run at boot. The *gLite* script runs the *glite-lb-config.py --start* command and makes sure that all necessary services are started in the correct order.

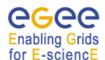

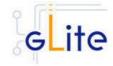

# 9.9 PUBLISHING LB SERVICES TO R-GMA

The LB services are published to R-GMA using the R-GMA Servicetool service. The Servicetool service is automatically installed and configured when installing and configuring the LB module. The LB configuration file contains a separate configuration section (an <instance/>) for each LB sub-service. The required values must be filled in the configuration file before running the configuration script.

For more details about the R-GMA Service Tool service refer to section 6.4 in this guide.

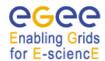

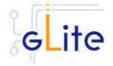

#### 10 WORKLOAD MANAGER

#### 10.1 SERVICE OVERVIEW

The Workload Management System (WMS) comprises a set of grid middleware components responsible for the distribution and management of tasks across grid resources, in such a way that applications are conveniently, efficiently and effectively executed.

The core component of the Workload Management System is the Workload Manager (WM), whose purpose is to accept and satisfy requests for job management coming from its clients. For a computation job there are two main types of request: submission and cancellation.

In particular the meaning of the submission request is to pass the responsibility of the job to the WM. The WM will then pass the job to an appropriate Computing Element for execution, taking into account the requirements and the preferences expressed in the job description. The decision of which resource should be used is the outcome of a matchmaking process between submission requests and available resources.

#### 10.2 INSTALLATION PRE-REQUISITES

These installation instructions are based on the RPMS distribution of gLite. It is also assumed that the target server platform is Red Hat Linux 3.0 or any binary compatible distribution, such as Scientific Linux or CentOS. Whenever a package needed by gLite is not distributed as part of gLite itself, it is assumed it can be found in the list of RPMS of the original OS distribution.

# 10.2.1 Security Settings

- 1. Install one or more Certificate Authorities certificates in /etc/grid-security/certificates. The complete list of CA certificates can be downloaded in RPMS format from the Grid Policy Management Authority web site (http://www.eugridpma.org). The security module gLite Security Utilities is installed and configured automatically when installing and configuring the WMS (refer to Chapter 5 for more information about the Security Utilites module). The module installs the latest version of the CA certificates plus a number of certificate and security utilities. In particular this module installs the glitefetch-crl, glite-mkgridmap and mkgridmap.py scripts and sets up cron jobs that periodically check for updated revocation lists and grid-mapfile entries
- 2. Install the server host certificate hostcert.pem and key hostkey.pem in /etc/grid-security

# 10.2.2 Java JRE/JDK

The Java JRE or JDK are required to run the R-GMA Servicetool service. This release requires v. 1.4.2 (revision 04 or greater). The JDK/JRE version to be used is a parameter in the configuration file. Please change it according to your version and location.

Due to license reasons, we cannot redistribute Java. Please download it from the Sun Java web site and install it if you have not yet installed it.

## 10.2.3 WNS and the Information Systems

The workload Management System currently uses both R-GMA and BD-II as Information Systems. The WMS RGMA Purchaser, introduced in gLite 1.4, allows extracting information about CEs and CE-SE Bindings from R-GMA, where they are automatically published by the R-GMA CE Information Provider. Alternatively this information can be extracted by the GRIS Purchaser from BD-II, where It can be published automatically using GIP on the CE. SE information can at this time only be extracted from BD-II. In order to submit jobs with data input conditions, either R-GMA and BD-II or BD-II alone are required.

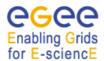

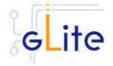

BD-II is a well known component of existing GRID middleware (e.g. LCG). Please, consult LCG guides for documentation on how to install and configure the BD-II.

Other modes of operation for the information flow (synchronous and asynchronous pull mode), do no strictly require the usage of either R-GMA or BD-II, since both WMS and CE can be configured with static information about the respective endpoints.

If WMS is used in push mode, all the CE information has to be filled in according to the current used Glue Schema inside it.

For this reason the current deployment module foresees the insertion of the BD-II contact hostname, port and base DN as optional parameters.

# 10.2.4 Apache httpd and mod\_ssl

The Apache httpd service and the mod\_ssl module must be preinstalled on the WMS host before installing the glite-wms-config RPM. The httpd and mod\_ssl RPMS are not currently distributed in the gLite APT cache or installer script and they must be taken from the operating system distribution.

#### 10.3 WORKLOAD MANAGER SYSTEM INSTALLATION

 Method 1: Install APT if not yet installed following the instructions at http://glite.web.cern.ch/glite/packages/APT.asp and install the gLite WMS by executing

apt-get install glite-wms-config

- 2. Method 2: Download from the gLite web site the latest version of the the gLite WMS installation script *glite-wms\_installer.sh*. Make the file executable (*chmod u+x glite-wms\_installer.sh*) and execute it
- 3. Run the script as root. All the required RPMS are downloaded from the gLite software repository in the directory glite-wms next to the installation script and the installation procedure is started. If some RPM is already installed, it is upgraded if necessary. Check the screen output for errors or warnings.
- 4. If the installation is performed successfully, the following components are installed:

gLite in /opt/glite

Condor in /opt/condor-x.y.x (where x.y.z is the current condor version)

Globus in /opt/globus

- 5. The gLite wms configuration script is installed in \$GLITE\_LOCATION/etc/config/scripts/glite-wms-config.py. A template configuration file is installed in \$GLITE\_LOCATION/etc/config/templates/glite-wms.cfg.xml
- 6. The gLite WMS installs the R-GMA servicetool to publish its information to the information system R-GMA. The details of the installation of the R-GMA servicetool are described in section 6.4.3.

#### 10.4 WORKLOAD MANAGEMENT SYSTEM CONFIGURATION

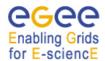

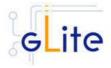

1. Copy the global configuration file templates

\$GLITE\_LOCATION/etc/config/template/glite-global.cfg.xml \$GLITE\_LOCATION/etc/config/template/glite-security-utils.cfg.xml \$GLITE\_LOCATION/etc/config/template/glite-rgma-common.cfg.xml

tc

\$GLITE\_LOCATION/etc/config

open them and modify the parameters as required (Table 1 and Chapters 5 and 6)

2. Copy the WMS configuration file template from

\$GLITE\_LOCATION/etc/config/templates/glite-wms.cfg.xml

to

\$GLITE\_LOCATION/etc/config/glite-wms.cfg.xml

and modify the parameters values as necessary. Some parameters have default values; others must be changed by the user. All parameters that must be changed have a token value of *changeme*. You can find a list of parameters in Table 14.

| Parameter User-defined Parameters | Default value | Description                                                                                                    |
|-----------------------------------|---------------|----------------------------------------------------------------------------------------------------|
| glite.user.name                   |               | Name of the user account used to run the gLite services on this WMS node                                                                                                    |
| glite.user.group                  |               | Group of the user specified in the 'glite.user.name' parameter. This group must be different from the pool account group specified by the parameter 'pool.account.group'.                                                               |
| voms.voname                       |               | The names of the VOs that this WMS node can serve (array parameter)                                                                                                    |
| voms.vomsnode                     |               | The full hostname of the VOMS server responsible for each VO. Even if the same server is responsible for more than one VO, there must be exactly one entry for each VO listed in the 'voms.voname' parameter.  Example: host.domain.org |
| voms.vomsport                     |               | The port on the VOMS server listening for request for each VO                                                                                                    |

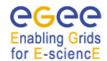

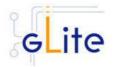

This is used in the vomses

configuration file Example: 15000

The subject of the host certificate of voms.vomscertsubj

the VOMS server for each VO.

Example:

/C=ORG/O=DOMAIN/OU=GRID/CN

=host.domain.org

The prefix of the set of pool account

to be created. Existing pool accounts with this prefix are not

recreated

The group name of the pool pool.account.group

accounts to be used. This group must be different from the WMS service account group specified by the parameter 'glite.user.group'.

The number of pool accounts to create. Each account will be created

> with a username of the form prefixXXX where prefix is the value

of the pool.account.basename parameter. If matching pool accounts already exist, they are not

recreated. The range of values for

this parameter is 1-999

The port number on which this WMS

server is listening for notifications from CEs when working in pull mode. Leave this parameter empty or comment it out if you don't want to activate pull mode for this WMS

node. Example: 5120

The endpoint(s) of the CE(s) that wms.cemon.endpoints

> this WMS node should query when working in push mode. Leave this parameter empty or comment it out if you don't want to activate push mode for this WMS node. Example: 'http://lxb0001.cern.ch:8080/ce-

monitor/services/CEMonitor'

lb.server Host name and port of the Logging and Bookkeeping Server to be used

> by the Workload Manager Proxy. The port is normally 9000. If LB is installed on this node together with WMS, you can leave this parameter

empty or comment it out. Example:

lxb0001.cern.ch:9000

pool.account.basename

pool.account.number

wms.cemon.port

[modified in version 1.4]

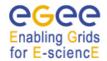

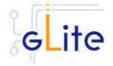

mysql.root.password The mysql root password [new in version 1.4]

information.index.host Host name of the Information Index

node. Leave this parameter empty or comment it out if you don't want to use a BD-II for this WMS node

cron.mailto E-mail address for sending cron job

notifications

condor.condoradmin E-mail address of the condor

administrator

**Advanced Parameters** 

glite.installer.verbose true Sets the verbosity of the

configuration script output

glite.installer.checkcerts true Switch on/off the checking of the

existence of the host certificate

files

account.discovery false Automatically discover pool

accounts using pool account base names. If this parameter is set to true, the script will look for accounts starting with one of the

base names set in the

pool.account.basename parameter and followed by a valid numeral. No attempt to create additional accounts is done, but the discovered accounts will be

configured

wms.config.file \${GLITE\_LOCATIO} Location of the wms configuration

N}/etc/glite\_wms.con f

---

lb.locallogger \$\{\text{HOSTNAME}\}:900 \text{Host name and port of the local}

Logging and Bookkeeping logger to be used by the Workload

Manager Proxy. This is normally running on the WMS server itself. Example: lxb0001.cern.ch:9000

GSIWUFTPPORT 2811 Port where the globus ftp server is

listening

GSIWUFTPDLOG \${GLITE LOCATIO Location of the globus ftp server

N\_LOG}/gsiwuftpd.lo log file

ECO)/golwanpa.ic log

g

gma

[new in version 1.4]

enable.purchasing.from.r true Enable the R-GMA purchaser. If

this parameter is set to false the

other parameters are ignored

Example: true

rgma.query.timeout 30 Time out value in seconds of a

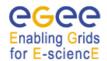

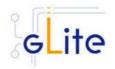

| [new in version 1.4]                              |                                          | purchase request. Example: 30                                                                                                    |
|---------------------------------------------------|------------------------------------------|----------------------------------------------------------------------------------------------------|
| rgma.consumer.ttl [new in version 1.4]            | 300                                      | Time to live in seconds of the R-GMA consumer. Example: 300                                                                                                    |
| rgma.consumer.life.cycle [new in version 1.4]     | 30                                       | Life cycle in seconds of the R-GMA consumer. Example: 30                                                                                                    |
| ism.rgma.purchasing.rat<br>e                      | 120                                      | ISM purchasing rate in seconds. Example: 120                                                                                                    |
| [new in version 1.4]                              |                                          |                                                                                                    |
| condor.scheddinterval                             | 10                                       | Condor scheduling interval                                                                                                    |
| condor.releasedir<br>[modified in version<br>1.4] | /opt/condor-6.7.10                       | Condor installation directory                                                                                                    |
| condor.CLASSAD_LIFE<br>TIME                       | 60                                       | How often should the collector check for machines that don't have ClassAds from the condor_master and send email about it?                                                     |
| condor.NEGOTIATOR_U<br>PDATE_INTERVAL             | 20                                       | condor_negotiator update interval                                                                                                    |
| condor.MASTER_UPDA<br>TE_INTERVAL                 | 20                                       | condor_master update interval                                                                                                    |
| condor.UPDATE_INTER<br>VAL                        | 20                                       | Default update interval                                                                                                    |
| condor.NEGOTIATOR_I<br>NTERVAL                    | 30                                       | The time interval, in seconds, at which the negotiator daemon updates the status of jobs                                                                                       |
| condor.HIGHPORT                                   | 50000                                    | Specifies a higher limit of given port numbers for Condor to use                                                                                                    |
| condor.LOWPORT                                    | 1500                                     | Specifies a lower limit of given port numbers for Condor to use                                                                                                    |
| CONDOR_CONFIG                                     | \${condor.releasedir}/ etc/condor_config | Condor global configuration fil                                                                                                    |
| condor.blahpollinterval                           | 10                                       | How often should blahp poll for new jobs?                                                                                                    |
| information.index.port                            | 2170                                     | Port number of the Information Index                                                                                                    |
| information,index.base_d<br>n                     | mds-vo-name=local,<br>o=gris             | Base DN of the information index LDAP server                                                                                                    |
| disable.gris.purchasing                           | true                                     | If this parameter is set to to true,<br>the WMS will not try to poll all CEs<br>listed in the BD-II information<br>service to validate them [Example:<br>true] [Type: boolean] |
| GLOBUS_FLAVOR_NA<br>ME                            | gcc32dbg                                 | The Globus libraries flavour to be used                                                                                                    |

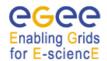

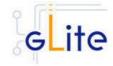

# **System Parameters**

condor.localdir /var/local/condor Condor local directory

condor.daemonlist MASTER, List of the condor daemons to start.

SCHEDD, This must a comma-separated list COLLECTOR, of services as it would appear in the Condor configuration file

# **Table 14: WMS Configuration Parameters**

- Configure the R-GMA servicetool. For this you have to configure the servicetool itself as well as configure the sub-services of WMS for the publishing via the R-GMA servicetool:
  - c. R-GMA servicetool configuration:

Copy the R-GMA servicetool configuration file template

\$GLITE\_LOCATION/etc/config/templates/glite-rgma-servicetool.cfg.xml

to

## \$GLITE\_LOCATION/etc/config

and modify the parameters values as necessary. Some parameters have default values; others must be changed by the user. All parameters that must be changed have a token value of *changeme*. Table 7 shows a list of the parameters that can be set. More details can be found in section 6.4

d. Service Configuration for the R-GMA servicetool:

Modify the R-GMA servicetool related configuration values that are located in the WMS configuration file

glite-wms.cfg.xml

that was mentioned before. In this file, you will find for each service that should be published via the R-GMA servicetool one instance of a set of parameters that are grouped by the tag

<instance name="xxxx" service="rgma-servicetool">

Where xxxx is the name of corresponding subservice. Table 8 in the section 6.4 about the R-GMA servicetool shows the general list of parameters for each service for the publishing via the R-GMA servicetool.

For WMS the following sub-services are published via the R-GMA servicetool and need to be updated accordingly:

- i. Local Logger
- ii. Proxy Renewal Service
- iii. Log Monitor Service
- iv. Job Controller Service
- v. Network Server
- vi. Workload Manager
- vii. WM Proxy Service

Again, you find the necessary steps described in section 6.4.

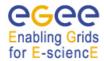

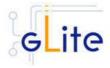

**Note**: Step 1, 2 and 3 can also be performed by means of the remote site configuration file or a combination of local and remote configuration files

- 4. As root run the WMS configuration file /opt/qlite/etc/config/scripts/glite-wms-config.py
- 5. The WMS Service is now ready.

#### 10.5 WORKLOAD MANAGEMENT SYSTEM CONFIGURATION WALKTHROUGH

After installing the gLite WMS module as described in this chapter, proceed as follows.

**Step 1**: Install the Java run-time libraries (obtained from the Sun Java web site):

rpm -ivh j2re-1\_4\_2\_08-linux-i586.rpm

**Step 2**: Change to the configuration directory:

cd /opt/glite/etc/config

**Step 3**: Copy the configuration templates from the templates directory:

cp templates/\* .

**Step 4**: Customize the configuration files by replacing the changeme values with appropriate parameters according to the following table.

#### File name: glite-wms.cfg.xml

glite.user.name <specify an account name>

glite.user.group <specify a group name or leave empty to use the same as

account name>

voms.voname <your VOMS server hostname>

voms.vomsport 15000

voms.vomscertsubj <your VOMS server certificate subject>

pool.account.basename <define your own>
pool.account.group <define your own>
pool.account.number <as many as you like>

wms.cemon.port 5120

information.index.host <your BD-II server host name or empty if it is not used>

wms.cemon.endpoint <enter a list of CE hostnames that you want to send jobs

requests to (push mode) or set just one empty value or

comment the parameter to disable push mode>

lb.server <enter the hostname of your LB server or localhost if LB is

running on the same host>

mysql.root.password <define your own, must be the same as in the LB module if

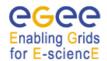

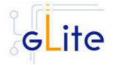

istalled on the same host>

cron.mailto <your email address> condor.condoradmin <your email address>

| File name: | glite-global | l.cfg.xml |
|------------|--------------|-----------|
|------------|--------------|-----------|

| site.config.url | <empty></empty> |  |
|-----------------|-----------------|--|
|-----------------|-----------------|--|

# File name: glite-rgma-common.cfg.xml

| rgma.server.hostname   | <your r-gma="" server=""></your>                        |
|------------------------|---------------------------------------------------------|
| rgma.schema.hostname   | <your r-gma="" schema="" server=""></your>              |
| rgma.registry.hostname | <pre><your r-gma="" registry="" server=""></your></pre> |

# File name: glite-rgma-servicetool.cfg.xml

rgma.servicetool.sitename <your site name as registered in R-GMA>

# File name: glite-security-utils.cfg.xml

cron.mailto <your own address>

install.mkgridmap.cron true

# **Step 5**: Change to the scripts directory:

cd /opt/glite/etc/config/scripts

# **Step 6**: Execute the glite-wms-config.py script:

./glite-wms-config --configure

Check if any error message is displayed and if necessary fix the parameters values and restart the script. If the configuration is successful you should see at the end the message:

The gLite WMS Service configuration was successfully completed

# Step 7: Start the WMS services:

./glite-wms-config --start

Check if any error message is displayed and if necessary take any corrective action as reported and restart the script. If the operation is successful you should see at the end the message:

The gLite WMS Service was successfully started

**Step 8**: Verify that the WMS services have been correctly published by connecting to your R-GMA Browser with your Internet browser

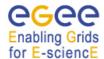

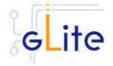

https://<your R-GMA browser>:8443/R-GMA

You should see your WMS services registered in the Services list

#### 10.6 MANAGING THE WMS SERVICES

The WMS configuration script can be run with the following command-line parameters to manage the services:

glite-wms-config.py –configure Configures all WMS services

glite-wms-config.py --start Starts all WMS services (or restart them if they

are already running)

glite-wms-config.py --stop Stops all WMS services

glite-wms-config.py --status Verifies the status of all services. The exit code is

0 if all services are running, 1 in all other cases

glite-wms-config.py --startservice=xxx Starts the WMS xxx subservice. xxx can be one

of the following:

condor = the Condor master and daemons

ftpd = the Grid FTP daemon

Im = the gLite WMS Logger Monitor daemon

wm = the gLite WMS Workload Manager

daemon

ns = the gLite WMS Network Server daemon

jc = the gLite WMS Job Controller daemon

pr = the gLite WMS Proxy Renewal daemon

lb = the gLite WMS Logging & Bookkeeping

client

wmp = the WMProxy Server service

glite-wms-config.py --stopservice=xxx Stops the WMS xxx subservice. xxx can be one of

the following:

condor = the Condor master and daemons

ftpd = the Grid FTP daemon

Im = the gLite WMS Logger Monitor daemon

wm = the gLite WMS Workload Manager

daemon

ns = the gLite WMS Network Server daemon

jc = the gLite WMS Job Controller daemon

pr = the gLite WMS Proxy Renewal daemon

lb = the gLite WMS Logging & Bookkeeping

client

wmp = the WMProxy Server service

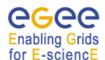

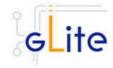

# 10.7 STARTING THE WMS SERVICES AT BOOT

When the WMS configuration script is run, it installs the *gLite* script in the */etc/inet.d* directory and activates it to be run at boot. The *gLite* script runs the *glite-wms-config.py --start* command and makes sure that all necessary services are started in the correct order.

## 10.8 PUBLISHING WMS SERVICES TO R-GMA

The WMS services are published to R-GMA using the R-GMA Servicetool service. The Servicetool service is automatically installed and configured when installing and configuring the WMS module. The WMS configuration file contains a separate configuration section (an <instance/>) for each WMS sub-service. The required values must be filled in the configuration file before running the configuration script.

For more details about the R-GMA Service Tool service refer to section 6.4 in this guide.

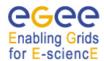

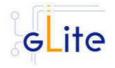

#### 11 THE TORQUE RESOURCE MANAGER

#### 11.1 SERVICE OVERVIEW

TORQUE (Tera-scale Open-source Resource and QUEue manager) is a resource manager providing control over batch jobs and distributed compute nodes. It is a community effort based on the original *PBS* project and has incorporated significant advances in the areas of scalability and fault tolerance.

The torque system is composed by a *pbs\_server* which provides the basic batch services such as receiving/creating a batch job or protecting the job against system crashes. The *pbs\_mom* (second service) places the job into execution when it receives a copy of the job from a Server. The mom\_server creates a new session as identical to a user login session as if possible. It also has the responsibility for returning the job's output to the user when directed to do so by the pbs\_server. The job *scheduler* is another daemon which contains the site's policy controlling which job is run and where and when it is run. The scheduler appears as a batch Manager to the server. The scheduler being used by the torque module is *maui*.

#### 11.1.1 TORQUE Server Overview

This deployment module contains and configures the pbs\_server (server configuration, queues creation, etc ...) and maui services. It is also responsible for registering both services into RGMA via the servicetool deployment module.

The sshd configuration required for the torque clients to copy their output back to the torque server is also carried out in this module.

The Torque Server can be configured to run the BLAHP log parser daemon. This daemon will be responsible to provide the logs to BLAHP. By default this option is activated.

A Torque Server (the Computing Element node) could easily work as a Torque Client (the Worker Node) by including and configuring the pbs\_mom service. By design the Torque Server deployment module does not include the RPMS and configuration necessary to make it work as a Torque Client. The only additional task to make a Torque Server be also a Torque Client is the installation and configuration of the Torque Client deployment module.

## 11.1.2 TORQUE Client Overview

This deployment module configures the pbs\_mom service aimed at being installed in the worker nodes. It's also responsible for the ssh configuration to allow copying the job output back to the Torque Server (Computing Element).

#### 11.2 INSTALLATION PRE-REQUISITES

These installation instructions are based on the RPMS distribution of gLite. It is also assumed that the target server platform is Red Hat Linux 3.0 or any binary compatible distribution, such as Scientific Linux or CentOS. Whenever a package needed by gLite is not distributed as part of gLite itself, it is assumed it can be found in the list of RPMS of the original OS distribution.

#### 11.3 TORQUE SERVER

### 11.3.1 TORQUE Server Installation

 Method 1: Install APT if not yet installed following the instructions at http://glite.web.cern.ch/glite/packages/APT.asp and install the gLite Torque Server by executing

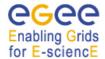

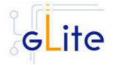

apt-get install glite-torque-server-config

- 2. Method 2: Download from the gLite web site the latest version of the the gLite Torque Server installation script glite-torque-server\_installer.sh. Make the file executable (chmod u+x glite-torque-server\_installer.sh) and execute it
- 3. Run the script as root. All the required RPMS are downloaded from the gLite software repository in the directory glite-wms next to the installation script and the installation procedure is started. If some RPM is already installed, it is upgraded if necessary. Check the screen output for errors or warnings.
- 4. If the installation is performed successfully, the following components are installed:

gLite in /opt/glite (\$GLITE\_LOCATION) torque in /var/spool/pbs

- 5. The gLite torque-server configuration script is installed in \$GLITE\_LOCATION/etc/config/scripts/glite-torque-server-config.py. A template configuration file is installed in \$GLITE\_LOCATION/etc/config/templates/glite-torque-server.cfg.xml
- 6. The gLite torque-server installs the R-GMA servicetool to publish its information to the information system R-GMA. The details of the installation of the R-GMA servicetool are described in section 6.4.

# 11.3.2 TORQUE Server Service Configuration

1. Copy the global configuration file template

\$GLITE\_LOCATION/etc/config/template/glite-global.cfg.xml

to

\$GLITE LOCATION/etc/config

open it and modify the parameters if required (see Table 1)

2 Copy the configuration file template from

\$GLITE\_LOCATION/etc/config/templates/glite-torque-server.cfg.xml

to

\$GLITE\_LOCATION/etc/config/glite-torque-server.cfg.xml

and modify the parameters values as necessary. Some parameters have default values, others must be changed by the user. All parameters that must be changed have a token value of changeme. The parameters that can be set can be found in Table 15. The R-GMA servicetool related parameters can be found in Table 7.

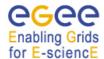

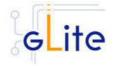

The parameters in the file can be divided into two categories:

a. Common parameters (first part of Table 15)

These are the configuration parameters that are independent of the worker node and ques instances. Change all *changeme* values to the corresponding values.

b. Torque client / Worker node specific values (second part of Table 15)

For every torque client (Worker Node) to be configured in the Torque Server the configuration file contains the list of parameters grouped by the tag

```
<instance name="changeme" service="wn-torque">
```

.... </instance>

At least one worker node instance must be defined. If you want to use multiple clients, create a separate instance for each client by copying/pasting the <instance> section in this file.

Next, change the name of each client instance from 'changeme' to the client name and adapt the parameters of each instance accordingly.

c. Queues (third part of Table 15)

For every queue to be created in the Torque Server the configuration file contains the list of parameters grouped by the tag

```
<instance name="xxxx " service="pbs-queue"> ... </instance>
```

where xxxx is the name of the queue. Adapt the parameters of each instance accordingly. If you want to configure more queues please add a separate instance by copying/pasting the <instance> section in this file for each queue.

By default, the configuration file defines three queues (short, long and infinite) with different values and with acl\_groups disabled. It's up to the users to customize their queues depending on their requirements.

#### Common parameters

| Parameter                      | Default value | Description                                                                                                    |
|--------------------------------|---------------|----------------------------------------------------------------------------------------------------|
| <b>User-defined Parameters</b> |               |                                                                                                    |
| torque-server.force            |               | This parameter specifies the behaviour of the pbs_server setting parameters and queue creation. In case it is True it will take the whole control of the queue creation/deletion.  That means that if it's specified a queue in the config file and latter |

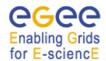

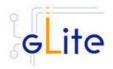

removed from the configuration file it will also be removed in the pbs server configuration, on the contrary, no queue removal will be performed.

**Advanced Parameters** 

glite.installer.verbose true Enable verbose output.

true use.log.parser This option must be set to true to run

the BLAHP log parser daemon in the

port specified by the

pbs.log.parser.port variable. Valid values for this parameter are true or

false

/var/spool/pbs The PBS spool directory PBS SPOOL DIR

\${HOSTNAME} Name of the machine where the job torque-server.name

> server is running, it usually corresponds to the Computing Element: Example: \${HOSTNAME}.

pbs.log.parser.port 33332 This is the port where the log parser is

listening for log requests. [Example:

33332] [Type: integer]

torque-True When the attribute scheduling is set to

true, the server will call the job

scheduler, if false the job scheduler is not called. The value of scheduling may be specified on the pbs server command line with the -a option.

torque-server.acl-

server.scheduling

host.enable

torque-server.acl-

server.default.queue

server.log.events

host.list

False Enables the server host access

control list. Values True, False.

List of hosts which may request services from this server. This list contains the network name of the hosts.Local requests, i.e. from the server host itself, are always accepted even if the host is not included in the

list. Format: [+|-]

hostname.domain[,...]; default value:

all hosts

torqueshort The gueue which is the target gueue

> when a request does not specify a queue name, must be set to an

existing queue.

torque-511 A bit string which specifies the type of

events which are logged, Default

value 511 (all events).

True The setting of this attribute controls if torqueserver.query.other-

general suers, other than job owner,

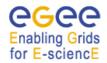

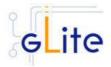

jobs are allowd to query the status of or select the job. torque-600 The time, in seconds, between server.scheduler.inter iterations of attempts by the batch server to schedule jobs.On each action iteration, the server examines the available resources and runnable jobs to see if a job can be initiated. This examination also occurs whenever a running batch job terminates or a new job is placed in the queued state in an execution queue. A node specification to use if there is glite torqueno other supplied specification. This server.default.node attribute is only used by servers where a nodes file exist in the server priv directory providing a list of nodes to the server. If the nodes file does does a single node. False Controls how multiple processor torqueserver.node.pack nodes are allocated to jobs. If this attribute is set to true, jobs will be assigned to the multiple processor nodes with the fewest free processors. This packs jobs into the fewest possible nodes leaving multiple processor nodes free for jobs which need many processors on a node. If set to false, jobs will be scattered across nodes reducing conflicts over memory between jobs. If unset, the jobs are packed on nodes in the order that the nodes are declared to the server (in the nodes file) nodes reducing conflicts over memory between jobs. 40559 Port on which the Maui server will maui.server.port listen for client connections, by default 40559. maui.server.mode NORMAL Secifies how Maui interacts with the outside world. Possible values NORMAL, TEST AND SIMULATION. maui.defer.time 00:01:00 Specifies amount of time a job will be held in the deferred state before being released back to the Idle job queue. Format [[[DD:]HH:]MM:]SS Maui will refresh its resource manager maui.rm.poll.interval 00:00:10

information every 10 seconds. Ths parameter specifies the global poll

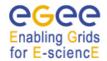

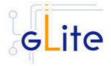

|                   |                                         | interval for all resource managers.                                                                                                    |
|-------------------|-----------------------------------------|----------------------------------------------------------------------------------------------------|
| maui.log.filename | \${GLITE_LOCA<br>TION_LOG}/ma<br>ui.log | Name of the maui log file                                                                                                    |
| maui.log.max.size | 10000000                                | Maximum allowed size (in bytes) the log file before it will be rolled.                                                                                                    |
| maui.log.level    | 1                                       | Specifies the verbosity of Maui logging where 9 is the most verbose (NOTE: each logging level is approximately an order of magnitude more verbose than the previous level. Values [09]" |

# **System Parameters**

# Worker node instances

| Torque-wn.name                  |       | Worker Node name to be used by<br>the torque server. It can also be<br>the CE itself. Example:<br>lxb1426.cern.ch. [Type: string]. |
|---------------------------------|-------|----------------------------------------------------------------------------------------------------|
| torque-<br>wn.number.processors |       | Number of virtual processors of the machine. Example: 1,2, [Type: string].                                                         |
| torque-wn.attribute             | glite | Attribute that can be used by the server for different purposes (for example to establish a default node. [Type: string].          |

# Queue instances

| queue.name                   |           | Queue name                                                                                                    |
|------------------------------|-----------|----------------------------------------------------------------------------------------------------|
| queue.type                   | Execution | Must be set to either Execution or Routing. If a queue is from routing type the jobs will be routed             |
|                              |           | to another server (route_destinations attributed).                                                              |
| queue.resources.max.cpu.time |           | Maximum amount of CPU time used by all processes in the job. Format: seconds, or [[HH:]MM:]SS.                  |
| queue.max.wall.time          |           | Maximum amount of real time during which the job can be in the running state. Format: seconds, or [[HH:]MM:]SS. |
| queue.enabled                | True      | Defines if the queue will or will not                                                                           |

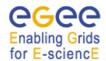

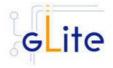

accept new jobs. When false the queue is disabled and will not

accept jobs.

queue.started True It set to true, jobs in the queue will

be processed, either routed by the server if the queue is a routing queue or scheduled by the job scheduler if an execution queue.

When False, the queue is considered stopped.

queue.acl.group.enable False Attribute which when true directs

the server to use the queue group access control list acl\_groups.

queue.acl.groups List which allows or denies

enqueuing of jobs owned by members of the listed groups. The groups in the list are groups on the server host, not submitting hosts.

Syntax: [+|-

]group\_name[,...].Example: +test authorizes the test group users to

submit jobs to this queue.

# **Table 15: TORQUE Server Configuration Parameters**

Configure the R-GMA servicetool. For this you have to configure the servicetool itself as well as configure the sub-services of Torque server for the publishing via the R-GMA servicetool:

# R-GMA servicetool configuration:

Copy the R-GMA servicetool configuration file template \$GLITE\_LOCATION/etc/config/templates/glite-rgma-servicetool.cfg.xml to

## \$GLITE LOCATION/etc/config

and modify the parameters values as necessary. Some parameters have default values; others must be changed by the user. All parameters that must be changed have a token value of *changeme*. Table 1 shows a list of the parameters that can be set. More details can be found in section 4.3.2.

Service Configuration for the R-GMA servicetool:

Modify the R-GMA servicetool related configuration values that are located in the Toque configuration file

glite-torque-server.cfg.xml

that was mentioned before. In this file, you will find for each service that should be published via the R-GMA servicetool one instance of a set of parameters that are grouped by the tag

<instance name="xxxx" service="rgma-servicetool">

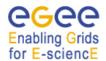

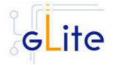

Where xxxx is the name of corresponding subservice. Table 8 shows the general list of parameters for each service for the publishing via the R-GMA servicetool.

For Torque-server the following sub-services are published via the R-GMA servicetool and need to be updated accordingly:

viii. Torque PBS server

ix. Torque maui

Again, you find the necessary steps described in section 6.4.

**Note**: Step 1,2 and 3 can also be performed by means of the remote site configuration file or a combination of local and remote configuration files

As root run the Torque Server Configuration script (with the –configure option in order to configure the service) /opt/glite/etc/config/scripts/glite-torque-server-config.py --configure.

Once the services have been properly configured (no service will be running) it will be necessary to start them all. To do so, follow the next step.

As root start the Torque Server services by running the configuration script with the –start option.

/opt/glite/etc/config/scripts/glite-torque-server-config.py --start

Once reached this point the Torque Server Service is ready and the Torque Clients have to be properly installed and configured.

# 11.3.3 TORQUE Server Configuration Walkthrough

The Torque Server configuration script performs the following steps:

- Load the Torque Server configuration file \$GLITE\_LOCATION/etc/config/glite-torqueserver.cfg.xml
- 2. Stop the services that are running

Add the torque and maui ports to /etc/services.

Create the /var/spool/pbs/server\_name file containing the torque server hostname.

Create the list with the torque clients under /var/spool/pbs/server\_priv/nodes.

Create the pbs\_server configuration.

Start the pbs\_server.

Look for changes in the pbs\_server configuration since the last time the Torque Server was configured.

Establish the server configuration performing the necessary updates.

Create the queues configuration. It will check if any new queue has been defined in the configuration file, if any queue has been removed and depending on the value of the value torque-server.force it will behave in a different way (see torque-server.force parameter description).

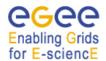

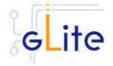

Execute the defined queues configuration

Create the /opt/edg/etc/edg-pbs-shostsequiv.conf file used by the script edg-pbs-shostsequiv. This file includes the list of nodes that will included in the /etc/ssh/shosts file to allow HostbasedAuthentication.

Create the edg-pbs-shostsequiv script. This file contains a crontab entry to call periodically the /opt/edg/sbin/edg-pbs-shostsequiv script. This file is then added to the /etc/cron.d/ directory.

Run the /opt/edg/sbin/edg-pbs-shostsequiv script.

Look for duplicated key entries in /etc/ssh/ssh\_known\_hosts.

Create the configuration file /opt/edg/etc/edg-pbs-knownhosts.conf. This file contains the nodes which keys will be added to the /etc/ssh/ssh\_known\_hosts file apart from the torque client nodes (which are taken directly from the torque server via the pbsnodes –a command).

Create the edg-pbs-knownhosts script. This script contains a crontab entry to call periodically the /opt/edg/sbin/edg-pbs-knownhosts script. This file is then added to the /etc/cron.d/ directory.

Run /opt/edg/sbin/edg-pbs-knownhosts to add the keys to /etc/ssh/ssh\_known\_hosts.

Create the required sshd configuration (modifying the /etc/ssh/sshd\_config file) to allow the torque clients (Worker Nodes) copying their output directly to the Torque Server via HostBasedAuthentication.

Restart the sshd daemon to take the changes into account.

Stop the pbs\_server.

Create the maui configuration file in /var/spool/maui/maui.cfg.

Configure the servicetool to register the torque services defined in the configuration file.

## 11.3.4 Managing the TORQUE Server Service

The TORQUE SERVER configuration script can be run with the following command-line parameters to manage the services:

| glite-torque-server-config.py<br>–configure | Configures all TORQUE SERVER services (pbs_server, maui, BLAHP log server and servicetool) |
|---------------------------------------------|--------------------------------------------------------------------------------------------|
| glite-torque-server-config.py -start        | Starts all TORQUE CLIENT services (or restart them if they are already running, pbs_mom)   |
| glite-torque-server-config.py -stop         | Stops all TORQUE SERVER services (pbs_server, maui and servicetool)                        |
| glite-torque-server-config.py –status       | Checks the status of the TORQUE SERVER services                                            |

#### 11.4 TORQUE CLIENT

#### 11.4.1 TORQUE Client Installation

 Method 1: Install APT if not yet installed following the instructions at http://glite.web.cern.ch/glite/packages/APT.asp and install the gLite Torque Client by executing

apt-get install glite-torque-client-config

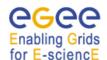

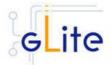

- 2. Method 2: Download from the gLite web site the latest version of the the gLite Torque Client installation script glite-torque-client\_installer.sh. Make the file executable (chmod u+x glite-torque-client\_installer.sh) and execute it
- 3. Run the script as root. All the required RPMS are downloaded from the gLite software repository in the directory glite-torque-client next to the installation script and the installation procedure is started. If some RPM is already installed, it is upgraded if necessary. Check the screen output for errors or warnings.
- 4. If the installation is performed successfully, the following components are installed:

gLite in /opt/glite (\$GLITE\_LOCATION)
Torque client in /var/spool/pbs

5. The gLite torque-client configuration script is installed in \$GLITE\_LOCATION/etc/config/scripts/glite-torque-client-config.py. A template configuration file is installed in \$GLITE\_LOCATION/etc/config/templates/glite-torque-client.cfg.xml.

# 11.4.2 TORQUE Client Configuration

- Copy the global configuration file template \$GLITE\_LOCATION/etc/config/template/glite-global.cfg.xml to \$GLITE\_LOCATION/etc/config, open it and modify the parameters if required (see Table 16)
- 2. Copy the configuration file template from \$GLITE\_LOCATION/etc/config/templates/glite-client-server.cfg.xml to \$GLITE\_LOCATION/etc/config/glite-torque-client.cfg.xml and modify the parameters values as necessary. Some parameters have default values, others must be changed by the user. All parameters that must be changed have a token value of changeme. The following parameters can be set:

**Note**: Step 1 and 2 can also be performed by means of the remote site configuration file or a combination of local and remote configuration files

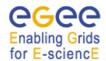

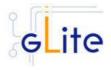

| Parameter                      | Default value | Description                                                                                                    |
|--------------------------------|---------------|----------------------------------------------------------------------------------------------------|
| <b>User-defined Parameters</b> |               |                                                                                                    |
| torque-server.name             |               | Name of the machine where the job server is running, it usually corresponds to the Computing Element: Example: \${HOSTNAME}.                                                 |
| <b>Advanced Parameters</b>     |               |                                                                                                    |
| glite.installer.verbose        | True          | Enable verbose output.                                                                                                    |
| mpi.copy.enable                | False         | When using MPI it may be necessary to copy information between worker nodes. This variable activates HostBasedAuthentication if set to True. Possible values: True and False |
| mom-server.logevent            | 255           | Sets the mask that determines which event types are logged by pbs_mom                                                                                                    |
| mom-server.loglevel            | 4             | Specifies the verbosity of logging with higher numbers specifying more verbose logging. Values may range between 0 and 7                                                     |
| System Parameters              |               |                                                                                                    |

# **Table 16: TORQUE Client Configuration Parameters**

- As root run the Torque Client Configuration file with the –configure option
  /opt/glite/etc/config/scripts/glite-torque-client-config.py --configure.
  Once the services have been properly configured (no service will be running) it will be necessary to start them all. To do so, follow the next step.
- 4. As root start the Torque Client services by running the Torque Client Configuration File:

/opt/glite/etc/config/scripts/glite-torque-client-config.py --start

# 11.4.3 TORQUE Client Configuration Walkthrough

The Torque Client configuration script performs the following steps:

- 1. Load the Torque Client configuration file \$GLITE\_LOCATION/etc/config/glite-torque-client.cfg.xml
- 2. Create the /var/spool/pbs/server\_name file containing the torque server hostname.
- 3. Add the torque and maui ports to /etc/services.
- 4. Create the required ssh configuration (modifying the /etc/ssh/ssh\_config file) to allow the torque client (Worker Nodes) used HostbasedAuthentication in order to copy its output back to the Torque Server.

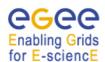

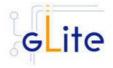

- 5. Look for duplicated key entries in /etc/ssh/ssh\_known\_hosts.
- 6. Create the configuration file /opt/edg/etc/edg-pbs-knownhosts.conf. This file contains the nodes which keys will be added to the /etc/ssh/ssh\_known\_hosts file apart from the torque client nodes (which are taken directly from the torque server via the pbsnodes –a command).
- 7. Create the edg-pbs-knownhosts script. This script contains a crontab entry to call periodically the /opt/edg/sbin/edg-pbs-knownhosts script. This file is then added to the /etc/cron.d/ directory.
- 8. Create the pbs\_mom configuration file under /var/spool/pbs/mom\_priv/config.
- 9. Start the pbs\_mom service.

# 11.4.4 Managing the TORQUE Client

The TORQUE CLIENT configuration script can be run with the following command-line parameters to manage the services:

| glite-torque-client-config.py<br>configure | Configures all TORQUE CLIENT services                                                    |
|--------------------------------------------|------------------------------------------------------------------------------------------|
| glite-torque-client-config.pystart         | Starts all TORQUE CLIENT services (or restart them if they are already running, pbs_mom) |
| glite-torque-client-config.py<br>stop      | Stops all TORQUE CLIENT services (pbs_mom)                                               |
| glite-torque-client-config.pystatus        | Checks the status of the TORQUE CLIENT services                                          |

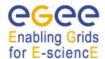

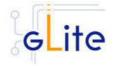

#### 12 COMPUTING ELEMENT

#### 12.1 SERVICE OVERVIEW

The Computing Element (CE) is the service representing a computing resource. Its main functionality is job management (job submission, job control, etc.). The CE may be used by a generic client: an end-user interacting directly with the Computing Element, or the Workload Manager, which submits a given job to an appropriate CE found by a matchmaking process. For job submission, the CE can work in push model (where the job is pushed to a CE for its execution) or pull model (where the CE asks the Workload Management Service for jobs). Besides job management capabilities, a CE must also provide information describing itself. In the push model this information is published in the information Service, and it is used by the match making engine which matches available resources to queued jobs. In the pull model the CE information is embedded in a ``CE availability" message, which is sent by the CE to a Workload Management Service. The matchmaker then uses this information to find a suitable job for the CE.

The CE uses the R-GMA servicetool to publish information about its services and states to the information services R-GMA. See chapter 5 for more details about R-GMA and the R-GMA servicetool.

## 12.2 INSTALLATION PRE-REQUISITES

These installation instructions are based on the RPMS distribution of gLite. It is also assumed that the target server platform is Red Hat Linux 3.0 or any binary compatible distribution, such as Scientific Linux or CentOS. Whenever a package needed by gLite is not distributed as part of gLite itself, it is assumed it can be found in the list of RPMS of the original OS distribution.

# 12.2.1 Security Settings

- 1. Install one or more Certificate Authorities certificates in /etc/grid-security/certificates. The complete list of CA certificates can be downloaded in RPMS format from the Grid Policy Management Authority web site (<a href="http://www.gridpma.org/">http://www.gridpma.org/</a>). A special security module called *glite-security-utils* (gLite Security Utilities) is installed and configured automatically when installing and configuring the CE (refer to Chapter 13 for more information about the Security Utilites module). The module contains the latest version of the CA certificates plus a number of certificate utilities and security utilities. In particular this module installs the *fetch-crl*, *glite-mkgridmap* and *mkgridmap.py* scripts and sets up cron jobs that periodically check for updated revocation lists and grid-mapfile entries if required). Please note that the use of the glite-mkgridmap script is not normally required on the CE node, since VOMS entries are used instead of individual user DN mappings.
- 2. Install the server host certificate *hostcert.pem* and key *hostkey.pem* in */etc/grid-security*
- 3. Install the VOMS Server(s) host certificate in the directory /etc/grid-security/vomsdir. This is necessary to allow LCMAPS to extract the VOMS information from the VOMS proxies.
- 4. The CE Service may require modification to the server firewall settings. The following iptables instructions must be executed.
  - -I <Chain\_Name> 1 -m state --state NEW -m tcp -p tcp --dport 2119 -j ACCEPT

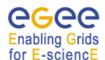

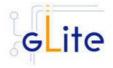

```
-I <Chain_Name> 2 -m state --state NEW -m tcp -p tcp --dport 3878 -j ACCEPT -I <Chain_Name> 3 -m state --state NEW -m tcp -p tcp --dport 3879 -j ACCEPT -I <Chain_Name> 4 -m state --state NEW -m udp -p udp --dport 3879 -j ACCEPT -I <Chain_Name> 5 -m state --state NEW -m tcp -p tcp --dport 3882 -j ACCEPT -I <Chain_Name> 6 -m state --state NEW -m udp -p udp --dport 1020 -j ACCEPT -I <Chain_Name> 7 -m state --state NEW -m udp -p udp --dport 1021 -j ACCEPT -I <Chain_Name> 8 -m state --state NEW -m udp -p udp --dport 1022 -j ACCEPT -I <Chain_Name> 9 -m state --state NEW -m udp -p udp --dport 1023 -j ACCEPT -I <Chain_Name> 10 -m state --state NEW -m tcp -p tcp --dport 32768:65535 -I <Chain_Name> 11 -m state --state NEW -m udp -p udp --dport 32768:65535
```

Please note that the CE configuration script sets the necessary iptables entries automatically. This can be disabled using the -n or --noiptables option when running the configuration script or by leaving empty or commenting out the *iptables.chain* configuration parameter. If the specified chain doesn't exist, it is created. If the chain exists, the entries are inserted if they do not yet exist.

#### 12.2.2 Java JRE/JDK

The Java JRE or JDK are required to run the CE Monitor. This release requires v. 1.4.2 (revision 04 or greater). The Java version to be used is a configuration parameter in the *glite-global-cfg.xml* file. Please change it according to your version and location.

# 12.2.3 Resource Management System

The Resource Management System must be installed on the CE node or on a separate dedicated node before installing and configuring the CE module. This release of the CE module supports PBS, Torque and LSF. A gLite deployment module for installing Torque and Maui as RMS are provided, please refer to chapter 11 for more information.

#### 12.3 COMPUTING ELEMENT SERVICE INSTALLATION

 Method 1: Install APT if not yet installed following the instructions at http://glite.web.cern.ch/glite/packages/APT.asp and install the gLite Computer Element by executing

apt-get install glite-ce-config

- 2. Method 2: Download from the gLite web site the latest version of the the gLite Computing Element installation script glite-ce\_installer.sh. Make the file executable (chmod u+x glite-ce\_installer.sh) and execute it
- 3. Run the script as root. All the required RPMS are downloaded from the gLite software repository in the directory glite-ce next to the installation script and the installation procedure is started. If some RPM is already installed, it is upgraded if necessary. Check the screen output for errors or warnings.
- 4. If the installation is performed successfully, the following components are installed:

gLite in /opt/glite (\$GLITE\_LOCATION)

Condor in /opt/condor-x.y.x (where x.y.z is the current Condor version)

Globus in /opt/globus (\$GLOBUS\_LOCATION)
Tomcat in /var/lib/tomcat5 (standard JPP location)

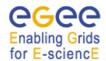

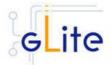

- 5. The gLite CE configuration script is installed in \$GLITE\_LOCATION/etc/config/scripts/glite-ce-config.py. A template configuration file is installed in \$GLITE\_LOCATION/etc/config/templates/glite-ce.cfg.xml
- 6. The gLite CE installs the R-GMA servicetool to publish its information to the information system R-GMA. The details of the installation of the R-GMA servicetool are described in section 6.4.

# 12.4 COMPUTING ELEMENT SERVICE CONFIGURATION

2. Copy the global configuration file template

\$GLITE\_LOCATION/etc/config/template/glite-global.cfg.xml

to

\$GLITE\_LOCATION/etc/config

open it and modify the parameters if required (Table 1).

3. Copy the following configuration file templates

\$GLITE\_LOCATION/etc/config/templates/glite-ce.cfg.xml \$GLITE\_LOCATION/etc/config/templates/glite-security-utilities.cfg.xml \$GLITE\_LOCATION/etc/config/templates/glite-rgma-common.cfg.xml \$GLITE\_LOCATION/etc/config/templates/glite-rgma-gin.cfg.xml \$GLITE\_LOCATION/etc/config/templates/glite-dgas-client.cfg.xml

# \$GLITE\_LOCATION/etc/config

and modify the parameters values as necessary. Some parameters have default values, others must be changed by the user. All parameters that must be changed have a token value of *changeme*. The following parameters can be set (please refer to the Security Utilities, R-GMA and DGAS chapters for a description of the parameters used by those modules):

| Parameter User-defined Parameters | Default value | Description                                                                                                    |
|-----------------------------------|---------------|----------------------------------------------------------------------------------------------------|
| voms.voname                       |               | The names of the VOs that this CE node can serve                                                                                                    |
| voms.vomsnode                     |               | The full hostname of the VOMS server responsible for each VO. Even if the same server is reponsible for more than one VO, there must be exactly one entry for each VO listed in the 'voms.voname' parameter. For example: 'host.domain.org' |
| voms.vomsport                     |               | The port on the VOMS server listening for request for each VO. This is used in the vomses configuration file. For example: '15000'                                                                                                    |
| voms.vomscertsubj                 |               | The subject of the host certificate of the VOMS server for each VO. For example:                                                                                                    |

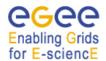

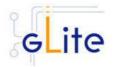

'/C=ORG/O=DOMAIN/OU=GRID/CN

=host.domain.org'

voms.cert.url

URL from where the VOMS server certificate public key can [new in version 1.4]

be downloaded for each VO listed in the voms.voname parameter. If no URL is available for one or more VOs, set the corresponding value to empty string [Example: http://www.nikhef.nl/VOMS/kuiken

.nikhef.nl.pem] [Type: 'string']

The prefix of the set of pool accounts pool.account.basename

to be created for each VO. Existing pool accounts with this prefix are not

recreated

pool.account.group The group name of the pool accounts

> to be used for each VO. For some batch systems like LSF, this group may need a specific gid. The gid can

be set using the pool. Isfaid

parameter in the LSF configuration

section

pool.account.number The number of pool accounts to

create for each VO. Each account will be created with a username of the form prefixXXX where prefix is

the value of the

pool.account.basename parameter. If matching pool accounts already exist, they are not recreated. The range of values for this parameter is

from 1 to 999

cemon.wms.host The hostname of the WMS server(s)

that receives notifications from this

CF

cemon.wms.port The port number on which the WMS

server(s) receiving notifications from

this CE is listening

cemon.wms.host.subject Array of the host certificate subjects

> of the WMS server(s) that are allowed to guery the CE Monitor

service on this CE

cemon.lrms The type of Local Resource

> Managment System. It can be pbs, Isf or condor. The value pbs is also used for torque. If this parameter is absent or empty, the default type is

pbs

cemon.lrms.version The version of Local Resource

Management System

The type of Computing Element. It cemon.cetype

can be blah, condorc or gram. If this

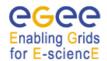

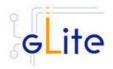

default type is blah. blah and condorc are equivalent, they are both valid values for historical reasons

The cluster entry point host name. Normally this is the CE host itself

parameter is absent or empty, the

The path of the Irms commands. For

example: '/usr/pbs/bin' or

'/usr/local/lsf/bin'. This value is also used to set the PBS\_BIN\_PATH or LSF\_BIN\_PATH variables depending on the value of the 'cemon.lrms'

parameter

The CE-SE bindings for this CE

node. The format is:

'queue[|queue]' se se\_entry point A '.' character for the queue list means all queues. Example: '.'

EGEE::SE::Castor /tmp

A list of queues defined on this CE node. Examples are: long, short,

infinite, etc.

The gid of the groups to be used for the pool accounts on some LSF installations, on per each pool account group. This parameter is an array of values containing one value for each VO served by this CE node.

The list must match the

corresponding lists in the VOMS configuration section. If this is not required by your local LSF system remove this parameter or leave the

values empty

Set this option to true to use a separate log parser. Valid values for this parameter are true or false.

[Example: false] [Type: boolean]

The IP address of the remote LRMS server running the log parser daemon. Leave this parameter empty or comment it out if the LRMS is running on this CE server or if the

log parser is not used.

The account name of the user that runs the local logger daemon. If the user doesn't exist it is created. In the current version, the host certificate and key are used as service certificate and key and are copied in this user's home in the directory specified by the global parameter 'user.certificate.path' in the glite-

global.cfg.xml file

cemon.cluster

cemon.cluster-batchsystem-bin-path

cemon.cesebinds

cemon.queues

pool.lsfgid

use.log.parser

log.parser.address

lb.user

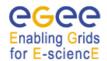

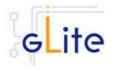

iptables.chain The name of the chain to be used for

configuring the local firewall. If the chain doesn't exist, it is created and the rules are assigned to this chain. If the chain exists, the rules are appended to the existing chain

**Advanced Parameters** 

[new in version 1.4]

glite.installer.verbose True Enable verbose output

glite.installer.checkcerts True Enable check of host certificates account.discovery false Automatically discover pool accounts

using pool account base names.

notifications.condition GlueCEState "An expression using Glue schema

WaitingJobs objects that is evaluated to instruct

<3 CE Monitor how to notify the WMS

servers of its availability.

If the expression evaluates to true, availability notifications are sent and the CE is added to the WMS ISM

cache.

If the expression evaluates to false, expiration notifications are sent and the CE is removed from the WMS

ISM cache.

custom.runtime.environment The entries specified in this array

parameter are added to the CE info provider file as additional GlueHostApplicationSoftwareRun

TimeEnvironment entries. [Example: MY APP 1 0 0]

[Type: 'string']

PBS\_SPOOL\_DIR /var/spool/PB The PBS spool directory

S

LSF\_CONF\_PATH /etc The directory where the LSF

configuration file is located

pbs.log.parser.port 33332 The port where the log parser is

listening for log request on the PBS

server.

lsf.log.parser.port 33333 The port where the log parser is

listening for log request on the LSF

server.

globus.osversion <empty> The kernel id string identifying the

system installed on this node. For example: '2.4.21-20.ELsmp'. This parameter is normally automatically detected, but it can be set here

globus.hostdn <empty> The host distinguished name (DN) of

this node. This is mormally

automatically read from the server host certificate. However it can be set

here. For example: 'C=ORG,

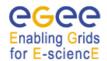

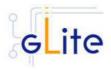

|                                             |                                                         | O=DOMAIN, OU=GRID,<br>CN=host/server.domain.org'                                                                                          |
|---------------------------------------------|---------------------------------------------------------|----------------------------------------------------------------------------------------------------|
| condor.version [modified in version 1.4]    | 6.7.10                                                  | The version of the installed Condor-C libraries                                                                                           |
| condor.user                                 | condor                                                  | The username of the condor user under which the Condor daemons must run                                                                   |
| condor.releasedir [modified in version 1.4] | /opt/condor-<br>6.7.10                                  | The location of the Condor package. This path is internally simlinked to /opt/condor-c. This is currently needed by the Condor-C software |
| CONDOR_CONFIG                               | \${condor.rele<br>asedir}/etc/co<br>ndor_config         | Environment variable pointing to the Condor configuration file                                                                            |
| condor.scheddinterval                       | 10                                                      | How often should the schedd send an update to the central manager?                                                                        |
| condor.localdir                             | /var/local/con<br>dor                                   | Where is the local condor directory for each host? This is where the local config file(s), logs and spool/execute directories are located |
| condor.blahgahp                             | \${GLITE_LO<br>CATION}/bin/<br>blahpd                   | The path of the gLite blahp daemon                                                                                                    |
| condor.daemonlist                           | MASTER,<br>SCHEDD                                       | The Condor daemons to configure and monitor                                                                                               |
| condor.blahpollinterval                     | 120                                                     | How often should blahp poll for new jobs?                                                                                                 |
| gatekeeper.port                             | 2119                                                    | The gatekeeper listen port                                                                                                    |
| rgma.gin.run_ce_provider                    | yes                                                     | Run the CE backend for R-GMA Gin                                                                                                    |
| lcg.providers.location                      | /opt/lcg                                                | The location where the LCG providers are installed.                                                                                       |
| System Parameters                           |                                                         |                                                                                                    |
| ce-monitor.DOCBASE                          | \${GLITE_LOCATI<br>ON}/share/webap<br>ps/ce-monitor.war | Location of the ce-monitor.war file.                                                                                                    |

# **Table 17: CE Configuration Parameters**

- 4. Configure the R-GMA servicetool. For this you have to configure the servicetool itself as well as configure the sub-services of CE for the publishing via the R-GMA servicetool:
  - a. R-GMA servicetool configuration:

Copy the R-GMA servicetool configuration file template \$GLITE\_LOCATION/etc/config/templates/glite-rgma-servicetool.cfg.xml

to

\$GLITE\_LOCATION/etc/config

# Enabling Grids

# gLite Installation Guide

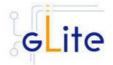

and modify the parameters values as necessary. Some parameters have default values; others must be changed by the user. All parameters that must be changed have a token value of *changeme*. Table 7 shows a list of the parameters that can be set. More details can be found in section 6.4:

Modify the R-GMA servicetool related configuration values that are located in the CE configuration file

glite-ce.cfg.xml

that was mentioned before. In this file, you will find for each service that should be published via the R-GMA servicetool one instance of a set of parameters that are grouped by the tag

<instance name="xxxx" service="rgma-servicetool">

Where xxxx is the name of corresponding subservice. Table 8 shows the general list of parameters for each service for the publishing via the R-GMA servicetool.

For CE the following sub-services are published via the R-GMA servicetool and need to be updated accordingly:

- i. Local Logger
- ii. Gatekeeper
- iii. CE Monitor

Again, you find the necessary steps described in section 6.4.

**Note**: Step 1, 2 and 3 can also be performed by means of the remote site configuration file or a combination of local and remote configuration files

- 5. Install the VOMS server(s) host certificates in the directory /etc/grid-security/vomsdir
- 6. As root run the CE configuration file with the –configure option: /opt/glite/etc/config/scripts/glite-ce-config.py –configure

  Once the services have been properly configured (no service will be running) it will be necessary to start them all. To do so, follow the next step.
- 7. As root start the CE services by running the CE configuration file with the -start option:

/opt/glite/etc/config/scripts/glite-ce-config.py --start

### 12.5 COMPUTING ELEMENT CONFIGURATION WALKTHROUGH

The CE configuration script performs the following steps:

1. Set the following environment variables if not already set using the values set in the global and CE configuration files:

GLITE\_LOCATION [=/opt/glite if not set anywhere]
GLOBUS\_LOCATION [=/opt/globus if not set anywhere]
CONDOR\_CONFIG [=/opt/condor if not set anywhere]

2. Read the following environment variables if set in the environment or in the global gLite configuration file \$GLITE\_LOCATION/etc/config/glite-global.csf.xml:

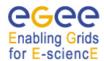

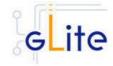

GLITE\_LOCATION\_VAR [default is /var/glite]
GLITE\_LOCATION\_LOG [default is /var/log/glite]
GLITE\_LOCATION\_TMP [default is /tmp/glite]

- 3. Load the CE configuration file \$GLITE\_LOCATION/etc/config/glite-ce.cfg.xml
- 4. Create the number of pool accounts specified the service configuration file using the specified base name, group and GID (if present; this is required by some LSF installation). If the group doesn't exist, it is created. If any of the pool accounts already exists, they are not recreated. All accounts are then configured by modifying their .bash\_profile and .bashrc files to source the /etc/glite/profile.d/glite\_setenv.sh script created by this configuration process
- 5. Create the glite-gatekeeper configuration file \$GLITE\_LOCATION/etc/gatekeeper.conf by adding all required entries. If the file already exists, a backup copy is created by appending the extension .1
- 6. Create the jobmanager-fork file \$GLITE\_LOCATION/etc/grid-services/jobmanager-fork by adding all required entries. If the file already exists, a backup copy is created by appending the extension '.1'. Create a link to this file as \$GLITE\_LOCATION/etc/grid-services/jobmanager
- 7. Create the Globus job manager configuration file \$GLITE\_LOCATION/etc/globus-job-manager.conf by adding all necessary entries. If the file already exists, a backup copy is created by appending the extension .1
- 8. Create the \$GLITE\_LOCATION\_TMP dir and set permissions. Similarly, create the \$GLITE\_LOCATION\_TMP/gram\_job\_state dir and set corresponding permissions
- 9. Create the \$GLITE\_LOCATION/etc/lcas/lcas.db file by adding the necessary entries. If the file already exists, a backup copy is created by appending the extension '.1'
- 10. Create an empty banned users \$GLITE\_LOCATION/etc/lcas/ban\_users.db file if it doesn't exist
- 11. Update the /etc/grid-security/grid-mapfile adding additional LCMAPS VOMS pool accounts entries (if required the optional step of running the glite-mkgridmap script can be run to fill the grid-mapfile with user DN mappings from configured VOMS or LDAP servers)
- 12. Create the group map file /etc/grid-security/groupmapfile and add the required LCMAPS VOMS pool account entries
- 13. Create the LCMAPS DB file \$GLITE\_LOCATION/etc/lcmaps/lcmaps.db by adding all required entries
- 14. Create the /etc/grid-security/vomsdir directory
- 15. Create the \$GLITE\_LOCATION/etc/vomses file with the VO information set in the configuration file
- 16. Run GPT post-installation and Globus configuration scripts
- 17. Create the /opt/condor-c link to the Condor package and customize the Condor-C configuration file by adding the required BLAHP entries
- 18. Configure the Local Logger daemons by creating/verifying the account used to run them and making a copy of the host certificate and key to this user home directory in .certs (the location can be configured using the global parameter *user.certificate.path*)
- 19. Install and configure the CE Monitor and CE Plugin by installing the Monitor war in the local Tomcat installation, creating necessary links to the CE Plugin jars and create the predefined subscriptions file \$CATALINA\_HOME/webapps/ce-

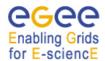

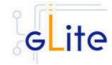

- monitor/subscriptions/predifinedSubscriptionList.xml. If the files already exists, backup copies are created with the extension '.1'
- 20. Configure the information providers by creating the \$GLITE\_LOCATION/etc/glite-ce-ce-plugin/lcg-info-generic.conf file (used by the LCG Info Providers and R-GMA Gin service). Please note that the script configures a set of default parameters. If a different configuration is needed the file \$GLITE\_LOCATION/etc/glite-ce-ce-plugin/lcg-info-generic.conf should be edited by hand by the system administrator and the following command should be run:

/opt/lcg/sbin/lcg-info-generic-config /opt/glite/etc/glite-ce-ce-plugin/lcg-info-generic.conf

- 21. Unless the --noiptables option is used when running the script or the *iptables.chain* parameter is not defined, the iptables entries described in the security prerequisites sections are configured.
- 22. The R-GMA servicetool is configured and the services are added to the R-GMA servicetool.
- 23. The Gatekeeper, the LB Logger client, Tomcat the CE Monitor and the R-GMA services are started

#### 12.6 MANAGING THE CE SERVICES

The CE configuration script can be run with the following command-line parameters to manage the services:

glite-ce-config.py --configure Configure the CE services

glite-ce-config.py --start Starts all CE services (or restart them if they are

already running)

glite-ce-config.py --stop Stops all CE services

glite-ce-config.py --status Verifies the status of all services. The exit code is 0 if all

services are running, 1 in all other cases

## 12.7 STARTING THE CE SERVICES AT BOOT

When the CE configuration script is run, it installs the *gLite* script in the /etc/inet.d directory and activates it to be run at boot. The *gLite* script runs the *glite-ce-config.py --start* command and makes sure that all necessary services are started in the correct order.

#### 12.8 WORKSPACE SERVICE TECH-PREVIEW

This release of the gLite Computing Element module contains a tech-preview of the Workspace Service developed in collaboration with the Globus GT4 team. This service allows a more dynamic usage of the pool accounts with the possibility of leasing an account and releasing it when it's not needed anymore.

To use this service, an alternative configuration script has been provided:

/opt/glite/etc/config/scripts/glite-ce-wss-config.py

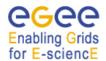

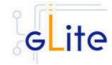

It requires Ant to be properly installed and configured on the server.

No specific usage instructions are provided for the time being. More information about the Workspace Service and its usage can be found at the bottom of the following page from point 8 onwards (the installation and configuration part is done by the glite-ce module):

http://www.nikhef.nl/grid/lcaslcmaps/install wss lcmaps on lxb2022

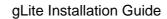

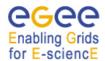

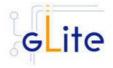

#### 13 DGAS

#### 13.1 SERVICE OVERVIEW

The DataGrid Accounting System (DGAS) software aims to be a full featured distributed Grid accounting toolkit. Since it is conceived and designed to be completely grid oriented, it is fully distributed without having a central repository of accounting information. It instead relies upon a network of indipendent accounting servers used to keep the accounting/transaction records of groups of GridUsers and GridResources.

DGAS can be used to account classic Computational Usage Records like CPU Time, memory usage and so on. It can also be used as an Economic Accounting system, treating information about the cost of the jobs executed by each GridUser on the single GridResources. This feature can be exploited for example by a Grid Service Provider that wants to charge its users for the provided service. The aconomic accounting can also be used to implement the so called Economic Brokering of the grid resources (selection of execution sites and services based on economic principles in order to improve the balancing of the workload).

#### 13.1.1 DGAS Server Overview

This deployment module contains and configures the Price Authority (PA) service the Home Location Register (HLR) service and the High Availability Daemon (HAD).

The **Price Authority (PA)** is a key component of the DGAS toolkit, providing the features necessary for Economic Accounting. In a few words, a PA server is an entity that assigns the prices to the subset of grid resources within its administrative domain. The prices, that are kept in a historic price database, can be assigned manually or using different dynamic pricing algorithms. The price of a resource is used to compute the cost for a job. The given cost can then be charged to the user that submitted the job.

The **Home Location Register (HLR)** service is the part of DGAS that is responsible for keeping the accounting information for both grid users and grid resources. It receives the accounting information, the so called Usage Records from the grid resources, and stores them for later retrieval. These usage records are the basis for the job cost computation1, the phase in which the HLR computes the cost for a given job. The job cost can then be debited to the grid user and credited to the grid resource, thus implementing an economic accounting for the the grid activities of the single users. Information can be gathered from the HLR service on a per user, per resource, per job basis.

Since DGAS treats important information, it has to provide a high availability. The High Availability Daemon (HAD) is responsible for continuously monitoring the status of a service. In case of failure it restarts the daemon, thus avoiding long down periods due to service failures.

# 13.1.2 DGAS Client Overview

The dgas client deployment module is responsible for configuring the dgas related services that will run in the Computing Element, that is, the gianduia service, the cePushd and the ATM one.

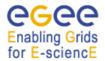

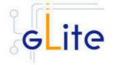

It is important to notice that the DGAS client also needs to be installed, though not configured, in the Worker Node.

The dgas client deployment module is responsible for configuring the following services: gianduia, cePushD, ceServerd and the HAD daemon.

The **Gianduia** service daemons are installed on a Computing Element (or a generic grid resource) in order to collect the usage records of the executed user jobs and send them to the DGAS HLR service for accounting.

The **CEPushD** daemon uses the files created by Gianduia (or by another service that creates compatible files) and uses the information available in the file to initiate the transmissions of the usage records to the User HLR service, thus initiating the accounting procedures for the jobs.

The files created by Gianduia are treated in a queue and asynchronously processed. When a job's usage record is successfully sent to the User HLR, the corresponding file is removed from the queue and deleted such that it doesn't pollute the CE file system. If a job's usage record can't be correctly transmitted, the process will be retried for a tunable amount of times, after which it will be marked as unprocessable. In this case the related information is not deleted such that the it is still available to the CE site manager.

The **ceServerd** is a light weight daemon running together with Gianduia and collecting information transmitted from the Worker Node (WN) on which the job is actually running. The ceServerd is contacted by a equally light weight client that is run by the job's JobWrapper on the WN.

The **HAD** daemon will behave in the same way as it is doing in the dgas server, that is, monitoring the status of a service and restarting it in case it dies.

#### 13.2 INSTALLATION PRE-REQUISITES

These installation instructions are based on the RPMS distribution of gLite. It is also assumed that the target server platform is Red Hat Linux 3.0 or any binary compatible distribution, such as Scientific Linux or CentOS. Whenever a package needed by gLite is not distributed as part of gLite itself, it is assumed it can be found in the list of RPMS of the original OS distribution.

#### 13.3 DGAS SERVER

# 13.3.1 DGAS Server Installation

 Method 1: Install APT, if not yet installed following the instructions at http://glite.web.cern.ch/glite/packages/APT.asp and install the gLite DGAs Server by executing

apt-get install glite-dgas-server-config

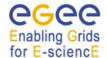

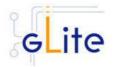

- 2. Method 2: Download from the gLite web site the latest version of the the gLite DGAS Server installation script glite-dgas-server\_installer.sh. Make the file executable (chmod u+x glite-dgas-server\_installer.sh) and execute it
- 3. Run the script as root. All the required RPMS are downloaded from the gLite software repository in the directory glite-dgas-server next to the installation script and the installation procedure is started. If some RPM is already installed, it is upgraded if necessary. Check the screen output for errors or warnings.
- 4. If the installation is performed successfully, the following components are installed:

gLite in /opt/glite (\$GLITE\_LOCATION)

5.

 The gLite dgas-server configuration script is installed in \$GLITE\_LOCATION/etc/config/scripts/glite-dgas-server-config.py. A template configuration file is installed in \$GLITE\_LOCATION/etc/config/templates/glite-dgasserver.cfg.xml

7.

8. The gLite dgas-server installs the security utils rpms as well as the security utils config RPM.

9.

10. The gLite dgas-server installs the R-GMA servicetool to publish its information to the information system R-GMA. The details of the installation of the R-GMA servicetool are described in section 6.4.

# 13.3.2 DGAS Server Service Configuration

Copy the global configuration file template
 \$GLITE\_LOCATION/etc/config/template/glite-global.cfg.xml
 to
 \$GLITE\_LOCATION/etc/config
 open it and modify the parameters if required

2. Copy the configuration file template from

\$GLITE\_LOCATION/etc/config/templates/glite-dgas-server.cfg.xml

to

\$GLITE\_LOCATION/etc/config/glite-dgas-server.cfg.xml

and modify the parameters values as necessary. Some parameters have default values, others must be changed by the user. All parameters that must be changed have a token value of *changeme*. Note that in the current versión only the PA service is published in servicetool.

As this deployment module can be used to configure both the PA and the HLR services, two parameters (pa-server.enabled and hlr-server.enabled) have been included. These parameters allow the user to select the service to be installed, that is, the PA service, the HLR service or both services.

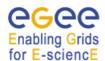

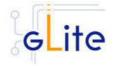

#### Configuration parameters **User-defined Parameters Parameter Default Value** Description mysql.root.password Password (clear) of the root user of the MySQL server used for the database creation. A password has to be provided. Select this option if you want pa-server.enabled to configure the pa server. Format: true, false The database server to store pa-server.db.server the PA database [Example: localhost] The database user to access pa-server.db.user the PA database, [Example: pauser] The password of the database pa-server.db.password user to access the PA database, [Example: papasswordl hlr-server.enabled Select this option if you want to configure the hlr server. Format: true, false hlr-server.db.server The database server to store the HLR database [Example: localhost] hlr-server.db.user The database user to access the PA database, [Example: hlruser] hlr-server.db.password The password of the database user to access the PA database. [Example: hlrpassword] hlr-server.user User used to run the HLR daemons. Example [root] **Advanced Parameters** glite.installer.verbose True Enable verbose output. [Example: 'true'] [Type: 'boolean'] Pa Specifies the database that pa-server.db.name keeps the history of the resource's prices. 56567 pa-server.port The port on which the PA server should listen

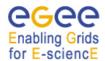

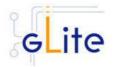

| pa-server.logfile                   | \${GLITE_LOCATION_LO<br>G}/pad.log       | Default PA log file                                                                                                    |
|-------------------------------------|------------------------------------------|----------------------------------------------------------------------------------------------------|
| pa-server.lockfile                  | \${GLITE_LOCATION_VA<br>R}/pa.lock       | default PA lock file                                                                                                    |
| pa-server.had.lockfile              | \${GLITE_LOCATION_VA<br>R}/pa-had.lock   | Lock file for the had daemon                                                                                                    |
| pa-server.contact                   | @CONTACT                                 | X509 certificate subject used to authenticate the PA server                                                                                                    |
| pa.pricing.ttl                      | 3600                                     | the mimimun time-to-live (validity period) for resource prices. When a price quotation is requested by a client a new price will be computed only if this period is expired, otherwise the current valid price will be returned. The value specified here is to be understood as a default value. The PA administrator may set different TTLs for the single CEs, using the command line user interface |
| hlr-server.db.name                  | Hlr                                      | Specifies the database that will store accounting information (accounts and usage records)                                                                                                    |
| hlr-server.db.tmp.name              | hlr_tmp                                  | Specifies the database that will contain temporary information (usage records that have still to be processed)                                                                                                    |
| hlr-server.port                     | 56568                                    | The port on which the HLR server should listen                                                                                                    |
| hlr-server.logfile                  | \${GLITE_LOCATION_LO<br>G}/hlrd.log      | Default HLR log file                                                                                                    |
| hlr-server.lockfile                 | \${GLITE_LOCATION_VAR}/hlr.lock          | default HLR lock file                                                                                                    |
| hlr-server.dgas.var                 | \${GLITE_LOCATION_VA<br>R}/dgas          |                                                                                                    |
| hlr-server.had.lockfile             | \${GLITE_LOCATION_VA<br>R}/hlr-had.lock  | Lock file for the had daemon                                                                                                    |
| hlr-server.thread.number            | 5                                        | Maximum number of contemporary threads of the HLR server                                                                                                    |
| hlr-server.proxyfile                | /tmp/hostProxyFile                       | Specifies where to store the host proxy file                                                                                                    |
| hlr-transaction-<br>manager.logfile | \${GLITE_LOCATION_LO<br>G}/hlr_qmgrd.log | Default log file for the transaction manager daemon                                                                                                    |

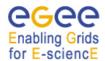

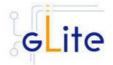

| hlr-transaction-<br>manager.lockfile          | \${GLITE_LOCATION_VA<br>R}/hlr_qmgr.lock | Default lock file for the transacton manager daemon                                                                                                    |
|-----------------------------------------------|------------------------------------------|----------------------------------------------------------------------------------------------------|
| hlr-transaction-<br>manager.expiration.period | 600                                      | Expiration period (in seconds) for a transaction in the usage record queue (database for temporary storage of information that still has to be processed). After this time the priority of the transaction is lowered                                                                                                    |
| hlr-transaction-<br>manager.queue.depth       | 10                                       | Number of levels in the queue for unprocessed usage records. Transactions enter the queue with priority 0 and are increased when the system can't process it (the priority is raised after the expiration period defined in hlr-transaction-manager.expiration.period                                                                                                    |
| hlr-transaction-<br>manager.processed         | 20                                       | Maximum number of transactions processed at each iteration of the process.The higher the number of transactions, the higher the resource consumption of the process                                                                                                    |
| hlr-transaction-<br>manager.interval          | 30                                       | Interval between two iterations of transaction processing. The lower the interval, the higher the resource consumption of the process                                                                                                    |
| rgma.servicetool.activate                     | True                                     | Turn on/off servicetool for the node.[Example: true] [Type: 'boolean']                                                                                                    |
| System Parameters                             |                                          |                                                                                                    |
| pa.pricing.schema                             | Manual                                   | The pricing scheme that will be adopted for the determination of resource prices. If set to manual the PA administrator can use the local command line user interface to set fixed prices for each CE of the site. If set to dynamic the price will be determined dynamically according to some of the resource's static and dynamic attributes (such as number of jobs in the queue). The algorithm that is used is specified by the parameter pa_price_dll_name |

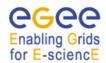

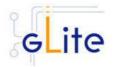

| pa.pricing.dll.name | gMan.so | specifies which shared library contains the algorithm used for pricing |
|---------------------|---------|------------------------------------------------------------------------|
|---------------------|---------|------------------------------------------------------------------------|

**Table 18: DGAS Server configuration parameters** 

- Configure the R-GMA servicetool. For this you have to configure the servicetool itself as well as configure the sub-services of dgas server for the publishing via the R-GMA servicetool:
- 4. R-GMA servicetool configuration:

Copy the R-GMA servicetool configuration file template \$GLITE\_LOCATION/etc/config/templates/glite-rgma-servicetool.cfg.xml to

\$GLITE\_LOCATION/etc/config

and modify the parameters values as necessary. Some parameters have default values; others must be changed by the user. All parameters that must be changed have a token value of *changeme*.

i. Service Configuration for the R-GMA servicetool:

Modify the R-GMA servicetool related configuration values that are located in the Dgas configuration file

glite-dgas-server.cfg.xml

that was mentioned before. In this file, you will find for each service that should be published via the R-GMA servicetool one instance of a set of parameters that are grouped by the tag

<instance name="dgas.pa\_server" service="rgma-servicetool">
Where xxxx is the name of corresponding subservice.

**Note**: Step 1,2 and 3 can also be performed by means of the remote site configuration file or a combination of local and remote configuration files

5. As root run the Dgas Server Configuration script (with the –configure option in order to configure the service) /opt/glite/etc/config/scripts/glite-dgas-server-config.py --configure.

Once the services have been properly configured (no service will be running) it will be necessary to start them all. To do so, follow the next step.

6. As root start the Dgas Server services by running the configuration script with the –start option.

/opt/glite/etc/config/scripts/glite-dgas-server-config.py --start

Once reached this point the Dgas Server Service is ready to be used.

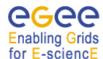

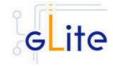

# 13.3.3 DGAS Server Configuration Walkthrough

The Dgas Server configuration script performs the following steps:

- Load the Dgas Server configuration file \$GLITE\_LOCATION/etc/config/glitedgas-server.cfg.xml
- 2. Stop the services that are running
- 3. Check the host certificates
- 4. Check the host certificates exist and are in the right location.
- 5. Configure the security-utils.
- 6. Start mysql.
- 7. Configure the mysql root password.
- 8. If the pa-server enabled variable is set to true:
  - Create the dgas\_pa.conf file
  - Check if the pa database exist, if not, create it.
- 9. If the hir-server enabled variable is set to true:
  - Check the host certificate is in the grid-mapfile, if that is not the case, add it.
  - Create the hir user.
  - Create the dgas\_hlr.conf configuration file.
  - Check if the hir server databases exist, if not, create them.
- 10. Configure the servicetool to register the dgas services defined in the configuration file.
- 11. Stop mysql

# 13.3.4 Managing the DGAS Server Service

The DGAS SERVER configuration script can be run with the following command-line parameters to manage the services:

| glite-dgas-server-config.py – configure | Configures the DGAS SERVER services (PA and/or HLR) and servicetool.                  |
|-----------------------------------------|---------------------------------------------------------------------------------------|
| glite-dgas-server-config.py – start     | Starts all DGAS services and servicetool if rgma.servicetool.activate is set to true. |
| glite-dgas-server-config.py – stop      | Stops all DGAS services (PA and/or HLR) and servicetool                               |
| glite-dgas-server-config.py – status    | Checks the status of the DGAS SERVER services                                         |

# Enabling Grids

# gLite Installation Guide

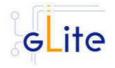

#### 13.4 DGAS CLIENT

#### 13.4.1 DGAS Client Installation

 Method 1: Install APT, if not yet installed following the instructions at http://glite.web.cern.ch/glite/packages/APT.asp and install the gLite DGAS Client by executing

apt-get install glite-dgas-client-config

- 2. Method 2: Download from the gLite web site the latest version of the the gLite DGAS Client installation script glite-dgas-Client\_installer.sh. Make the file executable (chmod u+x glite-dgas-client\_installer.sh) and execute it
- 3. Run the script as root. All the required RPMS are downloaded from the gLite software repository in the directory glite-dgas-client next to the installation script and the installation procedure is started. If some RPM is already installed, it is upgraded if necessary. Check the screen output for errors or warnings.
- 4. If the installation is performed successfully, the following components are installed:

gLite in /opt/glite (\$GLITE\_LOCATION)

5. The gLite dgas-client configuration script is installed in \$GLITE\_LOCATION/etc/config/scripts/glite-dgas-client-config.py. A template configuration file is installed in \$GLITE\_LOCATION/etc/config/templates/glite-dgas-client.cfg.xml.

6.

# 13.4.2 DGAS Client Configuration

- 5. Copy the global configuration file template \$GLITE\_LOCATION/etc/config/template/glite-global.cfg.xml to \$GLITE\_LOCATION/etc/config, open it and modify the parameters if required (see Table)
- 6. Copy the configuration file template from \$GLITE\_LOCATION/etc/config/templates/glite-dgas-client.cfg.xml to \$GLITE\_LOCATION/etc/config/glite-dgas-client.cfg.xml and modify the parameters values as necessary. Some parameters have default values, others must be changed by the user. All parameters that must be changed have a token value of changeme. The following parameters can be set:

**Note**: Step 1 and 2 can also be performed by means of the remote site configuration file or a combination of local and remote configuration files

| Parameter                           | Default Value | Description                                      |
|-------------------------------------|---------------|--------------------------------------------------|
| User Parameters                     |               |                                                  |
| dgas-<br>client.atmClient.resource. |               | Specifies the contact string of the PA where the |

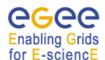

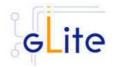

| Parameter                                        | Default Value                         | Description                                                                                                    |
|--------------------------------------------------|---------------------------------------|----------------------------------------------------------------------------------------------------|
| PA.id                                            |                                       | Computing Element is registered (i.e. the PA that is responsible for setting the CE's price). The PA contact string is formed as: PA host name:port:subject of host cert                                                                                                    |
| dgas-<br>client.atmClient.resource.<br>Bank.id   |                                       | Specifies the contact string of the site HLR where the Computing Element is registered (i.e. the HLR that manages the CE's account). The HLR contact string is formed as: HLR host name:port:subject of host cert                                                                                                    |
| dgas-<br>client.gianduia.lsfAcctLog<br>Dir       |                                       | This specifies on LSF systems where to find the accountig logs. The 'gianduia' daemon is able to find the value automatically on most installations. It is therefore necessary to specify it only on non standard installations of LSF .This is usually defined as [{path_lsf}/mnt/work/{nom e cluster}/logdir]. If pbs is used instead of lsf the value should be empty |
| Advanced parameters                              |                                       |                                                                                                    |
| glite.installer.verbose                          | true                                  | Enable verbose output.[Example: 'true'] [Type: 'boolean']                                                                                                    |
| dgas-<br>client.atmClient.economic<br>Accounting | no                                    | Used by the site manager to specify if he wants users to be cahrged for resource usage (virtual credits exchanged between User HLR and Resource HLR).Values: no   yes                                                                                                    |
| dgas-<br>client.ce_pushd.dgasURD<br>ir           | \${GLITE_LOCATION_VA<br>R}/dgasURBox/ | Specifies the spool directory where the daemon searches for the job usage records and user proxies                                                                                                    |

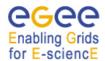

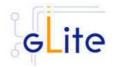

| Parameter                                      | Default Value                                 | Description                                                                                                    |
|------------------------------------------------|-----------------------------------------------|----------------------------------------------------------------------------------------------------|
| dgas-<br>client.ce_pushd.dgasErrD<br>ir        | \${GLITE_LOCATION_VA<br>R}/dgasURBox/ERR/     | Specifies the spool directory where the daemon moves the usage recordd and user proxies that couldn't be processed after a given number of retries.                                                                                                    |
| dgas-<br>client.ce_pushd.qDepth                | 5                                             | Specifies the depth of the daemon priority queue. Usage records traverse this queue before being moved in dgasErrDir                                                                                                    |
| dgas-<br>client.ce_pushd.qMult                 | 3                                             | Number of times the daemon tries to process the transmission of a usage record before lowering its priority in the queue                                                                                                    |
| dgas-<br>client.ce_pushd.lockFileN<br>ame      | \${GLITE_LOCATION_VA<br>R}/dgas_ce_pushd.lock | Lock File for the daemon                                                                                                    |
| dgas-<br>client.ce_pushd.mainPollI<br>nterval  | 10                                            | Time, in seconds, between two usage record processing cycles                                                                                                    |
| dgas-<br>client.ce_pushd.queuePol<br>lInterval | 50                                            | Time, in seconds, after which the system processes lower priority usage records in the queue                                                                                                    |
| dgas-<br>client.ce_pushd.forceLoc<br>alFirst   | no                                            | Specifies an alternate routing for the usage record forwarding process between CE, User HLR and Resource HLR. If it is set to yes, usage records are signed with the CE's host credentials and sent to the site HLR (Resource HLR) first. If it is set to no usage records are signed with the user's credentials and sent to the User HLR first. |
| dgas-<br>client.ce_pushd.forceLoc<br>alOnly    | no                                            | If set to yes, it specifies that the usage records _MUST_ be sent by the daemon to the Resource/Site HLR _ONLY No copies of the usage records are                                                                                                    |

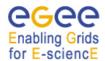

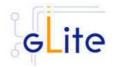

| Parameter                                      | Default Value                                       | Description                                                                                                    |
|------------------------------------------------|-----------------------------------------------------|----------------------------------------------------------------------------------------------------|
|                                                |                                                     | sent to the User HLR. Usage record for jobs executied on this CE will be available to its Resource HLR _ONLY NO economic accounting is possible if this parameter is set to yes                                                                        |
| dgas-<br>client.gianduia.chocolate<br>Box      | \${GLITE_LOCATION_VA<br>R}/dgasRawBox/              | This parameter specifies the spool directory where the gianduia daemon retrieves the usage record skeleton transferred from the JobWrapper of the job                                                                                                  |
| dgas-<br>client.gianduia.garbageC<br>ollector  | \${GLITE_LOCATION_VA<br>R}/garbageCollector/        | This is the location where files are copied by 'gianduia' if severe errors are present                                                                                                    |
| dgas-<br>client.gianduia.lockFileNa<br>me      | \${GLITE_LOCATION_VA<br>R}/dgas_gianduia.lock       | This is the file name for the 'gianduia' daemon lock file                                                                                                    |
| dgas-<br>client.gianduia.mainPollIn<br>terval  | 60                                                  | Interval between the attempts to process the base usage records (building the full usage record from the skeleton and the information from the LRMS log)                                                                                               |
| dgas-<br>client.gianduia.queuePollI<br>nterval | 600                                                 | Interval between two cleanups of the UR directory. During cleanup the daemon checks for garbage in the UR directory garbage cleanup interval in seconds                                                                                                |
| dgas-<br>client.gianduia.pbsAcctLo<br>gDir     | /var/spool/pbs/server_priv<br>/accounting/          | This is the location of the directory where PBS accounting logs are stored                                                                                                    |
| dgas-<br>client.gianduia.keyList               | GlueHostBenchmarkSF0<br>0,GlueHostBenchmarkSI0<br>0 | Comma-seperated list of parameters that we want gianduia to retrieve from an Idif file specified in the 'IdifDefaultFiles' and 'glueLdifFile' files. The key/value pairs will be appended to the usage record. Example: keyList = GlueHostBenchmarkSF0 |

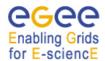

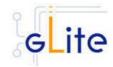

| Parameter                                     | Default Value                                  | Description                                                                                                    |
|-----------------------------------------------|------------------------------------------------|----------------------------------------------------------------------------------------------------|
|                                               |                                                | 0,GlueHostBenchmarkSI0<br>0                                                                                                    |
| dgas-<br>client.gianduia.ldifDefault<br>Files | /opt/glite/etc/glite-ce-ce-<br>plugin/out.ldif | Comma-seperated list of files to be searched for the keys specified in the 'keyList' parameter. Example: IdifDefaultFiles = /opt/glite/etc/glite-ce-ce-plugin/out.ldif        |
| dgas-<br>client.gianduia.glueLdifFil<br>e     |                                                | File to search for the parameters specified in 'keyList'. It overrides the contents of IdifDefaultFiles. Example: glueLdifFile = '/opt/glite/etc/glite-ce-ce-plugin/out.ldif' |
| System parameters                             |                                                |                                                                                                    |
| dgas-<br>client.ce_pushd.defaultUs<br>erHLR   |                                                | Address of an HLR that can be used as a default User HLR for users who's HLR server is not specified in the job JDL or in the UI conf file. Must be used carefully            |
| dgas-<br>client.gianduia.gianduiotti<br>Box   | \${dgas-<br>client.ce_pushd.dgasURD<br>ir}     | This specifies the directory where 'gianduia' puts the full usage record for the job once it is finished and the LRMS UR is retrieved from the LRMS accounting log.           |

- 7. As root run the DGAS Client Configuration file with the --configure option /opt/glite/etc/config/scripts/glite-dgas-client-config.py --configure.
  Once the services have been properly configured (no service will be running) it will be necessary to start them all. To do so, follow the next step.
- 8. As root start the DGAS Client services by running the Dgas Client Configuration File: /opt/glite/etc/config/scripts/glite-dgas-client-config.py --start

# 13.4.3 DGAS Client Configuration Walkthrough

The Dgas Client configuration script performs the following steps:

10. Load the Dgas Client configuration file \$GLITE\_LOCATION/etc/config/glite-dgasclient.cfg.xml

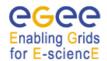

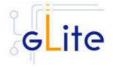

- 11. Create the dgas\_atmClient config file.12. Create the dgas\_ce\_pushd config file.13. Create the dgas\_gianduia config file

# 13.4.4 Managing the DGAS Client

The DGAS CLIENT configuration script can be run with the following command-line parameters to manage the services:

| glite-dgas-client-config.pysubservice | This option is mainly used by services calling a sequence of clients to be configured. This option should be used with the –configure option. Example: glite-dgas-client-config.py –subserviceconfigure |
|---------------------------------------|----------------------------------------------------------------------------------------------------|
| glite-dgas-client-config.pyconfigure  | Configures all DGAS CLIENT services                                                                                                    |
| glite-dgas-client-config.py<br>start  | Starts all DGAS CLIENT services (or restart them if they are already running, pbs_mom)                                                                                                    |
| glite-dgas-client-config.py<br>stop   | Stops all DGAS CLIENT services (pbs_mom)                                                                                                    |
| glite-dgas-client-config.py<br>status | Checks the status of the DGAS CLIENT services                                                                                                    |

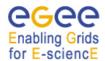

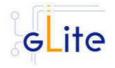

#### 14 WORKER NODE

#### 14.1 SERVICE OVERVIEW

The gLite Standard Worker Node is a set of clients required to run jobs sent by the gLite Computing Element via the Local Resource Management System. It currently includes the gLite I/O Client, the Logging and Bookeeping Client, the R-GMA Client and the WMS Checkpointing library. The gLite Torque Client module can be installed together with the WN module if Torque is used as a batch system.

#### 14.2 INSTALLATION PRE-REQUISITES

These installation instructions are based on the RPMS distribution of gLite. It is also assumed that the target server platform is Red Hat Linux 3.0 or any binary compatible distribution, such as Scientific Linux or CentOS. Whenever a package needed by gLite is not distributed as part of gLite itself, it is assumed it can be found in the list of RPMS of the original OS distribution.

## 14.2.1 Security Settings

Install one or more Certificate Authorities certificates in /etc/grid-security/certificates. The complete list of CA certificates can be downloaded in RPMS format from the Grid Policy Management Authority web site (<a href="http://www.gridpma.org/">http://www.gridpma.org/</a>). A special security module called glite-security-utils can be installed by downloading and running from the gLite web site (<a href="http://www.glite.org/">http://www.glite.org/</a>) the script glite-security-utils\_installer.sh (Chapter 13). The module contains the latest version of the CA certificates plus a number of certificate and security utilities. In particular this module installs the glite-fetch-crl script and sets up a crontab that periodically check for updated revocation lists.

#### 14.2.2 Java JDK/JRE

The Java JRE or JDK are required to run the R-GMA Client in the Worker Node. This release requires v. 1.4.2 (revision 04 or greater). The Java version to be used is a configuration parameter in the *glite-global-cfg.xml* file. Please change it according to your version and location.

#### 14.2.3 Resource Management System

The Resource Management System client must be installed on the WN before installing and configuring the WN module. This release of the CE module supports the following Resource Management Systems:

- PBS
- Torque
- LSF

# 14.3 WORKER NODE INSTALLATION

It is possible to install the Worker Node as follows:

7. Method 1: Install APT, if not yet installed following the instructions at http://glite.web.cern.ch/glite/packages/APT.asp and install the gLite Worker Node by executing

apt-get install glite-wn-config

# Enabling Grids

# gLite Installation Guide

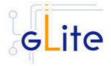

- 8. Method 2: Download from the gLite web site the latest version of the the gLite Worker Node installation script glite-wn\_installer.sh. Make the file executable (chmod u+x glite-wn\_installer.sh) and execute it
- 9. Run the script as root. All the required RPMS are downloaded from the gLite software repository in the directory glite-rgma-server next to the installation script and the installation procedure is started. If some RPM is already installed, it is upgraded if necessary. Check the screen output for errors or warnings.
- 10. This will install the following deployment modules:
  - Worker Node
  - R-GMA client (see section 6.3 for details)
  - File Transfer Service Client (see section 16 for details)
  - I/O Client (see section 19.2 for the details)
  - DGAs Client (see section for the details)
  - Service Discovery (see section 7 for details)
  - Security utils (see section 5 for details)

If the installation is performed successfully, the following components are installed:

gLite I/O Client in /opt/glite in /opt/glite gLite LB Client glite R-GMA Client in /opt/glite gLite WMS Checkpointing in /opt/glite gLite FTS client in /opt/glite gLite Service Discovery in /opt/glite in /opt/glite gLite DGAS CLient in /opt/globus Globus

The gLite Worker Node configuration script is installed in

\$GLITE\_LOCATION/etc/config/scripts/glite-wn-config.py.

All the necessary template configuration files are installed into

\$GLITE LOCATION/etc/config/templates/

The next section will guide you through the different files and necessary steps for the configuration.

Since the WN is a collection of clients, the individual configuration files are also installed and they must be customized. Please refer to the appropriate chapters in this guide to configure the clients. All clients are configured automatically as part of the WN configuration.

## 14.4 WORKER NODE CONFIGURATION

- 1. Change to the configuration directory: cd/opt/glite/etc/config
- 2. Copy the configuration file templates from the templates directory *cp templates/\**.
- 3. Customize the configuration files by replacing the 'changeme' value in all user-defined parameters with the proper value:
  - The file *glite-global.cfg.xml* contains global configuration values. Refer to Table 1 for the values that can be set and section 4.3.2 for the description about the general configuration.

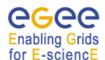

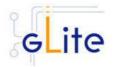

- The file *glite-rgma-common.cfg.xml* contains the common R-GMA configuration values. Refer to Table 4 for the values that can be set and section 6 for the description about the R-GMA common configuration.
- The file *glite-rgma-client.cfg.xml* contains the R-GMA client specific configuration values. Refer to Table 6 for the the values that can be set and section 6.3 for the description about the R-GMA client configuration.
- The file *glite-file-transfer-service-client.cfg.xml* contains the File Transfer Service client specific configuration values. Refer to Table X for the the values that can be set and section X for the description about the File Transfer Service client configuration.
- The file *glite-service-discovery.cfg.xml* contains the Service Discovery specific configuration values. Refer to Table 10 for the the values that can be set and section 7 for the description about the Service Discovery configuration.
- The file *glite-security-utils.cfg.xml* contains the security utils specific configuration values. Refer to Table 2 for the list of parameters and section 5 for the description of the security utils.
- The file *glite-wn.cfg.xml* contains the Worker Node specific configuration values. Table 19 shows the configuration values that can be set.
- No configuration is required for the DGAS Client

You will also find one or more instances for the file based service discovery. Refer to chapter 7.4 for the details about the configuration and Table 11 for the list of parameters that can be set.

| Parameter                               | Default value   | Description                                                                                                    |  |
|-----------------------------------------|-----------------|----------------------------------------------------------------------------------------------------|--|
| User-defined Parameters                 |                 |                                                                                                    |  |
| voms.voname                             |                 | The names of the VOs that this WN node can serve                                                                                                    |  |
| pool.account.basename                   |                 | The prefix of the set of pool account to be created. Existing pool accounts with this prefix are not recreated                                                                                                    |  |
| pool.account.group                      |                 | The group name of the pool accounts to be used                                                                                                    |  |
| pool.account.number                     |                 | The number of pool accounts to create. Each account will be created with a username of the form prefixXXX where prefix is the value of the pool.account.basename parameter. If matching pool accounts already exist, they are not recreated. The range of values for this parameter is 1-999 |  |
| <b>Advanced Parameters</b>              |                 |                                                                                                    |  |
| glite.installer.verbose                 | true            | Enable verbose output                                                                                                    |  |
| custom.environment [new in version 1.4] | <empty></empty> | The entries specified in this array parameter are added to the glite                                                                                                    |  |

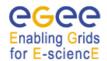

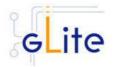

environment file as additional export or setenv statements. The format of each entry must be key[space]value

Example:

MY\_EXTRA\_OPTION newvalue

# **System Parameters**

wn.ServiceList

 glite-file-transferservice-client

• glite-io-client

• glite-rgma-client

• glite-dgas-client

The gLite services, clients or applications that compose this

worker node.

Example: glite-rgma-client

# **Table 19: WN Configuration Parameters**

**Note**: Step 1,2 and 3 can also be performed by means of the remote site configuration file or a combination of local and remote configuration files

4. Change to the script directory:

cd /opt/glite/etc/config/scripts

5. Configure the Worker Node by executing the Worker Node configuration script:

./glite-wn-config.py --configure

Running the configuration script will automatically configure the security utils, the service discovery as well as the different clients, so there is no need to run these configuration scripts as well.

Check if any error message is displayed and if necessary fix the parameters values and restart the script. If the configuration is successful you should see at the end the message:

The gLite Worker Node was successfully configured.

6. Start the Worker Node:

./glite-wn-config.py --start

Check if any error message is displayed and if necessary fix the parameters values and restart the script.

7. Verify that the installation is successful by either running

./glite-wn-config.py --status

The Worker Node is completely configured and running.

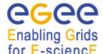

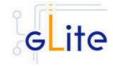

# 15 DATA CATALOGS (FIREMAN)

#### 15.1 SERVICE OVERVIEW

On the Grid, the user identifies files using Logical File Names (LFN).

The LFN is the key by which the users refer to their data. Each file may have several replicas, i.e. managed copies. The management in this case is the responsibility of the File and Replica Catalog.

The replicas are identified by Site URLs (SURLs). Each replica has its own SURL, specifying implicitly which Storage Element needs to be contacted to extract the data. The SURL is a valid URL that can be used as an argument in an SRM interface (see section [\*]). Usually, users are not directly exposed to SURLs, but only to the logical namespace defined by LFNs. The Grid Catalogs provide mappings needed for the services to actually locate the files. To the user the illusion of a single file system is given.

Currently gLite provides two different modules for installing the catalog on MySQL or on Oracle. The names of the modules are:

gilte-data-single-catalog → MySQL version
gilte-data-single-catalog-oracle → Oracle version

In what follows the installation instructions are given for a generic single catalog version. Whenever the steps or requirements differ for MySQL and Oracle it will be noted. Replace glite-data-single-catalog with glite-data-single-catalog-oracle to use the Oracle version.

#### 15.2 INSTALLATION PRE-REQUISITES

These installation instructions are based on the RPMS distribution of gLite. It is also assumed that the target server platform is Red Hat Linux 3.0 or any binary compatible distribution, such as Scientific Linux or CentOS. Whenever a package needed by gLite is not distributed as part of gLite itself, it is assumed it can be found in the list of RPMS of the original OS distribution.

# 15.2.1 Security Settings

- 1. Install one or more Certificate Authorities certificates in /etc/grid-security/certificates. The complete list of CA certificates can be downloaded in RPMS format from the Grid Policy Management Authority web site (<a href="http://www.gridpma.org/">http://www.gridpma.org/</a>). A special security module called glite-security-utils can be installed by downloading and running from the gLite web site (<a href="http://www.glite.org">http://www.glite.org</a>) the script glite-security-utils\_installer.sh (Chapter 13). The module contains the latest version of the CA certificates plus a number of certificate and security utilities. In particular this module installs the glite-fetch-crl script and sets up a crontab that periodically check for updated revocation lists
- 2. Install the server host certificate *hostcert.pem* and key *hostkey.pem* in */etc/grid-security*
- 3. Install the VOMS Server(s) host certificate in the directory /etc/grid-security/vomsdir. This is necessary to extract the VOMS information from the VOMS proxies.

# 15.2.2 Java JDK

The Java JDK is required to run the Single Catalog Server. This release requires v. 1.4.2 (revision 04 or greater). The Java version to be used is a parameter in the configuration file. Please change it according to your version and location.

# Enabling Grids

# gLite Installation Guide

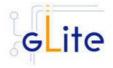

Due to license reasons, we cannot redistribute Java. Please download it from <a href="http://java.sun.com/">http://java.sun.com/</a> and install it if you have not yet installed it.

#### 15.2.3 Oracle InstantClient

The Oracle Instant Client is required to run the File Transfer Service. Due to license reasons, we cannot redistribute it. Version 10.1.0.3-1 can be downloaded from the Oracle Web Site.

#### 15.3 SINGLE CATALOG INSTALLATION

 Method 1: Install APT, if not yet installed following the instructions at http://glite.web.cern.ch/glite/packages/APT.asp and install the gLite Single Catalog by executing

apt-get install glite-data-single-ctalog[-oracle]-config

- 2. Method 2: Download from the gLite web site the latest version of the gLite Single Catalog installation script glite-data-single-catalog[-oracle]\_installer.sh. Make the file executable (chmod u+x glite- data-single-ctalog[-oracle]\_installer.sh) and execute it
- 3. Run the script as root. All the required RPMS are downloaded from the gLite software repository in the directory glite-data-local-transfer-service next to the installation script and the installation procedure is started. If some RPM is already installed, it is upgraded if necessary. Check the screen output for errors or warnings.
- 4. If the installation is performed successfully, the following components are installed:

gLite in /opt/glite

Tomcat 5 in /var/lib/tomcat5

- 5. Download and install the Oracle Instant Client Basic version 10.1.0.3-1 (oracle-instantclient-basic-10.1.0.3-1.i386.rpm) and Oracle Instant Client SQL-Plus (oracle-instantclient-sqlplus-10.1.0.3-1.i386.rpm). To do so, connect to the Oracle Web Site.
- The gLite SC configuration script is installed in \$GLITE\_LOCATION/etc/config/scripts/glite-data-single-catalog-config.py. A template for the configuration is installed in \$GLITE\_LOCATION/etc/config/templates/glitedata-single-catalog.cfg.xml
- 7. Note that depending on the catalog you are using (Oracle or MySQL) the templates may have the oracle prefix (glite-data-single-catalog-oracle.cfg.xml for the oracle template and glite-data-single-catalog-oracle-config.py for the oracle python script). Though in the following instructions this prefix is ommitted it should be taken into account.

# 15.4 SINGLE CATALOG CONFIGURATION

 Copy the global configuration file template \$GLITE\_LOCATION/etc/config/template/glite-global.cfg.xml to \$GLITE\_LOCATION/etc/config, open it and modify the parameters if required (Table 1)

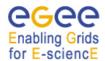

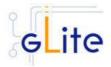

 Copy the configuration file template from \$GLITE\_LOCATION/etc/config/templates/glite-data-single-catalog.cfg.xml to \$GLITE\_LOCATION/etc/config/glite- data-single-catalog.cfg.xml and modify the parameters values as necessary (Table 20 to Table 23)

Some parameters have default values; others must be changed by the user. All
parameters that must be changed have a token value of *changeme*.
The following parameters can be set:

Parameter Default value Description

**User-defined Instance Parameters per each VO** 

catalog-service-frmysql.VONAME

Name of the Virtual Organisation
which is served by the catalog

instance

catalog-service-fr- Database name used for a catalog

mysql.DBNAME service

catalog-service-fr- Database user name owning the

mysql.DBUSER catalog database

catalog-service-fr- Password for acessing the catalog

mysql.DBPASSWORD database

**System Parameters** 

catalog-service-fr- jdbc:mysql://localho URL of the database

mysql.DBURL st:3306/\${catalog-

[modified in version service-fr-

**1.4]** mysql.DBNAME}

# Table 20: Single Catalog for MySQL Configuration Parameters for each VO instance

#### **User-defined Parameters**

mysq.root.password The root password of this MySQL

installation. Leave this parameter empty or remove it if no password is required. If you set this parameter, it is recommended to define it in the local service configuration file on the node, not on the public site configuration file.

Example: verySecret [Type: 'string']

**Advanced Parameters** 

glite.installer.verbose True Enable verbose output

glite.installer.checkcerts True Enable check of host certificates allow.unsecure.port False Enable using the unsecure port

8080. It can be true or false.

Example: false

**System Parameters** 

Catalog-service-fr- \${GLITE\_LOCA Location of the glite-data-catalog-

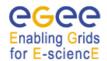

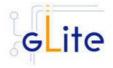

mysql.DOCBASE TION}/share/java service-fr-mysql.war file /glite-datacatalog-servicefr-mysql.war org.gjt.mm.mysql Catalog-service-fr-JDBC driver classname mysql.DBDRIVERCLASS .Driver Catalog-service-frglite-data-Catalog service module name mysql.MODULE.NAME catalog-servicefr-mysql catalog-service-fr-False If 'true', then a connection to the specified messaging system is mysql.MESSAGINGON attempted and messages will be produced. The host of the JNDI server that catalog-service-frmysql.MESSAGINGJNDI contains the messaging system HOST connetion factories topic/queue objects. catalog-service-fr-The port of the JNDI server that mysql.MESSAGINGJNDI contains the messaging system **PORT** connetion factories and topic/queue objects. catalog-service-fr-The JNDI name of the 'local' mysql.MESSAGINGJMSN messaging server to connect to. **AME** catalog-service-fr-The JNDI name of the topic that mysql.MESSAGINGTOPI the messages should be produced C on. Turn on/off servicetool for the rgma.servicetool.activate True node. [Example: true ] [Type: 'boolean']" 150 Maximum number of threads that catalog-service-frmysql.httpconnector\_max are created for the tomcat http **Threads** connector to process requests. This, in turn specifies the maximum number of concurrent requests that the Connector can handle. catalog-service-fr-25 The number of request processing threads that will be created when mysql.httpconnector\_min SpareThreads this Connector is first started. The connector will also make sure it has the specified number of idle processing threads available. This

The maximum number of unused request processing threads that will be allowed to exist until the thread

attribute should be set to a value

that

set

for

than

75

catalog-service-fr-

SpareThreads

mysql.httpconnector\_max

smaller

maxThreads

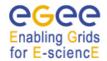

ptCount

# gLite Installation Guide

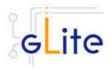

pool starts stopping the

unnecessary threads

The maximum queue length for catalog-service-fr-100 incoming connection requests mysql.httpconnector\_acce

when all possible request processing threads are in use. Any

requests received

when the queue is full will be

refused

The number of milliseconds this catalog-service-fr-600000 mysql.httpconnector\_conn

Connector will wait, after accepting a connection, for the request URI

line to be presented

**Table 21: Single Catalog MYSQL Common Configuration Parameters** 

The parameter

ectionTimeout

catalog-service-

fr.DBURL

If the catalog mysql database has db.force.create False

> already been created on this node, running the configuration script will drop and recreate it if this parameter is set to true. If the parameter is set to false the database will be created only if it doesn't exist. The default value is

false [Type: boolean]

URL of the database.

Example:

has been removed in gLite 1.4 and it's now a command line option of the configuration script.

Parameter Default value Description **User-defined Parameters** catalog-service-Name of the Virtual Organisation fr.VONAME which is served by the catalog instance catalog-service-Database user name owning the fr.DBUSER catalog database catalog-service-Password for acessing the catalog fr.DBPASSWORD database Hostname of the Oracle server ex: catalog-servicefr.DBHOST lxfs5502.cern.ch The database service name to catalog-servicefr.DBSERVICENAME connect to. **Advanced Parameters** catalog-service-1521 TCP port of the Oracle database. fr.DBPORT

Jdbc:oracle:thin:@

\${catalog-service-

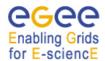

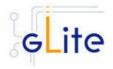

fr.DBHOST}:\${catal

og-service-

fr.DBPORT):\${catal

og-service-

fr.DBSERVICENA

ME}

jdbc:oracle:thin:@lxfs5502.cern.ch: 1521:devegee3

Table 22: Single Catalog for Oracle Configuration Parameters for each VO instance

**Advanced Parameters** 

glite.installer.verbose True Enable verbose output

Enable check of host certificates glite.installer.checkcerts True

allow.unsecure.port False Enable using the unsecure port

8080. It can be true or false.

Example: false

catalog-service-

fr.MESSAGINGON

False If 'true', then a connection to the

specified messaging system is attempted and messages will be

produced.

catalog-service-

fr.MESSAGINGJNDIH

OST

The host of the JNDI server that contains the messaging system connetion factories

topic/queue objects.

catalog-service-

fr.MESSAGINGJNDIPO

RT

The port of the JNDI server that contains the messaging system connetion factories

topic/queue objects.

catalog-service-

catalog-service-

fr.MESSAGINGJMSNA

fr.MESSAGINGTOPIC

ME

The JNDI name of the 'local' messaging server to connect to.

The JNDI name of the topic that the messages should be produced

on.

**System Parameters** 

\${GLITE LOCATI catalog-servicefr.DOCBASE ON}/share/java/glit

e-data-catalog-

service-fr.war

Location of the glite-data-catalog-

service-fr-mysql.war file

catalog-servicefr.DBDRIVERCLASS

oracle.jdbc.driver.O JDBC driver classname racleDriver

catalog-service-

glite-data-catalog-

fr.MODULE.NAME

service-fr

Catalog service module name

catalog-service-

E}/common/lib

\${CATALINA HOM Path to the Oracle JDBC drivers

fr.oracle-jdbc.classpath catalog-service-

/usr/lib/oracle/10.1.

Location of the Oracle Instantclient

fr.oracle-0.3/client/

installation

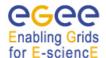

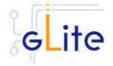

instantclient.location rgma.servicetool.activat True

Turn on/off servicetool for the node

# **Table 23: Single Catalog for Oracle Common Configuration Parameters**

- 4. As root run the Single Catalog configuration file to configure the services \$GLITE\_LOCATION/etc/config/scripts/glite-data-single-catalog-config.py —configure
- 5. As root run the Single Catalog configuration file to run the services \$GLITE\_LOCATION/etc/config/scripts/glite-data-single-catalog-config.py -start
- 6. The Single Catalog is now ready.

#### 15.5 SINGLE CATALOG CONFIGURATION WALKTHROUGH

The Single Catalog configuration script performs the following steps:

1. Set the following environment variables if not already set using the values defined in the global and lb configuration files:

GLITE\_LOCATION [default is /opt/glite]

2. Read the following environment variables if set in the environment or in the global gLite configuration file \$GLITE\_LOCATION/etc/config/glite-global.cfg.xml:

GLITE\_LOCATION\_VAR GLITE\_LOCATION\_LOG GLITE\_LOCATION\_TMP

- 3. Load the Single Catalog configuration file \$GLITE\_LOCATION/etc/config/glite-data-single-catalog.cfg.xml
- 4. Set the following additional environment variables needed internally by the services (this requirement should disappear in the future):

PATH=\$GLITE\_LOCATION/bin:\$GLITE\_LOCATION/externals/bin:\$GLOBUS\_LOCATION/bin:\$PATH

LD\_LIBRARY\_PATH=\$GLITE\_LOCATION/lib:\$GLITE\_LOCATION/externals/lib:\$LD LIBRARY PATH

GLITE\_HOST\_CERT=/home/\$GLITE\_USER/hostcert.pem GLITE\_HOST\_KEY=/home/\$GLITE\_USER/hostkey.pem

GLITE\_CERT\_DIR=< ca.certificate.dir >

# 15.6 PUBLISHING CATALOG SERVICES TO R-GMA

The Fireman Catalog services are published to R-GMA using the R-GMA Service Tool service. The Service Tool service is automatically installed and configured when installing and configuring the Catalog modules. The Catalogs configuration file contains a separate configuration section (an <instance/>) for each Catalog sub-service. The required values must be filled in the configuration file before running the configuration script.

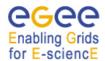

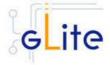

For more details about the R-GMA Service Tool service refer to the RGMA section in this guide.

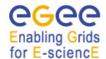

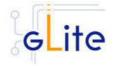

#### 16 FILE TRANSFER SERVICE

#### 16.1 SERVICE OVERVIEW

The data movement services of gLite are responsible to securely transfer files between Grid sites. The transfer is performed always between two Storage Elements having the same transfer protocol available to them (usually gsiftp). The gLite File Transfer Service is composed of the File Transfer Service web service (responsible for managing data transfers and placements), and a number of file transfer agents (see Chapter 17). As of gLite 1.4 there are no separate File Transfer and Placement services/client

The File Transfer Service is responsible for the actual transfer of the file between the SEs. It takes the source and destination names as arguments and performs the transfer. The FTS is managed by the site administrator, i.e. there is usually only one such service serving all VOs. FTS supports two underlying database backends: Oracle and MySQL.

# **16.2 INSTALLATION PRE-REQUISITES**

These installation instructions are based on the RPMS distribution of gLite. It is also assumed that the target server platform is Red Hat Linux 3.0 or any binary compatible distribution, such as Scientific Linux or CentOS. Whenever a package needed by gLite is not distributed as part of gLite itself, it is assumed it can be found in the list of RPMS of the original OS distribution.

# 16.2.1 Security Settings

- 1. Install the server host certificate hostcert.pem and key hostkey.pem in /etc/grid-security
- 2. Install the VOMS Server(s) host certificate in the directory /etc/grid-security/vomsdir. This is necessary to extract the VOMS information from the VOMS proxies.

#### 16.2.2 Java JRE/JDK

The Java JRE or JDK are required to run the FTS. This release requires v. 1.4.2 (revision 08 or greater). The JDK/JRE version to be used is a parameter in the glite-global.cfg.xml configuration file. Please change it according to your version and location.

Due to license reasons, we cannot redistribute Java. Please download it from <a href="http://java.sun.com/">http://java.sun.com/</a> and install it if you have not yet installed it.

#### 16.2.3 Database backend

FTS supports two database backend services: Oracle and MySQL. In either case the database must be installed and configured with appropriate databases and database user accounts. Choice of the database backend is done in the FTS configuration. The database process must be running prior to starting the configuration of FTS.

#### 16.2.4 Oracle

#### 16.2.4.1 Oracle InstantClient

The Oracle Instant Client is required to run the File Transfer Service. Due to license reasons, we cannot redistribute it. Version 10.1.0.3-1 (or newer) can be downloaded from the Oracle Web Site.

#### 16.2.4.2 Oracle Database Configuration

Before installing the File Transfer Service module, it is necessary to create users in Oracle and assign specific privileges. To create a new user with the necessary privileges, do the following as DBA:

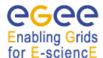

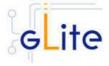

```
create user <DBUSER> identified by '<DBPASSWORD>';
grant resource to <DBUSER>;
grant create session to <DBUSER>;
grant create synonym to <DBUSER>;
grant connect to <DBUSER>;
grant create any procedure to <DBUSER>;
grant create any sequence to <DBUSER>;
grant create trigger to <DBUSER>;
grant create trigger to <DBUSER>;
```

You may otionally grant debugging privileges:

```
grant debug any procedure to <DBUSER>;
grant debug connect session to <DBUSER>;
```

## 16.2.5 MySQL

## 16.2.5.1 MySQL Database Configuration

Before installing the File Transfer Service module, it is necessary to create the database and the users in MySQL and assign specific privileges. To create a new user with the necessary privileges, do the following as DBA:

```
create database <DBNAME>;
grant all privilegies on <DBNAME>.* to <DBUSER> identified by
"<DBPASSWORD>";
grant all privilegies on <DBNAME>.* to <DBUSER>@localhost identified
by "<DBPASSWORD>";
grant all privilegies on <DBNAME>.* to <DBUSER>@<FTSNODE> identified
by "<DBPASSWORD>";
grant all privilegies on <DBNAME>.* to <DBUSER>@<FTANODE> identified
by "<DBPASSWORD>";
```

NOTE: If MySQL database is not set up, configuration script fails with the error message:

[ERROR] Error during communication with the database

#### 16.2.6 R-GMA client (in case of the R-GMA based service discovery)

If R-GMA-based Service Discovery is used, the R-GMA client must be installed before the FTS service is configured (see Chapter 7 for more details).

#### 16.3 FILE TRANSFER SERVICE

#### 16.3.1 File Transfer Service Installation

 Method 1: Install APT, if not yet installed following the instructions at http://glite.web.cern.ch/glite/packages/APT.asp and install the gLite File Transfer Service by executing

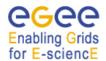

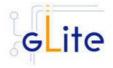

apt-get install glite-file-transfer-service-config

- 2. Method 2: Download from the gLite web site the latest version of the the gLite File Transfer Service installation script glite-file-transfer-service\_installer.sh. Make the file executable (chmod u+x glite-file-transfer-service\_installer.sh) and execute it
- 3. Run the script as root. All the required RPMS are downloaded from the gLite software repository in the directory glite-file-transfer-service next to the installation script and the installation procedure is started. If some RPM is already installed, it is upgraded if necessary. Check the screen output for errors or warnings.
- 4. If the installation is performed successfully, the following components are installed:

gLite in /opt/glite

Tomcat in /var/lib/tomcat5

- In case of Oracle database backend, download and install the Oracle Instant Client Basic version 10.1.0.3-1 (for example using the oracle-instantclient-basic-10.1.0.3-1.i386.rpm) and Oracle Instant Client SQL-Plus (for example using the oracle-instantclient-sqlplus-10.1.0.3-1.i386.rpm). To do so, connect to the Oracle Web Site.
- The gLite FTS configuration script is installed in \$GLITE\_LOCATION/etc/config/scripts/glite-file-transfer-service-config.py. A template configuration file is installed in \$GLITE\_LOCATION/etc/config/templates/glite-filetransfer-service.cfg.xml

# 16.3.2 File Transfer Service ORACLE Configuration

- Copy the global configuration file template \$GLITE\_LOCATION/etc/config/template/glite-global.cfg.xml to \$GLITE\_LOCATION/etc/config, open it and modify the parameters if required (Table 1)
- Copy the configuration file template from \$GLITE\_LOCATION/etc/config/templates/glite-file-transfer-service.cfg.xml to \$GLITE\_LOCATION/etc/config/glite-file-transfer-service.cfg.xml and modify the parameters values as necessary (Table 21)
- 3. Some parameters have default values; others must be changed by the user. All parameters that must be changed have a token value of *changeme*. The following parameters can be set:

# **Global Parameters**

| Parameter                      | Default value | Description                                                                 |
|--------------------------------|---------------|-----------------------------------------------------------------------------|
| <b>User-defined Parameters</b> |               |                                                                             |
| file-transfer.DBBackend        |               | Type of the underlying database backend. Supported values: oracle and mysql |
| file-transfer.DBHOST           |               | Hostname of the transfer database                                           |
| file-transfer.DBUSER           |               | Name of the database user owning the transfer database                      |

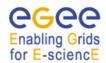

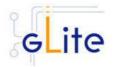

file-transfer.DBPASSWORD Password for accessing the

transfer database

file-The database (MySQL) or

transfer.DBSERVICENAME database service (Oracle) name to connect to. It must be the same as

the corresponding FTA DB service

name

**Advanced Parameters** 

file-transfer.DBPORT TCP port of the database. Default

value is chosen in function of the

used database backend.

Oracle: 1521 MySQL: 3306

To use this default value the value of this parameter must be empty.

URL to connect to. Default value is file-transfer.DBURL

chosen in function of the used

database backend.

To use this default value the value of this parameter must be empty.

If set to 'false', no authorization will filetrue

transfer.SECURITY\_ENABL

ED

transfer.ADMIN VOMS AT

be made at all, regardless of the attribute settings below and regardless of whether a secure connector is used or not. Setting to 'true' will requires the use of a secure connector and the use of an appropriately authorized certificate.

Any user with these voms file-

transfer.SUBMIT VOMS A attributes may submit to the service

**TTRIBUTES** 

**TRIBUTES** 

file-\${GLITE LOCATI

transfer.SUBMIT\_MAPFILE ON}/etc/glite-datatransfer-submit-

mapfile

If a client's certificate subject name is listed in this file, a client may submit jobs to the service

If a user's certificate contains this file-

> VOMS attribute, they are additionally permitted to do any operation upon the service

including manage channels

\${GLITE LOCATI If a client's certificate subject name

transfer.ADMIN MAPFILE ON}/etc/glite-datatransfer-manager-

mapfile

is listed in this file, they are additionally permitted to do any operation upon the service

including manage channels.

Path to a file containing a list of \${GLITE LOCATI transfer.VETO MAPFILE client DNs to veto. The file should ON}/etc/glite-data-

contain one DN per line.

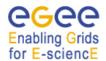

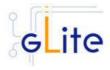

|                                                 | veto-mapfile                                                                                                    |                                                                                                    |
|-------------------------------------------------|----------------------------------------------------------------------------------------------------|----------------------------------------------------------------------------------------------------|
| glite.installer.verbose                         | true                                                                                                    | Enable verbose output                                                                                                    |
| glite.installer.checkcerts                      | true                                                                                                    | Enable check of host certificates                                                                                                    |
| allow.unsecure.port                             | false                                                                                                    | Enable using the unsecure port 8080. It can be true or false. Example: false                                                                                           |
| watchdog.enable                                 | true                                                                                                    | Flag to enable or disable the watchdog cron job                                                                                                    |
| System Parameters                               |                                                                                                    |                                                                                                    |
| file-transfer-fts.DOCBASE                       | \${GLITE_LOCATI<br>ON}/share/java/gli<br>te-data-transfer-<br>fts.war                                                                                                    | Location of the FTS WAR file                                                                                                    |
| file-transfer-<br>fts.DBDRIVERCLASS             | σ                                                                                                    | Java class name of the JDBC driver. Default value is chosen automatically as a function of used database backend. To use default value, this parameter should be empty |
| watchdog.fts.check-<br>command                  | \${GLITE_LOCATI<br>ON}/bin/glite-<br>transfer-channel-<br>list -s<br>https://\${HOSTNA<br>ME}:8443/glite-<br>data-transfer-<br>fts/services/Chann<br>elManagement<br>%%%%%%%%% | The command to be executed by the watchdog daemon to check the component status                                                                                        |
| watchdog.fts.return-string                      | list: getChannel:<br>Channel name<br>'%%%%%%%%'<br>does not exist                                                                                                    | The expected return code from the watchdog command                                                                                                    |
| file-transfer.oracle-<br>instantclient.location | /usr/lib/oracle/10.1<br>.0.3/client/                                                                                                    | Location of the Oracle Instantclient installation                                                                                                    |
| rgma.servicetool.activate                       | true                                                                                                    | Turn on/off servicetool for the node                                                                                                    |

**Table 24: File Transfer Service Configuration Parameters** 

Note that the following configuration variables have been removed from the previous version (1.2):

- file-transfer.DBINDEXNAME
- file-transfer.QUERY\_ATTRIBUTE
- file-transfer.QUERY\_MAPFILE
- file-transfer.CANCEL\_ATTRIBUTE
- file-transfer.CANCEL\_MAPFILE

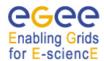

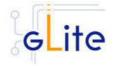

The following configuration variables have been renamed:

- file-transfer.SUBMIT ATTRIBUTE to file-transfer.SUBMIT VOMS ATTRIBUTES
- file-transfer.MANAGER ATTRIBUTE to file-transfer.ADMIN VOMS ATTRIBUTES
- 4. Put in the mapfiles (submit, cancel, manager and veto) the DNs of the users allowed to perform the specified operations with the following syntax, e.g.: "/C=CH/O=CERN/OU=GRID/CN=Maite Barroso Lopez 5660" .egtest
- 5. As root run the FTS configuration file with the --configure option: \$GLITE\_LOCATION/etc/config/scripts/glite-file-transfer-service-config.py --configure
- 6. As root run the FTS configuration file with the --start option: \$GLITE\_LOCATION/etc/config/scripts/glite-file-transfer-service-config.py--start
- 7. The File Transfer Service is now ready.

# 16.3.3 FILE Transfer Service Configuration Walkthrough

The File Transfer Service configuration script performs the following steps:

- 1. Set the following environment variables if not already set using the values defined in the global and service configuration files.
- 2. Read the following environment variables if set in the environment or in the global gLite configuration file \$GLITE\_LOCATION/etc/config/glite-global.cfg.xml:

GLITE\_LOCATION\_VAR GLITE\_LOCATION\_LOG GLITE\_LOCATION\_TMP CATALINA\_HOME

- 3. Load the global and the File Transfer Service configuration files \$GLITE\_LOCATION/etc/config/glite-file-transfer-service.cfg.xml
- 4. Set the following additional environment variables needed internally by the services.
- 5. Copy the Oracle jar file in the Tomcat location<sup>1</sup>
- 6. Configure Tomcat.
- 7. Check the existence of the Oracle JDBC drivers<sup>1</sup>.
- 8. Install the security utils.

<sup>&</sup>lt;sup>1</sup> If Oracle backend is used

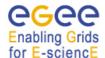

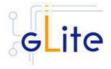

- 9. Create the user/group accounts and set the right permissions.
- 10. Copy the host certificates to the user account.
- 11. Configure the File Transfer Service instances
  - a. Checking environment variables (CATALINA\_HOME)
  - b. Creates the context.xml file
  - c. Checks if the VETO mapfile exists, if not it creates the VETO mapfile indicated in the variable file-transfer.VETO\_MAPFILE
  - d. Checks if the schemas already exist
  - e. Uploads the Data Base Schema if it does not exist

## 16.3.4 Publishing FILE TRANSFER Services to R-GMA

The FTS services are published to R-GMA using the R-GMA Service Tool service. The Service Tool service is automatically installed and configured when installing and configuring the FTS module. The FTS configuration file contains a separate configuration section (an <instance/>) for each FTS sub-service. The required values must be filled in the configuration file before running the configuration script.

For more details about the R-GMA Service Tool service refer to the RGMA section in this guide.

## **16.4 FILE TRANSFER CLIENT**

#### 16.4.1 Service Overview

#### 16.4.2 Installation pre-requisites

These installation instructions are based on the RPMS distribution of gLite. It is also assumed that the target server platform is Red Hat Linux 3.0 or any binary compatible distribution, such as Scientific Linux or CentOS. Whenever a package needed by gLite is not distributed as part of gLite itself, it is assumed it can be found in the list of RPMS of the original OS distribution.

#### 16.4.2.1 Security Settings

Install one or more Certificate Authorities certificates in /etc/grid-security/certificates. The complete list of CA certificates can be downloaded in RPMS format from the Grid Policy Management Authority web site (<a href="http://www.gridpma.org/">http://www.gridpma.org/</a>). A special security module called glite-security-utils can be installed by downloading and running from the gLite web site (<a href="http://www.glite.org/">http://www.glite.org/</a>) the script glite-security-utils\_installer.sh (Chapter 5). The module contains the latest version of the CA certificates plus a number of certificate and security utilities. In particular this module installs the glite-fetch-crl script and sets up a crontab that periodically check for updated revocation lists

# 16.4.3 File Transfer Client installation

 Method 1: Install APT, if not yet installed following the instructions at http://glite.web.cern.ch/glite/packages/APT.asp and install the gLite File Transfer Service Client by executing

# Enabling Grids

# gLite Installation Guide

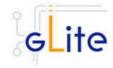

apt-get install glite-file-transfer-service-client-config

- 2. Method 2: Download from the gLite web site the latest version of the the gLite File Transfer Service Client installation script glite-file-transfer-service-client\_installer.sh. Make the file executable (chmod u+x glite-file-transfer-service-client\_installer.sh) and execute it
- Run the script as root. All the required RPMS are downloaded from the gLite software repository in the directory next to the installation script and the installation procedure is started. If some RPM is already installed, it is upgraded if necessary. Check the screen output for errors or warnings.
- If the installation is performed successfully, the following components are installed: gLite in /opt/glite Globus in /opt/globus
- 5. The File Transfer client configuration script is installed in \$GLITE\_LOCATION/etc/config/glite-file-transfer-service-client-config.py. A template configuration file is installed in \$GLITE\_LOCATION/etc/config/templates/glite-file-transfer-service-client.cfg.xml

# 16.4.4 File Transfer Client Configuration

- Copy the global configuration file template \$GLITE\_LOCATION/etc/config/template/glite-global.cfg.xml to \$GLITE\_LOCATION/etc/config, open it and modify the parameters if required (Table 1)
- 2. Copy the configuration file template \$GLITE\_LOCATION/etc/config/templates/glite-file-transfer-service-client.cfg.xml to \$GLITE\_LOCATION/etc/config/ and modify the parameter values as necessary (Table 25)
- 3. Some parameters have default values; others must be changed by the user. All parameters that must be changed have a token value of *changeme*. The following parameters can be set:

Parameter Default value Description

User-defined Parameters

Advanced Parameters

glite.installer.verbose true Enable configuration script verbose output

# **System Parameters**

#### **Table 25: File Transfer Client configuration parameters**

4. Run the File Transfer client configuration file with the --configure option

\$GLITE\_LOCATION/etc/config/ scripts/glite-file-transfer-service-client-config.py --configure

5. The File Transfer client is now ready.

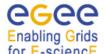

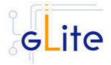

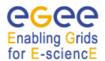

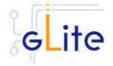

#### 17 FILE TRANSFER AGENTS

#### 17.1 SERVICE OVERVIEW

The File Transfer Agents perform Data Transfer and Placement actions. We distinguish two different kinds of agent: the Channel Agent and the VO Agent. The Channel Agent is responsible for managing all the file transfers through a channel, i.e. the entity that represent the phisical, monodirectional link between two sites: this agent will fetch the files transfer requests from a Queue and submit them to the configured File Transfer Service. The other type of agent, the VO Agent, is in charge of performing all the actions that are related to a specific Virtual Organization, which involves applying VO policies, managing catalog interactions and running VO custom actions. Moreover, we distinguish between two possible VO Agent deployment types:

- File Transfer Service (FTS) Agent: This agent manages jobs where the source and destination contains Physical File Names (SURLs or TURLs). No catalog interaction is required
- File Placement Service (FPS) Agent: Extend the previous model adding the interaction with a Catalog Service, in order to retrieve the source and destination physical file names from the Logical File Names (LFNs and GUIDs) and source and destination sites. Once a transfer is completed, the new replicas are registered to the appropriate catalog.

One Channel Agent is needed for each channel available on the site, and one VO Agent is needed for each VO that what to perfoms data transfer requests. All of these agents share the same Queue, but the FTA framework guarantees that they interact with each other in the proper way: a VO Agent is allowed to see just the jobs (and related information) that belongs to itself, in the same way a Channel Agent is not able to process requests belonging to a different channel. You can imagine that each agent act on a view of the entire Queue:

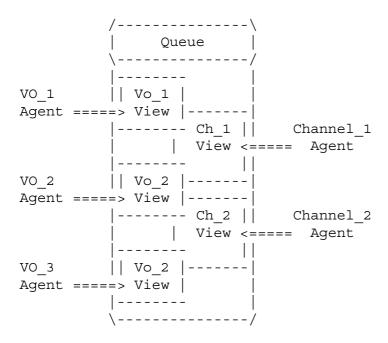

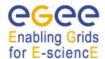

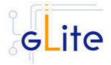

The way of the Channel and the VO Agent work is the same: they periodically run some action in order to perform the step required to transfer data. The Channel Agent actions are:

- Fetch: Submit new File transfer request to the TransferService
- Check: Check the state of all the active File transfer requests and update the Queue with the retrieved information
- Cancel: Revoke active file transfers marked as canceling on the Queue

# The VO Agent actions are:

- File Transfer Service:
  - Allocate: Allocate a transfer job to a channel based on the source and destination of the related files
  - o Retry: Reschedule failed transfers that are in waiting state
  - o Cancel: Revoke pending (i.e. not yet processed by the Channel Agent) files transfers marked as canceling on the Queue.
- File Placement Service: adds the following actions to the FTS ones:
  - Resolve: Resolve the source Logical File Names into an SURL and generate the destination SURL looking at the information provided by the Service Discovery
  - Register: When a Transfer Job is completed, register the new replicas on the Catalog Service

In addition, the VO Agent allows the possibility to schedule additional custom actions that the VO may want to provide in order to perform VO-apecific tasks.

The GLite Data Transfer Agents module provides a default action for all of these types, but it would also allow extending the behavior of an agent by configuring different actions.

#### 17.2 INSTALLATION PRE-REQUISITES

These installation instructions are based on the RPMS distribution of gLite. It is also assumed that the target server platform is Red Hat Linux 3.0 or any binary compatible distribution, such as Scientific Linux or CentOS. Whenever a package needed by gLite is not distributed as part of gLite itself, it is assumed it can be found in the list of RPMS of the original OS distribution.

# 17.2.1 Security Settings

- 1. Install one or more Certificate Authorities certificates in /etc/grid-security/certificates. The complete list of CA certificates can be downloaded in RPMS format from the Grid Policy Management Authority web site (<a href="http://www.gridpma.org/">http://www.gridpma.org/</a>). A special security module called glite-security-utils can be installed by downloading and running from the gLite web site (<a href="http://www.glite.org/">http://www.glite.org/</a>) the script glite-security-utils\_installer.sh (Chapter 5). The module contains the latest version of the CA certificates plus a number of certificate and security utilities. In particular this module installs the glite-fetch-crl script and sets up a crontab that periodically check for updated revocation lists
- 2. Install the server host certificate hostcert.pem and key hostkey.pem in /etc/grid-security

# Enabling Grids

# gLite Installation Guide

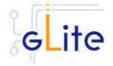

3. Install the VOMS Server(s) host certificate in the directory /etc/grid-security/vomsdir. This is necessary to extract the VOMS information from the VOMS proxies.

#### 17.2.2 Database backend

File transfer agents support two database backend services: Oracle and MySQL. In either case the database must be installed, configured and running. Database is configured during the FTS configuration (see Chapter 16). To be able to start the channel agents it is necessary to have corresponding channels added into the database. The choice of the database backend is done in the FTA configuration.

#### 17.3 DATA TRANSFER AGENTS INSTALLATION

 Method 1: Install APT, if not yet installed following the instructions at http://glite.web.cern.ch/glite/packages/APT.asp and install the gLite File Transfer Agents by executing

apt-get install glite-file-transfer-agents-config

- 2. Method 2: Download from the gLite web site the latest version of the the gLite File Transfer Agents installation script glite-file-transfer-agents\_installer.sh. Make the file executable (chmod u+x glite-file-transfer-agents\_installer.sh) and execute it
- 3. If the database backend is Oracle, download and install the Oracle Instant Client Basic version 10.1.0.3-1 (for example using the oracle-instantclient-basic-10.1.0.3-1.i386.rpm) and Oracle Instant Client SQL-Plus (for example using the oracle-instantclient-sqlplus-10.1.0.3-1.i386.rpm). The latest version of the Oracle InstantClient tools is available on the Oracle Web Site.
- 4. Make the script executable (chmod u+x glite-data-transfer-agents \_installer.sh) and execute it or execute it with sh glite-data-transfer-agents \_installer.sh
- 5. Run the script as root. All the required RPMS are downloaded from the gLite software repository in the directory glite-data-transfer-agents next to the installation script and the installation procedure is started. If some RPM is already installed, it is upgraded if necessary. Check the screen output for errors or warnings.
- 6. If the installation is performed successfully, the following components are installed:

gLite in /opt/glite

Tomcat in /var/lib/tomcat5

 The gLite FTA configuration script is installed in \$GLITE\_LOCATION/etc/config/scripts/ glite-file-transfer-agents-config.py. A template configuration file is installed in \$GLITE\_LOCATION/etc/config/templates/ glite-filetransfer-agents.cfg.xml

# 17.4 DATA TRANSFER AGENTS CONFIGURATION

 Copy the global configuration file template \$GLITE\_LOCATION/etc/config/template/glite-global.cfg.xml to \$GLITE\_LOCATION/etc/config, open it and modify the parameters if required (Table 1)

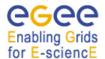

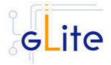

- Copy the configuration file template from \$GLITE\_LOCATION/etc/config/templates/glite glite-file-transfer-agents.cfg.xml to \$GLITE\_LOCATION/etc/config/ glite-file-transfer-agents.cfg.xml and modify the parameters values as necessary (Table 26 and Table 27)
- 5. Some parameters have default values; others must be changed by the user. All parameters that must be changed have a token value of *changeme*. The following parameters can be set:

Instance configuration:

**NEW**: The configuration format has changed from v. 1.3. The minimum required definition of an agent instance is the following one line:

<instance name="INSTANCE NAME" service="AGENT TYPE" />

#### where:

INSTANCE\_NAME is the unique identifier of the agent instance. It must match with the VO name for a VO agent and with the channel name defined in the FTS database for a channel agent.

AGENT\_TYPE defines the type of the agent (channel-agent or vo-agent) and the transfer backend type (urlcopy, srmcopy) or the required actions (fps, fts) respectively. The valid value is one of:

transfer-channel-agent-urlcopy transfer-channel-agent-srmcopy transfer-vo-agent-fps transfer-vo-agent-fts

Other parameters may be set (as shown in the glite-file-transfer-agents.cfg.xml template file), but they all have default values and need be specified in the <instance> only if the default values are to be overridden.

#### Service defaults:

Each of four agent types has its corresponding defaults:

# transfer-vo-agent-fts

Parameter Default value Description

transfer-vo-agent.Contact "" The contact information of the Administrator responsible for that agent

**System Parameters** 

transfer-agent.name.prefix transfer-vo-agent Internal parameter, cannot be changed

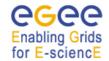

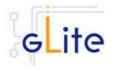

# transfer-vo-agent-fps

Parameter Default value Description

transfer-vo-agent.Contact "" The contact information of the Administrator

agent

responsible for that

System Parameters

transfer-agent.name.prefix transfer-vo-agent Internal parameter, cannot be changed

# transfer-channel-agent-urlcopy

| Parameter | Default value | Description |
|-----------|---------------|-------------|
|-----------|---------------|-------------|

transfer-channel-agent.Contact "" The contact information of

the Administrator

transfer-agent-ts- 50 urlcopy.MaxTransfers

transfer-agent-ts-

urlcopy.Streams

transfer-agent-ts- 0

urlcopy.TcpBlockSize

transfer-agent-ts- 600 urlcopy.TransferTimeout

responsible for that agent The maximum number of transfer request that the Transfer Service can process simultaneously The maximum number of parallel streams that could be used during the transfer. A transfer is performed with the number of streams specified in the channel table, if lesser than 'Streams', otherwise this threshold would be used. In anv case the value can be overwritten by a job using the job's parameter '-p'

The TCP Block Size that should be used during the transfer. If set to 0, the default is used. This parameter can be overwritten by a job using the job's parameter '-tcpbs' The timeout value (in seconds) that should be used to detect that a transfer is hanging. 0 means no timeout. In case the specified value is -1, the glite-url-copy default will

apply. Please note that in case of SrmCopy bulk

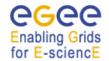

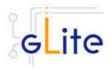

| transfer-agent-ts-<br>urlcopy.SrmPutTimeout          | 60                     | requests the global transfer timeout is computed by multiplying this value for the size of the request. The timeout value (in seconds) that should be used for an SRM Put request. 0 means no timeout. In case the specified value is -1, the glite-url-copy default |
|------------------------------------------------------|------------------------|----------------------------------------------------------------------------------------------------|
| transfer-agent-ts-<br>urlcopy.SrmGetTimeout          | 60                     | will apply The timeout value (in seconds) that should be used for an SRM Get request. 0 means no timeout. In case the specified value is -1, the glite-url-copy default will                                                                                         |
| transfer-agent-ts-<br>urlcopy.SrmPutDoneTimeout      | 60                     | apply The timeout value (in seconds) that should be used for trying to set the SRM status of the Destination File to Done. 0 means no timeout. In case the specified value is -1, the glite-url-copy default will                                                    |
| transfer-agent-ts-<br>urlcopy.SrmGetDoneTimeout      | 60                     | apply The timeout value (in seconds) that should be used for trying to set the SRM status of the Source File to Done. 0 means no timeout. In case the specified value is -1, the glite-url-copy default will apply                                                   |
| transfer-agent-ts-<br>urlcopy.TransferMarkersTimeout | 120                    | The timeout value (in seconds) between two Transfer Markers that should be used to detect that a transfer is hanging. 0 means no timeout. In case the specified value is -1, the glite-url-copy default will apply                                                   |
| System Parameters                                    |                        |                                                                                                    |
| transfer-agent.name.prefix                           | transfer-channel-agent | Internal parameter, cannot be changed                                                                                                    |

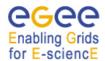

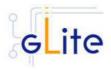

# transfer-channel-agent-srmcopy

| Parameter                                      | Default value          | Description                                                                                                    |
|------------------------------------------------|------------------------|----------------------------------------------------------------------------------------------------|
| transfer-channel-agent.Contac                  | ct ""                  | The contact information of<br>the Administrator<br>responsible for that agent                                                                                                    |
| transfer-agent-ts-<br>urlcopy.MaxTransfers     | 50                     | The maximum number of transfer request that the Transfer Service can process simultaneously                                                                                                    |
| transfer-agent-ts-<br>urlcopy.TransferTimeout  | 0                      | The timeout value (in seconds) that should be used to detect that a transfer is hanging. 0 means no timeout. In case the specified value is -1, the glite-url-copy default will apply. Please note that in case of SrmCopy bulk requests the global transfer timeout is computed by multiplying this value for the size of the request. |
| transfer-agent-ts-<br>urlcopy.SrmCopyTimeout   | 120                    | The timeout value (in seconds) that should be used for an SRM Copy request. 0 means no timeout.In case the specified value is -1, the glite-url-copy default will apply.                                                                                                    |
| transfer-agent-ts-<br>urlcopy.SrmStatusTimeout | 600                    | The time interval (in seconds) that should be used in order to abort an srm copy call: when the SRM can't be contacted for the time specified by that parameter, the transfer will be aborted. 0 means no timeout.                                                                                                    |
| transfer-agent-ts-<br>urlcopy.MaxBulkSize      | 100                    | The maximum size for a bulk SrmCopy request. This value is ignored is the 'TransferType' parameter is different from 'srmcopy'                                                                                                    |
| System Parameters                              |                        |                                                                                                    |
| transfer-agent.name.prefix                     | transfer-channel-agent | Internal parameter, cannot be changed                                                                                                    |

**Table 26: File Transfer Agents Configuration Parameters (agent-specific parameters)** 

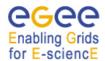

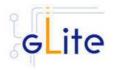

| Parameter                     | Default value | Description                                                                                                    |
|-------------------------------|---------------|----------------------------------------------------------------------------------------------------|
| file-transfer.DBBackend       |               | Backend database type: 'oracle' or 'mysql'                                                                                                    |
| transfer-agent.username       |               | The username of the user running the agents daemons. Example: myuser                                                                                                    |
| transfer-agent.groupname      |               | The groupname of the user running the agents daemons.Example: mygroup                                                                                                    |
| transfer.agent.user.uid       |               | The userid of the user running the agents daemons. This may be needed by some SRM implmentations. Leave it empty if not used                                                                                              |
| transfer-agent.group.gid      |               | The gid of the user running the agent daemons. This may be needed by some SRM implmentations. Leave it empty if not used                                                                                                  |
| transfer-agent.DBUser         |               | The name of the user that should be used to connect to the DB                                                                                                    |
| transfer-<br>agent.DBPassword |               | The password of the user that should be used to connect to the DB                                                                                                    |
| transfer-agent.DBHost         |               | Database host name/address                                                                                                    |
| transfer-agent.DBService      |               | Database/database service name                                                                                                    |
| Advanced parameters           |               |                                                                                                    |
| glite.installer.verbose       | true          | Enable verbose output                                                                                                    |
| glite.installer.checkcerts    | true          | Enable check of host certificates                                                                                                    |
| transfer-agent.log.Priority   | WARN          | WARN, DEBUG, INFO                                                                                                    |
| watchdog.enable               | true          | Flag to enable or disable the watchdog cron job.                                                                                                    |
|                               |               | <ul> <li>true: enable the<br/>watchdog</li> </ul>                                                                                                    |
|                               |               | <ul> <li>false: disable the<br/>watchdog</li> </ul>                                                                                                    |
| transfer-agent.DBPort         | (1)           | TCP port of the database. It must be the same as the corresponding FTS DB. Leave empty to use a default value for a chosen DB backend Oracle: 1521 MySQL: 3306 In the current implementation of the FTA this parameter is |
|                               |               |                                                                                                    |

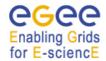

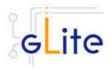

ignored for the MySQL backend and allways the default port is used The Oracle ConnectString transfer-agent-daoidentifying the DB default: oracle.ConnectString \${transferagent.DBHost}:\${transferagent.DBPort}/\${transferagent.DBService} To use default value, leave the parameter value empty The host name of the MyProxy transfer-agent-Server. If that parameter is not myproxy.Server set or is empty, the Myproxy Server is looked up using the Service Discovery and then, if not found, the myproxy default will apply (MYPROXY SERVER environment variable) The port of the MyProxy Server. transfer-agent-0 If that parameter is not set or is myproxy.Port 0, the myproxy default will applies The lifetime in seconds of the transfer-agent-86400 proxy certificates that will be myproxy.ProxyLifetime created The location where the transfer-agent-/tmp certificates retrieved from the myproxy.Repository MyProxy Service will be stored. That location must already exist The minimum validity time (in transfer-agent-3600 seconds) an already existent myproxy.MinValidityTime certificate should have before submitting a new job. In case the certificate couldn't satisfy that requirement, a new certificate will be retrieved from the MyProxy Service The location of the log files \${GLITE\_LOCATION\_LOG} transfer-agent.logdir This parameter is used to service.certificates.type host specify if service or host certificates should be used for the services. If this value is 'host', the existing host certificates are copied to the service user home in the directory specified by the 'user.certificate.path' parameter; the 'service.certificate.file' and 'service.key.file' parameters are

ignored. If the value is 'service'

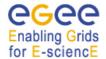

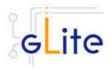

the service certificates must exist in the location specified by the 'service.certificate.file' and 'service.key.file' parameters The service certificate (public 6677 service.certificate.file key) file location The service certificate (private service.key.file key) file location The location of the user /etc/grid-security fta.certificate.path certificates relative to the user home directory or absolute path to the location of the user certificates. This parameter overrides the global one set in the glite-global.cfg.xml file Location of the Oracle file-transfer -/usr/lib/oracle/10.1.0.3/client/ Instantclient installation instantclient.location Turn on/off servicetool for the rgma.servicetool.activate true Socket name for MySQL 6677 transfer-agent-daomysql.SocketName

**Table 27: File Transfer Agents Configuration Parameters (global parameters)** 

- 4. As root run the FTA configuration file with the –configure option: \$GLITE\_LOCATION/etc/config/scripts/ glite-data-transfer-agents-config.py –configure
- 5. For each VO agent run the command:
- glite-transfer-channel-setvoshare <channel> <vo> <share size>
- 6. REMINDER: To start channel agents, the corresponding channels must be added to the FTS database
- 7. As root run the FTA configuration file with the –start option: \$GLITE\_LOCATION/etc/config/scripts/ glite-data-transfer-agents-config.py --start
- 8. The File Transfer Agents Oracle is now ready.

# 17.5 PER-INSTANCE CONFIGURATION OF DATA TRANSFER AGENTS

Starting from gLite Release 1.4 the FTA module provides the functionality of adding, configuring, starting and stopping individual FTA instances.

The general syntax is:

The general symax is:

\$GLITE\_LOCATION/etc/config/scripts/glite-data-transfer-agentsconfig.py --instance <command> <instance\_name> [<instance\_type>]

#### where:

<command> is one of:

- add
- configure

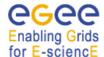

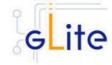

- start
- stop
- status

<instance name> is a unique name of the instance

<instance\_type> is a parameter required only for the "add" command and specifies the type
of the agent.

The action of adding an agent automatically modifies the configuration file with the necessary entries.

# 17.5.1 Adding FTA instance

Adding of the FTA instance corresponds to the modification of the local configuration file by adding of new data transfer agent instance. By default this instance will be configured by using the default values. To customise the instance the manual configuration file modification is necessary.

```
$GLITE_LOCATION/etc/config/scripts/glite-data-transfer-agents-
config.py --instance add <instance name> <instance type>
```

<instance\_name> is the unique instance name
<instance\_type> is one of following transfer aget types:

```
transfer-channel-agent-urlcopy
transfer-channel-agent-srmcopy
transfer-vo-agent-fps
transfer-vo-agent-fts
```

WARNING: Since this command modifies (writes into) the configuration file, it is necessary that this file is saved locally on the node. Therefore this command will not work with the siteconfig file. Nevertheless the combination of site configuration and local file configuration is possible. In addition, the generated xml text can be copied and pasted in a site configuration file.

# 17.5.2 Configuring FTA instance

Simple FTA instance can be configured by following commands:

```
$GLITE_LOCATION/etc/config/scripts/glite-data-transfer-agents-config.py --instance configure <instance name>
```

<instance\_name> is the name of given instance

# 17.5.3 Starting/stopping FTA instance

Simple FTA instance can be started/stopped by following command:

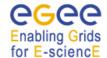

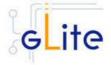

\$GLITE\_LOCATION/etc/config/scripts/glite-data-transfer-agents-config.py --instance start <instance name>

or

\$GLITE\_LOCATION/etc/config/scripts/glite-data-transfer-agentsconfig.py --instance stop <instance\_name>
<instance\_name> is the name of given instance

# 17.6 DATA TRANSFER AGENTS CONFIGURATION WALKTHROUGH

The Data Transfer Agents configuration script performs the following steps:

- 12. Set the following environment variables if not already set using the values defined in the global and service configuration files.
- 13. Read the following environment variables if set in the environment or in the global gLite configuration file \$GLITE\_LOCATION/etc/config/glite-global.cfg.xml:

GLITE\_LOCATION\_VAR GLITE\_LOCATION\_LOG GLITE\_LOCATION\_TMP CATALINA\_HOME

- 14. Load the global and the File Transfer Agents configuration files \$GLITE\_LOCATION/etc/config/ glite-file-transfer-agents.cfg.xml
- 15. Set the following additional environment variables needed internally by the services.
- 16. Copy the Oracle jar file in the Tomcat location
- 17. Configure Tomcat.
- 18. Check the existence of the Oracle JDBC drivers.
- 19. Install the security utils.
- 20. Create the user/group accounts and set the right permissions.
- 21. Copy the host certificates to the user account.
- 22. Configure the Data Transfer Agents
  - a. Checking environment variables (CATALINA\_HOME)
  - b. Creates the contex xml file
  - c. Checks if the schemas already exist

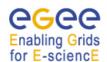

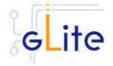

d. Uploads the Oracle Data Base Schemas (the common transfer schema and the transfer-agents schema)

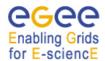

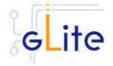

#### 18 METADATA CATALOG

#### 18.1 SERVICE OVERVIEW

Metadata is in general a notion of 'data about data'. There are many aspects of metadata, like descriptive metadata, provenance metadata, historical metadata, security metadata, etc. Whatever is its nature, metadata is associated with items, named to be unique within the catalog.

The gLite Metadata Catalog makes no assumption on what each of these items represents (a file, a job on the grid ...). To each of these items a user may associate two sets of information:

- 1. Groups of key/value pairs (attributes), defined within schemas;
- 2. Permissions, just like in the gLite Fireman catalog, expressed via BasicPermissions and ACLs.

The functionality offered allows the user to manage the schemas, set and get values of attributes, perform queries using metadata values and manage the access permissions on each individual item.

## 18.2 INSTALLATION PRE-REQUISITES

These installation instructions are based on the RPMS distribution of gLite. It is also assumed that the target server platform is Red Hat Linux 3.0 or any binary compatible distribution, such as Scientific Linux or CentOS. Whenever a package needed by gLite is not distributed as part of gLite itself, it is assumed it can be found in the list of RPMS of the original OS distribution.

## 18.2.1 Security Settings

- 1. Install one or more Certificate Authorities certificates in /etc/grid-security/certificates. The complete list of CA certificates can be downloaded in RPMS format from the Grid Policy Management Authority web site (<a href="http://www.gridpma.org/">http://www.gridpma.org/</a>). A special security module called glite-security-utils can be installed by downloading and running from the gLite web site (<a href="http://www.glite.org">http://www.glite.org</a>) the script glite-security-utils\_installer.sh (Chapter 5). The module contains the latest version of the CA certificates plus a number of certificate and security utilities. In particular this module installs the glite-fetch-crl script and sets up a crontab that periodically check for updated revocation lists
- 2. Install the server host certificate hostcert.pem and key hostkey.pem in /etc/grid-security

#### 18.2.2 Java JDK

The Java JRE/JDK is required to run the Metadata Catalog Server. This release requires v. 1.4.2 (revision 04 or greater). The Java version to be used is a parameter in the configuration file. Please change it according to your version and location.

Due to license reasons, we cannot redistribute Java. Please download it from <a href="http://java.sun.com/">http://java.sun.com/</a> and install it if you have not yet installed it.

# 18.3 METADATA CATALOG INSTALLATION

Download from the gLite web site the latest version of the MC installation script *glite-data-metadata-catalog\_install.sh.* It is recommended to download the script in a clean directory

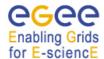

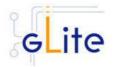

Make the script executable (chmod u+x glite-data-metadata-catalog\_installer.sh) and execute it or execute it with sh glite-data-metadata-catalog\_install.sh

Run the script as root. All the required RPMS are downloaded from the gLite software repository in the directory glite-data-local-transfer-service next to the installation script and the installation procedure is started. If some RPM is already installed, it is upgraded if necessary. Check the screen output for errors or warnings.

If the installation is performed successfully, the following components are installed:

gLite in /opt/glite (\$GLITE\_LOCATION)

MySQL-server in /usr

MySQL-client in /usr
Tomcat in /var/lib/tomcat5

The gLite MC configuration script is installed in

\$GLITE\_LOCATION/etc/config/scripts/glite-data-metadata-catalog-config.py.

A template configuration file is installed in

\$GLITE\_LOCATION/etc/config/templates/glite-data-metadata-catalog.cfg.xml

# 18.4 METADATA CATALOG CONFIGURATION

Copy the global configuration file template

\$GLITE\_LOCATION/etc/config/template/glite-global.cfg.xml

to

\$GLITE\_LOCATION/etc/config,

open it and modify the parameters if required (Table 1)

Copy the configuration file templates from

\$GLITE\_LOCATION/etc/config/templates/glite-data-metadata-catalog.cfg.xml

\$GLITE\_LOCATION/etc/config/templates/glite-security-utilities.cfg.xml

\$GLITE\_LOCATION/etc/config/templates/glite-rgma-common.cfg.xml

\$GLITE LOCATION/etc/config/templates/glite-rgma-gin.cfg.xml

to

## \$GLITE\_LOCATION/etc/config

and modify the parameters values as necessary. Some parameters have default values; others must be changed by the user. All parameters that must be changed have a token value of *changeme*.

There are three parts in the configuration file:

- a. Global metadata catalog configuration parameters
- b. VO specific instances of configuration parameters
- c. VO specific instances of configuration parameters for the R-GMA servicetool.

First modify the common metadata catalog configuration parameters that are not VO specific. Table 21 shows a list of the global metadata catalog configuration variables that can be set:

Parameter Default value Description

**User-defined Parameters** 

data.metadata-catalog. mysql\_root\_password

**Advanced Parameters** 

MySQL root password.

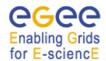

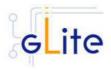

| glite.installer.verbose<br>glite.installer.checkcerts<br>allow.unsecure.port | true<br>true                                                                                         | Enable verbose output  Enable check of host certificates  Enable using the unsecure port 8080. It can be true or false                                                                                                    |
|------------------------------------------------------------------------------|----------------------------------------------------------------------------------------------------|----------------------------------------------------------------------------------------------------|
| System Parameters                                                            | true                                                                                                 |                                                                                                    |
| data.metadata-catalog.<br>DBDRIVERCLASS                                      | com.mysql.jdbc.Dri<br>ver                                                                            | JDBC driver classname                                                                                                    |
| data.metadata-catalog.<br>DBRESOURCENAME                                     | meta                                                                                                 | Name of the JNDI objetcs that is holding the DB connection object.                                                                                                    |
| data.metadata-catalog.<br>DOCBASE                                            | \${GLITE_LOCATI<br>ON}/share/java/glit<br>e-data-catalog-<br>service-meta.war                        | Location of the glite-data-catalog-<br>service-fr-mysql.war file.                                                                                                    |
| data.metadata-catalog.<br>ATTRIBUTE_HELPER<br>_CLASS                         | org.glite.data.catal<br>og.service.meta.hel<br>pers.attribute.MyS<br>QLAttributeHelper               | Name of the class (including the package name) implementing the logic for operations on attributes (MetadataBase - getAttributes, setAttributes, etc.)                                                                                            |
| data.metadata-catalog.<br>CATALOG_HELPER_C<br>LASS                           | org.glite.data.catal<br>og.service.meta.hel<br>pers.catalog.MySQ<br>LCatalogHelper                   | Name of the class (including the package name) implementing the logic for operations on entries (MetadataCatalog - createEntry and removeEntry)                                                                                                   |
| data.metadata-catalog.<br>SCHEMA_HELPER_C<br>LASS                            | org.glite.data.catal<br>og.service.meta.hel<br>pers.schema.MyS<br>QLSchemaHelper                     | Name of the class (including the package name) implementing the logic for operations on schemas (MetadataSchema-createSchema, dropSchema, etc.)                                                                                                   |
| data.metadata-catalog.<br>AUTHORIZATION_HE<br>LPER_CLASS                     | org.glite.data.catal<br>og.service.meta.hel<br>pers.authz.MySQL<br>AuthorizationHelpe<br>r           | Name of the class (including the package name) implementing the logic for authorization (acess control) on entries in the catalog (FASBase - setPermission, getPermission, etc plus the internal policy for creation of new entries and schemas). |
| data.metadata-catalog.<br>schema-file                                        | \${GLITE_LOCATI<br>ON}/etc/glite-data-<br>catalog-service-<br>meta/schema/mysq<br>l/mysql-schema.sql | Location of metadata catalog schema file                                                                                                    |

**Table 23: Common Metadata Catalog Configuration Parameters** 

Next, configure the VO specific metadata catalog configuration parameters: In the configuration file you find a set of parameters for an instance called 'changeme' grouped by the tag

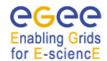

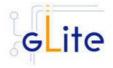

<instance name="changeme">

Create one set of parameters for each VO you want the metadata catalog support (by copying the corresponding <instance> enclosed parameters and by changing the instance name for each of these instances to the corresponding VO name.

Next adapt the parameters inside each instance accordingly. All the values with a token value of 'changeme' must be changed. Table 28 shows a list of variables that can be set:

| Parameter                            | Default value                                                                 | Description                                                               |
|--------------------------------------|-------------------------------------------------------------------------------|---------------------------------------------------------------------------|
| <b>User-defined Paramete</b>         | rs                                                                            |                                                                           |
| data.metadata-<br>catalog.VO         |                                                                               | Name of the Virtual Organisation which is served by the catalog instance. |
| data.metadata-<br>catalog.DBNAME     |                                                                               | Name of Database used for the catalog service.                            |
| data.metadata-<br>catalog.DBUSER     |                                                                               | Database user name to access the catalog database.                        |
| data.metadata-catalog.<br>DBPASSWORD |                                                                               | Password of database user specified in 'data.metadata-catalog.DBUSER'.    |
| <b>Advanced Parameters</b>           |                                                                               | •                                                                         |
| System Parameters                    |                                                                               |                                                                           |
| Data.metadata-catalog.<br>DBURL      | jdbc:mysql://\${HOS<br>TNAME}:3306/<br>\${data.metadata-<br>catalog.DBNAME}   | URL of the database                                                       |
| Data.metadata-catalog.<br>PATH       | /\${data.<br>metadata-<br>catalog.VO}/<br>glite-data-catalog-<br>service-meta | Path to the web application                                               |

**Table 28: VO specific instance Metadata Catalog Configuration Parameters** 

The next point will discuss the configuration of the R-GMA and the R-GMA related configuration parameters. Please refer to the Security Utilities chapter for a description of the parameters used by this module.

# Configure the R-GMA servicetool:

For this you have to configure the servicetool itself as well as configure the subservices of the Metadata catalog for the publishing via the R-GMA servicetool:

a. R-GMA servicetool configuration

Modify the common configuration parameters of R-GMA that can be found in the file glite-rgma-common.cfg.xml

Some parameters have default values; others must be changed by the user. All parameters that must be changed have a token value of *changeme*. Table 7 shows a list of the parameters that can be set. More details can be found in section 6.4.

b. Service Configuration for the R-GMA servicetool

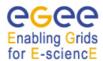

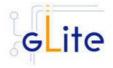

Modify the R-GMA servicetool related configuration values that are located in the metadata catalog configuration file

glite-data-metadata-catalog.cfg.xml

that was mentioned before.

In this file, you will find one instance of a set of the rgma servicetool parameters for one VO that are grouped by the tag

Create one instance (grouped parameters) per VO that your metadata catalog is supporting, replace the 'changeme' in the instance name (see above) by the name of your VO and set the parameter

'vo.name'

also to the name of your VO. The other parameters in the instance have default values and don't need to be changed. Table 8 on shows the general list of parameters for each instance for the publishing via the R-GMA servicetool. Again, you find the necessary steps described in section 6.4

**Note**: Step 1, 2 and 3 can also be performed by means of the remote site configuration file or a combination of local and remote configuration files

As root run the Metadata Catalog configuration file with the –configure option in order to configure the services

\$GLITE\_LOCATION/etc/config/scripts/glite-data-metadata-catalog-config.py – configure

As root run the Metadata Catalog configuration file with the –start option so that all the services are started

\$GLITE\_LOCATION/etc/config/scripts/glite-data-metadata-catalog-config.py – start

The Metadata Catalog is now ready.

#### 18.5 METADATA CATALOG CONFIGURATION WALKTHROUGH

The Metadata Catalog configuration script performs the following steps:

Reads the following environment variables if set in the environment or in the global gLite configuration file \$GLITE\_LOCATION/etc/config/glite-global.csf.xml:

GLITE\_LOCATION\_VAR [default is /var/glite]
GLITE\_LOCATION\_LOG [default is /var/log/glite]
GLITE\_LOCATION\_TMP [default is /tmp/glite]

Sets the following environment variables if not already set using the values set in the global and R-GMA configuration files:

GLITE\_LOCATION [=/opt/glite if not set anywhere]
CATALINA\_HOME to the location specified in the global

configuration file

[default is /var/lib/tomcat5/]

JAVA\_HOME to the location specified in the global

configuration file

Configures the gLite Security Utilities module Verifies the JAVA installation

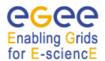

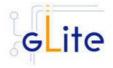

Checks the configuration values
Stops MySQL server if it is running
Starts mySQL server
Sets the MySQL root password
Stops Tomcat
Configures Tomcat
Configures the different VO instances inside Tomcat:
Creates the DB user in MySQL
Configures the context.xml in Tomcat
Installs the web service for the VO
Configures the R-GMA servicetool and servicetool instances
Stops MySQL server

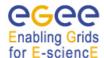

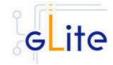

#### 19 GLITE I/O

#### 19.1 GLITE I/O SERVER

#### 19.1.1 Service Overview

GLite I/O server consists basically of the server of the AliEn aiod project, modified to support GSI authentication, authorization and name resolution plug-ins, together with other small features and bug fixes.

It includes plug-ins to access remote files using the dcap or the rfio client library.

It can interact with the FiReMan Catalog, the Replica Metadata Catalog and Replica Location Service, with the File and Replica Catalogs or with the Alien file catalog.

# 19.1.2 Installation pre-requisites

These installation instructions are based on the RPMS distribution of gLite. It is also assumed that the target server platform is Red Hat Linux 3.0 or any binary compatible distribution, such as Scientific Linux or CentOS. Whenever a package needed by gLite is not distributed as part of gLite itself, it is assumed it can be found in the list of RPMS of the original OS distribution.

# 19.1.2.1 Security Settings

- 1. Install one or more Certificate Authorities certificates in /etc/grid-security/certificates. The complete list of CA certificates can be downloaded in RPMS format from the Grid Policy Management Authority web site (http://www.gridpma.org/). A special security module called glite-security-utils (gLite Security Utilities) can be installed by downloading and running from the gLite web site (http://www.glite.org/) the script glite-security-utils\_installer.sh (Chapter 5). The module contains the latest version of the CA certificates plus a number of certificate and security utilities. In particular this module installs the glite-fetch-crl, glite-mkgridmap and mkgridmap.py scripts and sets up cron jobs that periodically check for updated revocation lists and grid-mapfile entries
- 2. Customize the *mkgridmap* configuration file \$GLITE\_LOCATION/etc/glite-mkgridmap.conf by adding the required VOMS server groups. The information in this file is used to run the *glite-mkgridmap* script during the Security Utilities configuration to produce the /etc/grid-security/grid-mapfile
- 3. Install the server host certificate hostcert.pem and key hostkey.pem in /etc/grid-security

## 19.1.2.2 Castor SRM

With some configuration of the Castor SRM, it is necessary to register the host DN of the gLite I/O Server in the Castor SRM server gridmap-file.

# 19.1.3 gLite I/O Server installation

 Method 1: Install APT if not yet installed following the instructions at http://glite.web.cern.ch/glite/packages/APT.asp and install the gLite I/O Server by executing

apt-get install glite-io-server-config

# Enabling Grids

# gLite Installation Guide

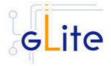

- 2. Method 2: Download from the gLite web site the latest version of the the gLite I/O Server installation script glite-io-server\_installer.sh. Make the file executable (chmod u+x glite-io-server\_installer.sh) and execute it
- 3. Run the script as root. All the required RPMS are downloaded from the gLite software repository in the directory glite-io-server next to the installation script and the installation procedure is started. If some RPM is already installed, it is upgraded if necessary. Check the screen output for errors or warnings.
- 4. If the installation is performed successfully, the following components are installed:
- 5. gLite I/O Server in /opt/glite
- 6. Globus in /opt/globus
- 7. The gLite I/O server configuration script is installed in

\$GLITE\_LOCATION/etc/config/scripts/glite-io-server-config.py.

A template configuration file is installed in

\$GLITE\_LOCATION/etc/config/templates/glite-io-server.cfg.xml

8. The gLite I/O server installs the R-GMA servicetool to publish its information to the information system R-GMA. The details of the installation of the R-GMA servicetool are described in section 6.4.

## 19.1.4 gLite I/O Server Configuration

1. Copy the global configuration file template

\$GLITE\_LOCATION/etc/config/template/glite-global.cfg.xml

to

\$GLITE\_LOCATION/etc/config

open it and modify the parameters if required (Table 1)

2. Copy the configuration file template from

\$GLITE\_LOCATION/etc/config/templates/ glite-io-server.cfg.xml

to

\$GLITE LOCATION/etc/config/ glite-io-server.cfg.xml

and modify the parameter values as necessary. Some parameters have default values; others must be changed by the user. All parameters that must be changed have a token value of changeme. Table 29 gives an overview of the parameters that can be set. The R-GMA servicetool related parameters can be found in Table 7: R-GMA servicetool configuration parameters.

The parameters in the file can be divided into two categories:

a. Common parameters (first part of Table 29)

These are the configuration parameters that are independent of the VO. Change all *changeme* values to the corresponding values.

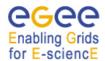

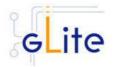

Also you will find a section for the R-GMA servicetool to publish information about the rfiod. Adapt also these configuration values accordingly. You can find more information on the values and the R-GMA servicetool in section 6.4.

b. VO dependant gLite I/O Server parameters (second part of Table 29)

A separate gLite I/O server instance can be installed for each VO that this server must support. The configuration file contains the list of parameters for each VO, grouped by the tag

<instance name="changme" service="io-server>

. . .

</instance>

At least one VO instance must be defined. If you want to support multiple VOs, create a separate instance for each VO by copy/paste the <instance> section in this file.

Next, change the name of each VO instance from 'changeme' to the VO name and adapt the parameters of each instance accordingly.

Also, there is an <instance> section for the R-GMA servicetool to publish the I/O server to R-GMA. For each VO instance that you create above, you have to create a <instance> of the R-GMA servicetool accordingly by copy/paste the corresponding R-GMA <instance> section. Next, change the instance name from 'changeme' for each instance to the real VO name and adapt the parameters

rgma.servicetool.name rgma.servicetool.url\_endpoint rgma.servicetool.status\_script

for each VO instance accordingly. You can find more information on the values and the R-GMA servicetool in Section 6.4.

# Common parameters

All parameters defined in this table are common to all instances.

| Parameter             | Default value    | Description                                                                                                    |
|-----------------------|------------------|----------------------------------------------------------------------------------------------------|
| User-defined Paran    | neters           |                                                                                                    |
| I/O Daemon initializa | ation parameters |                                                                                                    |
| init.username         |                  | The username of the user running the I/O Daemon. If using a astor with a castor SRM, in some configurations this user must be a valid user on the Castor server. If the user doesn't exist on this I/O Server, it will be created. The uid specified in the 'init.uid' parameters may be used. |
| init.groupname        |                  | The groupname of the user running the I/O Daemon. If using a Castor                                                                                                    |

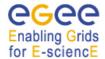

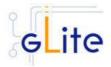

init.uid

init.gid

voms.voname

voms.vomsnode

# **Advanced Parameters**

General gLite initialization parameters
glite.installer.verbose true
glite.installer.checkcerts true
Security Utilities parameters
install.mkgridmap.cron true

SSL Configuration parameters service.certificates.type host

SRM, in some configurations this group must be a valid user on the Castor server. If the group doesn't exist I/O Server, it will be created. The gid specified in the 'init.gid' parameters may be used.

The userid of the user running the I/O Daemon. If using a Castor SRM, in some configurations the same uid of the Castor user specified in the 'init.username' parameter must be set. Leave this parameter empy or comment it out to use a system assigned uid.

The gid of the user running the I/O Daemon. If using a Castor SRM, in some configurations the same gid of the Castor group specified in the 'init.groupname' parameter must be set. Leave this parameter empy or comment it out to use a system assigned gid.

The names of the VOs that this I/O Server node can serve.

The full hostname of the VOMS server responsible for each VO. Even if the same server is reponsible for more than one VO, there must be exactly one entry for each VO listed in the 'voms.voname' parameter.

Example: host.domain.org

Enable verbose output

Enable check for host certificate

Install the glite-mkgridmap cron job and run it once. Possible values are 'true' (install the cron job) or 'false' (do not install the cron job)

This parameter is used to specify if service or host certificates should be used for the services. If this value is 'host', the existing host certificates are copied to the service user home in the directory

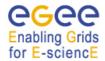

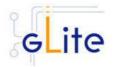

specified the 'user.certificate.path' parameter: 'service.certificate.file' and 'service.key.file' parameters ignored. If the value is 'service' the service certificates must exist in the specified location by the 'service.certificate.file' and 'service.key.file' parameters

The service certificate (public key)

file location.

The service certificate (private key)

file location.

The location of the user certificates relative to the user home directory. This parameter overrides the global one set in the glite-global.cfg.xml

file

I/O Daemon parameters

service.certificate.file

user.certificate.path

service.key.file

20 The maximum number of

concurrent transfers

The port of the remote file

operation server

<empty>

<empty>

The rule to be applied to define the common.RootPathRule path for creating new files. Allowed values are:

> \* abs dir: The file name will be created by appending the file name to the path specified by RootPath configuration parameter

> \* user\_home\_dir: the file name will be created by appending the file name to a path specified by the RootPath configuration parameter, a directory with the user name first letter and then the complete user name. [Note: Since at the moment the user name that is retrieved is the distinguished name, using that option is not suggested]

When checking the credentials, perform an additional check on that name to verify it was the user's name. Default value is an empty that means that strina.

additional test is not performed

When checking the credentials, perform an additional check on that name to verify it was one of the

daemon.MaxTransfers

io-resolve-8443

common.SePort

io-resolveabs dir

io-authz-fas.FileOwner

io-authz-fas.FileGroup

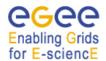

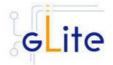

user's groups. Default value is an empty string, that means that this

additional test is not performed

io-resolvefalse fireman.OverwriteOwne

rship

Overwrite the ownership of the file when creating it. If set to true, the newly created file will have as owner the values set by the FileOwner and FileGroup

configuration parameters.

io-resolve-<empty>

fireman.FileOwner

The name of the group that will own any newly created file. This parameter is meaningful only if OverwriteOwnership is set to true. In case this parameter is not set, the Replica Catalog default will apply. Default value is an empty

string.

io-resolve-<empty> fireman.FileGroup

The name of the group of any newly created file. This parameter meaningful onlv OverwriteOwnership is set to true. In case this parameter is not set, the Replica Catalog default will apply. Default value is an empty

string.

io-resolvefalse

fr.OverwriteOwnership

Overwrite the ownership of the file when creating it. If set to true, the newly created file will have as owner the values set by the FileGroup FileOwner and configuration parameters. Default value is false.

io-resolve-fr.FileOwner The name of the user that will own any newly created file.

parameter is meaningful only if OverwriteOwnership is set to true. In case this parameter is not set, the Replica Catalog default will apply. Default value is an empty

string.

The name of the group of any io-resolve-fr.FileGroup

> newly created file. This parameter meaningful only OverwriteOwnership is set to true. In case this parameter is not set, the Replica Catalog default will apply. Default value is an empty

string

**System Parameters** 

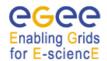

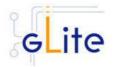

| I/O Daemon | parameters |
|------------|------------|
|------------|------------|

io- false Enable the Performace Monitor. If

daemon.EnablePerfMo set to true, a process will be nitor spawned to monitor the

performance of the server and

create some of the statistics.

io- 9998 The Performace Monitor port

daemon.PerfMonitorPor

t

io-daemon.CacheDir <empty> The directory where cached files

should be stored

io- 0 The maximum size of the directory

daemon.CacheDirSize where cached files should be

stored

io- 5000000 The size of the preloaded cache

daemon.PreloadCache

Size

tion

io-daemon.CacheLevel 0 The gLite I/O Cache Level

io- false Resynchronize the cache when the

daemon.ResyncCache daemon starts

io- 100000000 The maximum bitrate expressed in

daemon.TransferLimit b/s that should be used

o- 90 When a cache clean up is

daemon.CacheCleanup performed, the cache will be clean up to that value. It should be intended as percentage, i.e. a value of 70 means that after a

cleanup, the cache will be filled up

to 70% of its maximum size

io- 90 Represent the limit that, when

daemon.CacheCleanup reached, triggers a cache clean up.

It should be intended in percentage, i.e. a value of 90 means that when the 90% of cache

is filled, the cached will be cleaned up up to the value specified by the

CacheCleanupThreshold configuration parameter

io- <empty> The redirection list that should be

daemon.RedirectionList used in the Cross-Link Cache

Architecture

io-resolve- true Don't use client's delegated

common.DisableDelega credentials to contact the Web

Services

io-authz- true Don't use client's delegated

catalogs.DisableDelega credentials to contact the RMC

tion Service

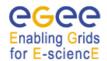

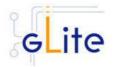

io-authztrue Don't use client's delegated credentials to contact the FAS fas.DisableDelegation service io-resolve-Don't client's delegated true use fr.DisableDelegation credentials to contact the RMC Service

# VO dependant gLite I/O Server instances

A separate gLite I/O Server instance can be installed for each VO that this server must support. The values in this table ('<instance>' section in the configuration file) are specific to that instance. At least one instance must be defined. Create additional instance sections for each additional VO you want to support on this node.

Parameter Default value Description **User-defined Parameters** vo.name The name of the VO served by this instance. io-daemon.Port The port to be used to contact the server. Please note that this port is only used for authentication and session establishment messages. When the real data transfer will be performed using a QUANTA parallel TCP stream a pool of sockets are opened on the server side binding a tuple of available ports from 50000 to 51000. This port should not be higher than 9999 and different I/O server instances should not run on contigous ports (for example set one to 9999 and another one to 9998) init.CatalogType The type of catalog to use: - 'catalogs' (EDG Replica Location Service and Replica Metadata Catalog), - 'fireman' (gLite Fireman Catalog), - 'fr' (File and Replica Catalog) The parameters not used by the chosen catalog type can be removed or left empty io-resolve-common parameters are required by all types of catalogues

io-resolvecommon.SrmEndPoint The endpoint of the SRM Server. If the value starts with httpg://, GSI authentication will be used (using

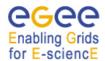

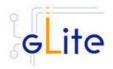

the CGSI GSOAP plugin), if it starts with https://, pure SSL authentication is performed, otherwise no authentication is requested. Please note that in case of a CASTOR SRM, you've always to use httpg, while in case of dCache https is required.

Example:

httpg://gridftp05.cern.ch:8443/srm/managerV1

The name of the Storage Element where the files are staged. It's the hostname of the remote file operation server. At the moment this must be set to the hostname of the SRM defined in the io-resolve-common.SrmEndPoint parameter.

Example: gridftp05.cern.ch

The path that should be prefixed to the filename when creating new files.

Example:

/castor/cern.ch/user/g/glite/VO-NAME/SE/

The protocol to be used to contact the remote file operation server. Currently the supported values are:

- \* rfio: use the remote file io (rfio) protocol to access remotely the file \* gsidcap: for secure access to a
- \* gsidcap: for secure access to a dCache SE
- \* dcap: for unsecure access to a dCache SE
- \* file: use normal posix operations to access a local file (useful only for testing purposes)

# EDG RLS/RM parameters

The parameters are only required when using the EDG catalogs. Leave them empty or comment them if not used.

io-authzcatalogs.RmcEndPoint The endpoint of the RMC catalog. If that value starts with httpg:// the GSI authentication will be used (using the CGSI GSOAP plugin); if it starts with https:// the SSL authentication will be used, using the CGSI GSOAP plugin in SSL compatible mode), otherwise no authentication is requested. This is

io-resolve-

common.SeHostname

io-resolvecommon.RootPath

io-resolvecommon.SeProtocol

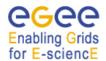

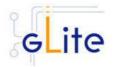

io-resolvecatalogs.RlsEndpoint also the value of the 'io-resolve-catalogs.RmcEndpoint' parameter.

Example: https://lxb2028:8443/VO-NAME/edg-replica-metadata-catalog/services/edg-replica-metadata-catalog

The endpoint of the RIs catalog. If that value starts with httpg:// the GSI authentication will be used (using the CGSI GSOAP plugin); if it starts with https:// the SSL authentication will be used, using the CGSI GSOAP plugin in SSL compatible mode), otherwise no authentication is requested.

Example: https://lxb2028:8443/VO-NAME/edg-local-replica-catalog/services/edg-local-replica-catalog

Parameters required by the Fireman and FR catalogs.

io-authzfas.FasEndpoint The endpoint of the Fas catalog. If that value starts with httpg:// the GSI authentication will be used (using the CGSI GSOAP plugin); if it starts with https:// the SSL authentication will be used, using the CGSI GSOAP plugin in SSL compatible mode), otherwise no authentication is requested.

Examples:

http://ixb2024.cern.ch:8080/glitedata-catalog-servicefr/services/FAS (for FR) http://ixb2024.cern.ch:8080/glitedata-catalog-servicefr/services/FiremanCatalog (for Fireman)

Fireman parameters io-resolve-fireman.FiremanEndpoint

The endpoint of the FiReMan catalog. If that value starts with httpg:// the GSI authentication will be used (using the CGSI GSOAP plugin); if it starts with https:// the SSL authentication will be used, using the CGSI GSOAP plugin in SSL compatible mode), otherwise no authentication is requested.

Example:

http://lxb2024.cern.ch:8080/glite-

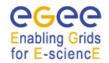

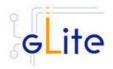

data-catalog-servicefr/services/FiremanCatalog

FR parameters

io-resolve-

fr.ReplicaEndPoint

The endpoint of the Replica catalog. If that value starts with httpg:// the GSI authentication will be used (using the CGSI GSOAP plugin); if it starts with https:// the SSL authentication will be used, using the CGSI GSOAP plugin in SSL compatible mode), otherwise no authentication is requested.

Example:

http://lxb2024.cern.ch:8080/glite-

data-catalog-servicefr/services/ReplicaCatalog

io-resolvefr.FileEndPoint The endpoint of the File catalog. If that value starts with httpg:// the GSI authentication will be used (using the CGSI GSOAP plugin); if it starts with https:// the SSL authentication will be used, using the CGSI GSOAP plugin in SSL compatible mode), otherwise no authentication is requested. If that value is not set, the File Catalogs will not be contacted and the ioresolve-fr plug-in will managed only GUIDs.

Example:

http://lxb2024.cern.ch:8080/glite-

data-catalog-servicefr/services/FileCatalog

**Advanced Parameters** 

Logging parameters

log.Priority DEBUG The log4cpp log level. Possible

values are: DEBUG, INFO, WARNING, ERROR, CRITICAL,

ALERT, FATAL

log.FileName \$GLITE\_LOCATIO

N\_LOG/glite-ioserver-\${vo.name}-

\${ init.CatalogType

}.log

The location of the log file for this

instance

**Table 29: gLite I/O Server Configuration Parameters** 

3. Configure the R-GMA servicetool:
Copy the R-GMA servicetool configuration file template

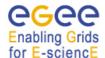

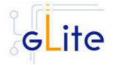

\$GLITE\_LOCATION/etc/config/templates/glite-rgma-servicetool.cfg.xml

to

\$GLITE\_LOCATION/etc/config

and modify the parameters values as necessary. Some parameters have default values; others must be changed by the user. All parameters that must be changed have a token value of *changeme*. Table 7 shows a list of the parameters that can be set. More details can be found in section 6.4.

**Note**: Step 1,2 and 3 can also be performed by means of the remote site configuration file or a combination of local and remote configuration files

- 4. As root run the gLite I/O server configuration file with the –configure option in order to configure the services
  - \$GLITE\_LOCATION/etc/config/scripts/glite-io-server-config.py --configure
- As run the gLite I/O server configuration file with the –start option so that all the services are started \$GLITE\_LOCATION/etc/config/scripts/glite-io-server-config.py –start
- 6. The gLite I/O server is now ready.

# 19.1.5 gLite I/O Server Configuration Walkthrough

The gLite I/O server configuration script performs the following steps:

1. Set the following environment variables if not already set using the values defined in the global and gLite I/O server configuration files:

GLITE\_LOCATION [default is /opt/glite]
GLOBUS\_LOCATION [default is /opt/globus]

2. Read the following environment variables if set in the environment or in the global gLite configuration file \$GLITE LOCATION/etc/config/glite-global.cfg.xml:

GLITE\_LOCATION\_VAR GLITE\_LOCATION\_LOG GLITE\_LOCATION\_TMP

- 3. Load the IO-SERVER configuration file \$GLITE\_LOCATION/etc/config/glite-io-server.cfg.xml
- 4. Set the following additional environment variables needed internally by the services (this requirement should disappear in the future):

PATH=\$GLITE\_LOCATION/bin:\$GLITE\_LOCATION/externals/bin:\$PATH LD\_LIBRARY\_PATH=\$GLITE\_LOCATION/lib:\$GLITE\_LOCATION/externals/lib:\$LD\_LIBRARY\_PATH

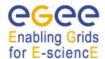

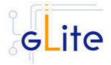

- 5. Create or verify the \$GLITE\_USER account and configure it by modifying its .bash\_profile and .bashrc scripts to source the /etc/glite/profile.d/glite\_setenv.sh file created by the configuration script
- 6. Copy the host certificates to the user account and link the gridmap file to this user account.
- 7. Configure the R-GMA servicetool and the service instances to publish via R-GMA.
- 8. Start the services

## **19.2 CLIENT**

#### 19.2.1 Service Overview

The gLite I/O Client provides some APIs (both posix and not) for accessing remote files using glite-io. It consists basically on a C wrapper of the AlienIOclient class provided by the org.glite.data.io-base module.

# 19.2.2 Installation pre-requisites

These installation instructions are based on the RPMS distribution of gLite. It is also assumed that the target server platform is Red Hat Linux 3.0 or any binary compatible distribution, such as Scientific Linux or CentOS. Whenever a package needed by gLite is not distributed as part of gLite itself, it is assumed it can be found in the list of RPMS of the original OS distribution.

# 19.2.2.1 Security Settings

Install one or more Certificate Authorities certificates in /etc/grid-security/certificates. The complete list of CA certificates can be downloaded in RPMS format from the Grid Policy Management Authority web site (<a href="http://www.gridpma.org/">http://www.gridpma.org/</a>). A special security module called glite-security-utils can be installed by downloading and running from the gLite web site (<a href="http://www.glite.org/">http://www.glite.org/</a>) the script glite-security-utils\_installer.sh (Chapter 13). The module contains the latest version of the CA certificates plus a number of certificate and security utilities. In particular this module installs the glite-fetch-crl script and sets up a crontab that periodically check for updated revocation lists

# 19.2.3 gLite I/O Client installation

 Method 1: Install APT if not yet installed following the instructions at http://glite.web.cern.ch/glite/packages/APT.asp and install the gLite I/O Client by executing

apt-get install glite-io-client-config

- 2. Method 2: Download from the gLite web site the latest version of the the gLite I/O Client installation script glite-io-server\_installer.sh. Make the file executable (chmod u+x glite-io-client\_installer.sh) and execute it
- 3. Run the script as root. All the required RPMS are downloaded from the gLite software repository in the directory glite-io-server next to the installation script and the installation procedure is started. If some RPM is already installed, it is upgraded if necessary. Check the screen output for errors or warnings.
- 4. If the installation is performed successfully, the following components are installed:

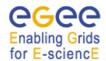

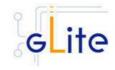

gLite in /opt/glite Globus in /opt/globus

5. The gLite I/O client configuration script is installed in \$GLITE LOCATION/etc/config/scripts/glite-io-client-config.pv. A template configuration file is installed in \$GLITE\_LOCATION/etc/config/templates/glite-ioclient.cfg.xml

# 19.2.4 gLite I/O Client Configuration

- 1. Copy the global configuration file template \$GLITE\_LOCATION/etc/config/template/glite-global.cfg.xml to \$GLITE LOCATION/etc/config, open it and modify the parameters if required (Table
- 2. Copy the configuration file template \$GLITE\_LOCATION/etc/config/templates/glite-ioclient.cfg.xml to \$GLITE\_LOCATION/etc/config/ and modify the parameter values as necessary (Table 30)
- 3. Some parameters have default values; others must be changed by the user. All parameters that must be changed have a token value of changeme. The following parameters can be set:

4.

# VO dependant gLite I/O Client instances

A separate gLite I/O Client instance can be installed for each VO that this client must support. The values in this table ('<instance>' section in the configuration file) are specific to that instance. At least one instance must be defined. Create additional instance sections for each additional VO you want the client to support

Description Parameter Default value

**User-defined Parameters** 

The name of the VO for this vo.name

instance.

io-client.ServerPort The port that the gLite I/O Server is

listening at for this VO

log.FileName \$\${HOME}/.glite-io-The location of the log file. (Note

client-

that the double \$\$ means that the \${HOME} variable is not expanded \${vo.name}.log

to its real value, but it's left as it is)

Parameter Default value Description

**User-defined Parameters** 

**Advanced Parameters** 

Enable configuration script verbose glite.installer.verbose true

output

**System Parameters** 

# Table 30: gLite I/O Client configuration parameters

In addition a Service Discovery instance has to be configured if file-based service discovery is to be used:

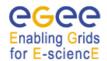

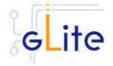

#### **User-defined Parameters**

discovery.file.service\_version

service- The globally unique name of the

discovery.file.service\_name service. The convention is serviceHostName\_voName\_serviceType (for serviceType see

parameter service-

discovery.file.service\_type).

Example:

server.hostname.com\_myVO\_org

.glite.GliteIO [Type: 'String']

service- URL endpoint of the service. The discovery.file.url\_endpoint host name is the name of your io

host name is the name of your io server, the port depends on your vo. Example:

gliteio://lxb1434:9999 [Type:

'string']

service- Service version in the form

'major.minor.patch' of the used service. Example: 1.2.3 [Type:

'string']

service-discovery.file.site Site name for this service. This

parameter is optional. Remove it or leave it empty if you don't want to specify a sitename. [Example:

host.site.org] [Type: 'string']

service-discovery.file.vo List of supported vo for this

service. You can specify zero, one or several vo's. This parameter is optional. Remove it or leave it empty if you don't want to specify any vo. [Example:

EGEE] [Type: 'string']

**Advanced Parameters** 

service- org.glite.GliteIO The service type of the used

discovery.file.service\_type service. This must match the type used to publish the corresponding

service. (see 'rgma.servicetool.service\_type' for the corresponding service for R-

GMA as information source)

Example: org.glite.GliteIO [Type:

'string']

5. Run the gLite I/O client configuration file \$GLITE\_LOCATION/etc/config/scripts/glite-io-client-config.py

6. The gLite I/O client is now ready.

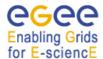

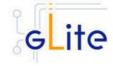

#### 20 USER INTERFACE

#### 20.1 SERVICE OVERVIEW

The gLite user Interface is a suite of clients and APIs that users and applications can use to access the gLite services. The gLite User Interface includes the following components:

- Data Catalog command-line clients and APIs
- Data Transfer command-line clients and APIs
- gLite I/O Client and APIs
- R-GMA Client and APIs
- VOMS command-line tools
- Workload Managemenet System clients and APIs
- Logging and bookkeeping clients and APIs

#### 20.2 INSTALLATION PRE-REQUISITES

These installation instructions are based on the RPMS distribution of gLite. It is also assumed that the target server platform is Red Hat Linux 3.0 or any binary compatible distribution, such as Scientific Linux or CentOS. Whenever a package needed by gLite is not distributed as part of gLite itself, it is assumed it can be found in the list of RPMS of the original OS distribution.

# 20.2.1 Security Settings

A security module called *glite-security-utils* is installed and configured automatically by <a href="http://www.glite.org/">http://www.glite.org/</a> by the UI installer. The module contains the latest version of the CA certificates plus a number of certificate and security utilities. In particular this module installs (for the root install) the *fetch-crl* script using the fetch-crl RPM from the EU-GridPMA and sets up a crontab that periodically check for updated revocation lists. In case of the non-privileged user installation the CRL update is left to the decision of the user and adding it into the user's crontab is a manual step to do.

#### 20.2.2 Java JRE/JDK

The Java JRE or JDK are required to run the UI. This release requires v. 1.4.2 (revision 04 or greater). The JDK/JRE version to be used is a parameter in the configuration file. Please change it according to your version and location. Due to license reasons, we cannot redistribute Java. Please download it from <a href="http://java.sun.com/">http://java.sun.com/</a> and install it if you have not yet installed it.

# 20.3 UI INSTALLATION

The gLite User Interface can be installed as root or as non-privileged user. The installation procedure is virtually identical. The root installation installs by default the UI RPMS in the standard location /opt/glite.

The location of the gLite RPMS can be changed by means of the prefix command line switch. The non-privileged user installation does not differ from the root one. The user installation is still based on the services provided by the rpm program (dependency checking, package removal and upgrade), but uses a copy of the system RPM database created in user space and used for the local user installation. This approach allows performing a non-privileged user installation and still keeping the advantages of using a package manager.

The location of the gLite UI installed by the non-privileged user is by default set to 'pwd'/glite\_ui (glite\_ui directory in the current working directory).

# Enabling Grids

#### gLite Installation Guide

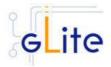

The destination directory of both root and user installations can be modified by using of the basedir=<path> option of the ui installer script, where the <path> MUST be an absolute path. The installation steps are the same in both the root and no-root installation cases:

1. Download the latest version of the UI installation script

glite-ui\_installer.sh

from the gLite web site. It is recommended to download the script in a clean directory.

2. Make the script executable

chmod u+x glite-ui\_installer.sh

and execute it or execute it with

sh glite-ui\_installer.sh

If needed, pass the basedir=<path> option to specify the target installation directory.

- 3. Run the script as root or as normal user. All the required RPMS are downloaded from the gLite software repository in the directory *glite-ui* next to the installation script and the installation procedure is started.
  - If some RPM is already installed, they are upgraded if necessary. Check the screen output for errors or warnings. This step can fail in case if some of the OS RPMs are missing. These RPMs MUST be installed manually by the user from the OS distribution CD, or by apt/yum tools.
- 4. If the installation is performed successfully, the following components are installed:
  - a) Root installation

gLite in /opt/glite (= GLITE\_LOCATION)
Globus in /opt/globus (= GLOBUS\_LOCATION)
GPT in /opt/gpt (= GPT\_LOCATION)

b) User installation

gLite, Globus and GPT (unless already installed) are installed in the tree from `pwd`/glite\_ui by removing the /opt/[glite, globus, gpt] prefix.

The GLITE\_LOCATION, GLOBUS\_LOCATION and GPT\_LOCATION variables are set to the `pwd`/glite\_ui value. If Globus and GPT are already installed before installing the gLite UI, they are not reinstalled and the existing GLOBUS\_LOCATION and GPT\_LOCATION can be used.

- 5. Run the script as root. All the required RPMS are downloaded from the gLite software repository in the directory glite-rgma-server next to the installation script and the installation procedure is started. If some RPM is already installed, it is upgraded if necessary. Check the screen output for errors or warnings.
- 6. The script will install the following deployment modules:
  - Worker Node
  - R-GMA client (see section 6.3 for details)
  - File Transfer Service Client (see section 16.4 for details)
  - File Placement Service Client (see section 16.4 for details)
  - Service Discovery (see section 7 for details)
  - Security utils (see section 5 for details)

If the installation is performed successfully, the following components are installed:

 $\begin{array}{lll} \textit{gLite I/O Client} & & \text{in /opt/glite} \\ \textit{gLite LB Client} & & \text{in /opt/glite} \\ \textit{glite R-GMA Client} & & \text{in /opt/glite} \\ \textit{glite DGAS Client} & & \text{in /opt/glite} \\ \end{array}$ 

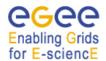

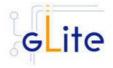

gLite WMS Checkpointingin /opt/glitegLite FTS clientin /opt/glitegLite Service Discoveryin /opt/gliteGlobusin /opt/globus

7. The gLite User Interface configuration script is installed in

\$GLITE\_LOCATION/etc/config/scripts/glite-ui-config.py.

All the necessary template configuration files are installed into

\$GLITE\_LOCATION/etc/config/templates/

The next section will guide you through the different files and necessary steps for the configuration.

#### 20.4 UI CONFIGURATION

1. Change to the configuration directory:

cd /opt/glite/etc/config

- 2. Copy the configuration file templates from the templates directory *cp templates/\** .
- 3. Customize the configuration files by replacing the 'changeme' value in all user-defined parameters with the proper value:
  - The file glite-global.cfg.xml contains global configuration values. Refer to Table 1 for the values that can be set and section 4.3.2 for the description about the general configuration.
  - The file *glite-rgma-common.cfg.xml* contains the common R-GMA configuration values. Refer to Table 4 for the values that can be set and section 6 for the description about the R-GMA common configuration.
  - The file *glite-rgma-client.cfg.xml* contains the R-GMA client specific configuration values. Refer to Table 6 for the the values that can be set and section 6.3 for the description about the R-GMA client configuration.
  - The file *glite-file-transfer-service-client.cfg.xml* contains the File Transfer Service client specific configuration values. Refer to Table X for the the values that can be set and section X for the description about the File Transfer Service client configuration.
  - The file *glite-service-discovery.cfg.xml* contains the Service Discovery specific configuration values. Refer to Table 10 for the the values that can be set and section 7 for the description about the Service Discovery configuration.
  - The file *glite-security-utils.cfg.xml* contains the security utils specific configuration values. Refer to Table 2 for the list of parameters and section 5 for the description of the security utils.
  - The DGAS Client doesn't require any configuration.
  - The file *glite-ui.cfg.xml* contains the User Interface specific configuration values. The configuration file contains:
    - one common <parameters> section used for all Vos. Table 32 shows the common configuration values that can be set.
    - one or more <set> sections, one per each VO that the UI must be configured for. **Error! Reference source not found.** shows the parameters per VO.
    - one or more instances for the file based service discovery. Refer to chapter 7.4 for the details about the configuration and Table 11 for the list of parameters that can be set.

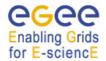

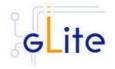

Parameter Default value Description

**User-defined Parameters** 

Name of set

ui.VirtualOrganisation Name of the VO corresponding to

this set

ui.NSAddresses Array of the WMS Network Servers

for this VO

ui.LBAddresses Array of Logging and Bookkeeping

servers corresponding to each NS

server

ui.voms.serverVOMS server name for this VOui.voms.portVOMS server port number

ui.voms.cert.subject DN of the VOMS server's certificate ui.wms-proxy.endpoints List of endpoints URL of WMProxy

to contact. [Example:

https://ghemon.cnaf.infn.it:7443/glitewins.wmproxy\_server] [Type:

'string']

ui.MyProxyServer MyProxy server to use

ui.HLRLocation Location of the HLR accounting

server. Optional parameter. The syntax is hostname:port: and

default port is 56568

[Example: lxb0001.cern.ch:56568:]

[Type: string]

## Table 31: UI VO specific configuration parameters – defined in one or several <set> sections

Parameter Default value Description

**User-defined Parameters** 

py-ui.DefaultVo Default VO to connect
py-ui.requirements Requirements for job
matchmaking for this VO

**Advanced Parameters** 

glite.installer.verbose true Enable verbose output py-ui.rank - Matchmaking rank.

other.GlueCEStateEstim

atedResponseTime

py-ui.RetryCount 3 Number of retries.

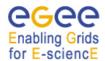

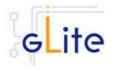

| py-ui.ErrorStorage<br>[modified in version<br>1.4]    | \$\${GLITE_LOCATION_T<br>MP}/glite-ui                                                                          | Storage of the errors.                                                                                          |
|-------------------------------------------------------|----------------------------------------------------------------------------------------------------|----------------------------------------------------------------------------------------------------|
| py-ui.OutputStorage<br>[modified in version<br>1.4]   | \$\${GLITE_LOCATION_T<br>MP}/glite-ui                                                                          | Storage of the output.                                                                                          |
| py-ui.ListenerStorage<br>[modified in version<br>1.4] | \$\${GLITE_LOCATION_T<br>MP}/glite-ui                                                                          | Storage of the outputs.                                                                                         |
| py-ui.LoggingTimeout                                  | 10                                                                                                    | Timeout for logging.                                                                                            |
| py-ui.<br>LoggingSyncTimeout                          | 10                                                                                                    | Timeout for logging synchronization.                                                                            |
| py-ui.NSLoggerLevel                                   | 1                                                                                                    | Level of the NS Loggger.                                                                                        |
| py-ui.<br>DefaultStatusLevel                          | 1                                                                                                    | Default status level.                                                                                           |
| py-ui.<br>DefaultLogInfoLevel                         | 1                                                                                                    | Default level of logging.                                                                                       |
| ui.ClientList                                         | <ul><li> glite-file-transfer-service-<br/>client</li><li> glite-io-client</li><li> glite-rgma-client</li></ul> | The gLite clients or applications that compose this user interface. [Type: 'string'] Example: glite-rgma-client |

#### **System Parameters**

#### **Table 32: UI common configuration parameters**

4. Run the UI configuration file

\$GLITE\_LOCATION/etc/config/scripts/glite-ui-config.py

The gLite User Interface is now ready.

#### 20.5 CONFIGURATION FOR THE UI USERS

To get the environment configured correctly, each gLite UI user MUST run the

\$GLITE\_LOCATION/etc/config/scripts/glite-ui-config.py

configuration script before using the glite UI for the first time.

The value of the GLITE\_LOCATION variable MUST be previously communicated by the administrator of the UI installation. In this case the script creates the copy of the

\$GLITE LOCATION/etc/vomses

file in the

\$HOME/.vomses

file (required by the VOMS client) and sets up the automatic sourcing of the UI instance parameters.

#### **20.6 NOTE**

To assure the correct functionality of the gLite UI after the execution of the *glite-ui-config.py* script, it is necessary either:

- 1) to source the glite\_setenv.[sh|csh] file in /etc/glite/profile.d/ or \$HOME/.glite directory depending on the type of installation
- 2) log off and log in. The file with UI environment variables will be sourced automatically.

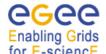

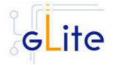

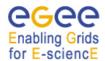

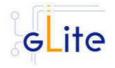

#### 21 THE GLITE FUNCTIONAL TEST SUITES

#### 21.1 OVERVIEW

There are four suites described in this section, gLite I/O, Catalog, WMS and R-GMA.

#### 21.2 I/O TEST SUITE

#### 21.2.1 Test suite description

The I/O test suite covers basic gLite I/O functionality (open file, create a file, read a file, write to a file, get info associated with a handle, close a file), some regression tests and cycles of glite-put and glite-get of several files.

#### 21.2.2 Installation Pre-requisites

The gLite IO test suite depends on glite-data-io-client, so it is recommended to install and execute the IO tests from a UI machine. The IO test suite depends on CppUnit too, that should also be installed in the machine.

#### 21.2.3 Installation

This test suite is installed using glite-testsuites-data-io-server that can be obtained from the gLite web site using wget plus the URL of the rpm. The installation of the rpm will deploy the tests under \$GLITE\_LOCATION/test/bin directory.

#### 21.2.4 Configuration

Before running the test suite, check the following points:

• The user account that runs the tests must have these environment variables set:

GLITE\_LOCATION (usually under /opt/glite)

GLOBUS\_LOCATION (usually under /opt/globus)

LD\_LIBRARY\_PATH (including: \$GLITE\_LOCATION/lib:\$GLOBUS\_LOCATION/lib)

PATH (including: \$GLITE\_LOCATION/bin:\$GLOBUS\_LOCATION/bin)

- The user distinguish name that runs the tests must be included in the '/etc/grid-security/grid-mapfile' file of the gLite I/O server machine. This should be already the case if the configuration of your io-client is pointing to a valid io-server.
- Also, the user must have a voms-proxy before running the tests, typing: voms-proxy-init voms your\_vo\_name
- If you use TestManager to run the tests, you have to modify the following parameters in the configuration file, /opt/glite/test/etc/glite-data-io-server/ioServerTests.xml:
  - arg name="-c glite-io-client-egtest-mysql": where the IO config file pointing to the desired IO server instance should be specified
  - -o egtest-mysql: where the per VO DB instance should be specified

Note: if all the tests that you try to run fail, check if the problem is in the configuration of your io-client, io-server or catalog. If all is correctly configured, you should be able to put a file in a SE using the glite-put command.

#### 21.2.5 Execution

You can run the tests from the command line or using TestManager:

a) From the command line, you can execute the binaries that are located at \$GLITE\_LOCATION/test/bin, so you can run them executing: \$GLITE\_LOCATION/test/bin/qLite-io-\*\*\*\*

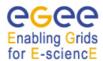

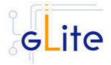

These tests check the basic IO functionality: open a remote file, create a remote file, read a file, write to a file, set a file read/write pointer, get information about the file associated with the given handle and close a file. There are also 5 regression tests that check some of the bugs reported in Savannah. Apart from those tests, you can also run a Perl test 'run\_gliteIO\_test.pl' to do cycles of glite-put and glite-get of several files. As an example, to do a glite-put and glite-get of 1000 files of a maximum size of 1MB in

1000 cycles (only one file per cycle), you should type:

\$GLITE\_LOCATION/test/bin/run\_gliteIO\_test.pl -l /tmp -c 1 -f 1M -n 1 -s 1000M -o your\_vo\_name

Where -I specifies the log directory, -c the number of cycles to run, -f the maximal file size, -n the number of files to be transferred in a cycle, and -s the maximal total file size.

#### b) Using TestManager:

- Requirements:
  - If you don't have TestManager installed in your machine, you can download the RPM from the gLite web site.
  - Python version 2.2.0 or higher.
- To execute all the tests type:

python /opt/TestManager-1.3.0/testtools/TestManager.py /opt/glite/test/etc/glite-data-io-server/ioServerTests.xml

(TestManager.py comes in the TestManager package, and ioServerTests.xml should be under \$GLITE\_LOCATION/test/etc/glite-data-io-server directory)

#### 21.2.6 Test results

a) From the command line:

The test results can be visualized in stdout or in an XML file generated in the directory where the tests are called tests.xml

b) Using TestManager:

Load form your preferred browser the index.html file that has been created under the 'report' directory.

#### 21.3 CATALOG TEST SUITE

#### 21.3.1 Test suite description

The Catalog test suite covers the creation and removal of directories, list entries in a directory, and the creation of entries in a directory through single and bulk operations. Additionally it includes file permission tests against the catalog secure interface.

#### 21.3.2 Installation Pre-requisites

The gLite Catalog test suite depends on the glite-data-catalog-interface and glite-data-catalog-fireman-api-c RPMs, so it is recommended to install and execute the tests from a UI machine.

#### 21.3.3 Installation

This test suite is installed using the glite-testsuites-data-catalog-fireman rpm that can be obtained from the gLite web site using wget plus the URL of the rpm. The installation of the rpm will deploy the tests under \$GLITE\_LOCATION/test/bin directory.

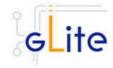

#### 21.3.4 Configuration

Before running the test suite, check the following points:

• The user account that runs the tests must have these environment variables set:

GLITE LOCATION (usually under /opt/glite)

GLOBUS\_LOCATION (usually under /opt/globus)

LD LIBRARY PATH (including: \$GLITE LOCATION/lib:\$GLOBUS LOCATION/lib) PATH (including: \$GLITE\_LOCATION/bin:\$GLOBUS\_LOCATION/bin)

- The user must have a voms-proxy before running the tests, typing: voms-proxy-init voms your\_vo name
- If you use TestManager to run the tests, you have to modify the following parameters in the configuration file, /opt/glite/test/etc/glite-data-catalog-fireman/ catalogsTests.xml:
  - <arg name="-s http://lxb2028.cern.ch:8080/EGEE/glite-data-catalog-service-</pre> fr/services/FiremanCatalog": where the relevant catalog endpoint should be specified
  - arg name="-c glite-io-client-egtest-mysql: where the IO config file pointing to the desired IO server instance should be specified

#### 21.3.5 Execution

You can run the tests from the command line or using TestManager:

a) From the command line, you can execute the binaries that are located at \$GLITE\_LOCATION/test/bin

The gLite-fireman-create-test creates a number of entries in the catalog in one single operation. This binary accepts the following parameters:

- -e <the Catalog endpoint>
- -n <the number of entries to create>
- -p <the path where the entries will be created>

An example of calling this test may be:

\$GLITE\_LOCATION/test/bin/gLite-fireman-create-test -e

"http://lxb2081.cern.ch:8080/egtest/glite-data-catalog-service-fr-

mysql/services/FiremanCatalog" -n 1000 -p "/TestsDir/02 "

On the other hand, the gLite-fireman-create-bulk-test creates entries in bulk operations. The parameters accepted are:

- -I <to enable verbose output>
- -e <the Catalog endpoint>
- -n <the number of entries to create>
- -s <the size of bulk entries>
- -p <the path where the entries will be created>

As an example, we could execute:

\$GLITE LOCATION/test/bin/gLite-fireman-create-bulk-test -I -e

"http://lxb2081.cern.ch:8080/egtest/glite-data-catalog-service-fr-

mysql/services/FiremanCatalog" -n 1000 -s 100 -p "/TestsDir/01\_"

Note: For both tests, it is supposed that the 'TestsDir' directory already exists in the catalog.

b) Using TestManager:

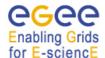

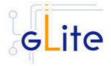

- Requirements:
  - If you don't have TestManager installed in your machine, you can download the RPM from the gLite web site.
  - Python version 2.2.0 or higher.
- To execute all the tests type:

python /opt/TestManager-1.3.0/testtools/TestManager.py /opt/glite/test/etc/glite-data-io-server/catalogsTests.xml

(TestManager.py comes in the TestManager package, and catalogsTests.xml should be under \$GLITE\_LOCATION/test/etc/glite-data-catalog-fireman directory)

#### 21.3.6 Test results

a) From the command line:

The test results can be visualized in stdout.

b) Using TestManager:

Check the index.html file that has been created under the 'report' directory.

#### 21.4 WMS TEST SUITE

#### 21.4.1 Test suite description

The WMS test suite contains 10 tests:

- 1- DNS: Check that a reverse DNS lookup works for all of the supplied host names.
- 2 and 3 US\_script/ US\_jdl: a Job Storm where the user can provide either the JDL file or the Script to send and run on the WNs (not both). In our case, each job runs a script to locate the BrokerInfo file.
- **4 CEGate**: it is a Globus gatekeeper test, checking that globus-job-run, a globus-job-submit, and a globusrun with two-phase commit all work.
- 5 6 CECycle: Checks one by one that the site specific CEs are operational
- 7 InputOutput: It submits a storm of 30 basic jobs involving Input and Output sandboxes
- 8 RB\_val: storm of different kind of jobs.
- 9 and 10 CalStormR3, CalStormR0: Job storm where each job sleeps for a given period of time (5 minutes). 10 streams of 100 jobs each are submitted in a parallel in a stream.
- **11 JS\_sleep**: This submits a simple job which echoes the [OK] string. It does this from multiple jobs running on WNs, i.e. a job storm.

#### 21.4.2 Installation Pre-requisites

You need to have access to a gLite UI in order to install the testsuite RPM

#### 21.4.3 Installation

This test suite is installed using the glite-testsuites-wms-2.0.1 rpm that can be obtained from the gLite web site (e.g.

http://glite.web.cern.ch/glite/packages/\*\*release\*\*/bin/rhel30/i386/RPMS).

The installation of the rpm will deploy the tests under \$GLITE\_LOCATION/test/glite-wms directory.

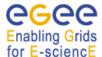

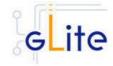

#### 21.4.4 Configuration

This test suite should be run from the UI.

Before running the test suite, check the following points:

• Export the variable GSI\_PASSWORD to the value of the actual password for your proxy file (required during the creation of the proxy)

bash: export GSI\_PASSWORD=myPerSonalSecreForProxy1243 tcsh setenv GSI\_PASSWORD myPerSonalSecreForProxy1243

• Export the variable REFVO to the name of the reference VO you want to use for the test

bash: export REFVO=egtest tcsh: setenv REFVO egtest

 Define the Regression Test file (regressionTest.reg). A template of this file is provided at

/opt/glite/test/glite-wms/opt/edg/tests/etc/config\_tests\_conf/regressionTest.reg. You should modify it accordingly to your testbed setup. The CE name should be changed in the –site parameter, and the –forcingVO parameter set to the VO to be used to run the tests.

 Customize the machine names for the specific roles (CE, WMS, WNs, SE, MyProxy) of the testbed nodes inside the file

\$GLITE\_LOCATION /test/glite-wms/opt/edg/tests/etc/test\_site-LocalTB.conf.

#### 21.4.5 Execution

Before running the tests, you should be placed in the directory \$GLITE\_LOCATION /test/glite-wms.

Run the set of tests by launching the MainScript (located at \$GLITE\_LOCATION /test/glite-wms/opt/edg/bin/MainScript) with the following options:

```
opt/edg/bin/MainScript --forcingVO=egtest --verbose
--regFile=/opt/glite/test/glitewms/opt/edg/tests/etc/config_tests_conf
/regressionTest.reg RTest
```

To keep the log in a file you can also do:

```
opt/edg/bin/MainScript --forcingVO=egtest --verbose
--regFile=/opt/glite/test/glitewms/opt/edg/tests/etc/config_tests_conf
/regressionTest.reg RTest | tee MyLogFile
```

#### 21.4.6 Test results

The output of the test suite is written under /tmp/<username> in a file specified by the suite itself

The name of the actual index.html and the tarzipped file with all required HTML for all tests is stated at the end of the test execution in the standard output.

For example the suite shows the following 2 lines at the end of its execution:

```
HTML in: /tmp/reale/050401-003320_LocalTB/index.html TarBall in: lxb1409.cern.ch /tmp/reale/050401-003320_LocalTB/tarex.tgz
```

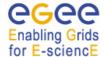

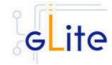

Normally this needs to be put in the doc root of your Web Server, and to be unzipped and untared there.

The log file of the execution should normally be copied to the "annex" subdir of the directory structure you get by unzipping and untaring the tarex.tgz, and be renamed there as "MainLog".

The HTML output allows for the monitor of the test execution, examination of the test log files, contains a detailed description of each test performed and displays the time required for the execution of the test itself.

#### 21.5 WMS VALIDATION TEST SUITE

#### 21.5.1 Test suite description

The WMS validation test suite currently consists of a single regression test for bug number 8663.

#### 21.5.2 Installation Pre-requisites

The WMS test suite depends on the VOMS and WMS client being there, and has been designed to be executed from a UI machine.

#### 21.5.3 Installation

This test suite is installed using glite-testsuites-wms-validation rpm that can be obtained from the gLite web site using wget plus the URL of the rpm. The installation of the rpm will deploy the test under \$GLITE\_LOCATION/test/bin directory.

#### 21.5.4 Configuration

Before running the test suite, check the following points:

The user account that runs the tests must have these environment variables set:

GLITE\_LOCATION (usually under /opt/glite)

LD\_LIBRARY\_PATH (including: \$GLITE\_LOCATION/lib:\$GLOBUS\_LOCATION/lib)

PATH (including: \$GLITE\_LOCATION/bin:\$GLOBUS\_LOCATION/bin)

The user should be authorized to execute a job on the grid.

Also, the user must have a voms-proxy to run the tests in batch mode, typing: voms-proxy-init –voms your\_vo\_name. If a voms proxy cannot be found the test will try to create one, prompting for the certificate passphrase.

#### 21.5.5 Execution

You can run the tests from the command line, executing the binary:

\$GLITE LOCATION/test/bin/job-list-match-bug-8663-test.sh [OPTIONS]

The test will perform a series of glite-job-list-match for a configurable amount of time, with a configurable time step.

The parameters that can be set from the command line are:

- the time one wants the test to last (with -t)
- the time one wants the test to sleep between successive matches (with -s)
- the VO name (with -v)

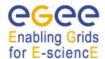

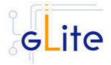

• the parent directory where one wants the directory containing the results (with -d, this parameter is optional, the default being the directory from which the test is executes)

The test tries to find a computing element for a very simple jdl, with no requirements, it is just the echo of "Hello World", and so the match returns the list of all CEs available at that time.

#### 21.5.6 Test results

The result of the test is a pdf file showing a plot of the available Ces during the time of the test. It also stores the file called "matched\_sites.out" on which the plot is based showing the number of matching Ces as a function of time, and a file called "matched\_sites.txt" giving the names of the Ces with attached queues as a function of time.

#### 21.6 R-GMA TEST SUITE

#### 21.6.1 Test suite description

This test suite implements the test plan described at:

https://edms.cern.ch/document/568064

The tests implemented are:

test1: Creates a CONTINUOUS Primary Producer and Consumer locally, inserts one tuple and checks it can be consumed.

test2: Creates a LATEST Primary Producer and Consumer locally, inserts one tuple and checks it can be consumed.

test3: Creates a HISTORY Primary Producer and Consumer locally, inserts one tuple and checks it can be consumed.

test4A: Creates a CONTINUOUS Primary Producer and Consumer locally, inserts 1000 tuples and checks they can be consumed (MEMORY storage).

test4B: Creates a LATEST Primary Producer and Consumer locally, inserts 1000 tuples and checks they can be consumed (DATABASE storage).

test4C: Creates a HISTORY Primary Producer and Consumer locally, inserts 1000 tuples and checks they can be consumed (DATABASE storage).

test5: Submits a job to the Grid to create a HISTORY Primary Producer and insert 1000 tuples. Waits for job to complete, then creates a HISTORY consumer locally to check the tuples can be consumed (DATABASE storage).

test6: As test5, but with 10 jobs each publishing 100 tuples.

test7: Creates a HISTORY Primary Producer locally and inserts 1000 tuples, then submits a job to the Grid to create a HISTORY Consumer to check the tuples can be consumed (DATABASE storage).

test8: As test 7, but with 10 jobs each consuming the 1000 tuples.

test9: (will only do this if time)

test10: Checks retention periods and termination intervals are respected.

test11: (not sure this is possible from a UI as a standard user)

test12: Checks a (configurable) list of tables for reasonable content.

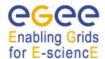

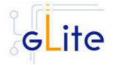

NB. For test4, these are the only three combinations of query type and storage that are supported by the RC1 server code. Tests for the remaining other combinations will be added when the server supports them (RC2?).

#### 21.6.2 Installation Pre-requisites

These tests are designed to be run on a gLite UI machine with the Workload Management System and R-GMA client (C++ API) software installed.

#### 21.6.3 Installation

This test suite is installed using the glite-testsuites-rgma RPM that can be obtained from the gLite web site (e.g. http://glite.web.cern.ch/glite/packages/\*\*release\*\*/bin/rhel30/i386/RPMS). The installation of the rpm will deploy the tests under \$GLITE\_LOCATION/test/rgma directory.

#### 21.6.4 Configuration

The GLITE\_LOCATION environment variable must be defined (so you should source glite\_setenv.sh before running these tests). The RGMA\_HOME environment variable will default to GLITE\_LOCATION if it is not set explicitly.

You must have a valid Grid proxy certificate to run these tests (e.g. by running voms-proxy-init). The X509\_USER\_PROXY environment variable will default to /tmp/x509up\_u\${UID} if it is not set explicitly.

You must also have set up the gLite Grid job submission environment, i.e. the commands glite-job-submit, glite-job-status and glite-job-output must work.

There are some user-configurable parameters in "testprops.txt"; one of them, TEST\_API, selects the R-GMA API source code to use. The valid values are CPP, C (default) and JAVA. There are additional parameters to allow timings to be adjusted if tests fail due to very slow systems causing timeouts. You should not normally need to change these.

#### 21.6.5 Execution

To run the tests, change to a working directory (e.g. /tmp) and run the script (with no parameters, e.g. /home/.../test1.sh). The script will create a sub-directory named after the test and process id in the current directory and place any working files there. All diagnostics (including test success or failure messages) will be written to standard error. All tests return 0 on success of 1 on error.

#### 21.6.6 Test results

The script will create a sub-directory named after the test and process id in the current directory and place any working files there. All diagnostics (including test success or failure messages) will be written to standard error. All tests return 0 on success of 1 on error.

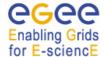

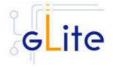

#### 22 SERVICE CONFIGURATION FILE EXAMPLE

This is an example of local service configuration file for a Computing Element node using PBS as batch system.

```
<!-- Default configuration parameters for the gLite CE Service -->
<config>
         <parameters>
                  <!-- User-defined parameters - Please change them -->
                  <!-- VOs configuration
                            These parameters are matching arrays of values containing one value
                            for each VO served by this CE node -->
                           description="The names of the VOs that this CE node can serve">
                           <value>EGEE</value>
                  </voms.voname>
                  <voms.vomsnode</pre>
                           description="The full hostname of the VOMS server responsible for each VO.
                           Even if the same server is reponsible for more than one VO, there must
                           be exactly one entry for each VO listed in the 'voms.voname' parameter.
                           For example: 'host.domain.org'">
                           <value>lxb000.cern.ch
                  </voms.vomsnode>
                  <voms.vomsport</pre>
                           description="The port on the VOMS server listening for request for each VO
                           This is used in the vomses configuration file For example: '15000'">
                           <value>17001</value>
                  <voms.vomscertsubj</pre>
                           description="The subject of the host certificate of the VOMS
                           server for each VO. For example: '/C=ORG/O=DOMAIN/OU=GRID/CN=host.domain.org'">
                           <value>/C=CH/O=CERN/OU=GRID/CN=lxb000.cern.ch'</value>
                  </voms.vomscertsubj>
                  <!-- Pool accounts configuration
                            The following parameters must be set for both LSF and PBS/Torque systems
                            The pool accounts are created and configured by default if these parameters are defined. You can remove these parameters to skip pool accounts configuration, however it is better to configure the parameters and let the script verify
                            the correctness of the installation.
                            These parameters are matching arrays of values containing one value
                            for each VO served by this CE node. The list must match
                            the corresponding lists in the VO configuration section -->
                  <pool.account.basename</pre>
                           description="The prefix of the set of pool accounts to be created for each VO.
                           Existing pool accounts with this prefix are not recreated">
                           <value>egee</value>
                  </pool.account.basename>
                  <pool.account.group</pre>
                           description="The group name of the pool accounts to be used for each VO.
For some batch systems like LSF, this group may need a specific gid. The gid can
be
                           set using the pool.lsfgid parameter in the LSF configuration section">
                           <value>egeegr</value>
                  </pool.account.group>
```

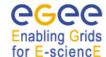

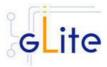

```
<pool.account.number</pre>
                           description="The number of pool accounts to create for each VO. Each account
                            will be created with a username of the form prefixXXX where prefix
                           is the value of the pool.account.basename parameter. If matching pool accounts
already
                           exist, they are not recreated.

The range of values for this parameter is from 1 to 999">
                  </pool.account.number>
                  <!-- CE Monitor configuration
                             These parameters are required to configure the CE Plugin for the
                             CE Monitor web service. More information about the following
                             parameters can be found in $GLITE_LOCATION/share/doc/glite-ce-ce-plugin/ce-info-
readme.txt
                            or in the CE chapter of the gLite User Manual -->
                  <cemon.wms.host</pre>
                           description="The hostname of the WMS server that receives notifications from this
CE"
                           value="lxb0001.cern.ch"/>
                  <cemon.wms.port</pre>
                           description="The port number on which the WMS server receiving notifications from
this CE
                           is listening"
                           value="8500"/>
                  <cemon.lrms</pre>
                           description="The type of Local Resource Managment System. It can be 'lsf' or 'pbs'
                           If this parameter is absent or empty, the default type is 'pbs'"
                           value="pbs"/>
                  <cemon.cet.vpe</pre>
                           description="The type of Computing Element. It can be 'condorc' or 'gram'
                           If this parameter is absent or empty, the default type is 'condorc'"
                           value="condorc"/>
                  <cemon.cluster</pre>
                           description="The cluster entry point host name. Normally this is the CE host
itself"
                           value="lxb0002.cern.ch"/>
                  <cemon.static</pre>
                           description="The name of the configuration file containing static information" value="${GLITE_LOCATION}/etc/glite-ce-ce-plugin/ce-static.ldif"/>
                  <cemon.cluster-batch-system-bin-path</pre>
                           description="The path of the lrms commands. For example: '/usr/pbs/bin' or
'/usr/local/lsf/bin'
                           This value is also used to set the PBS BIN PATH or LSF BIN PATH variables
depending on the value
                           of the 'cemon.lrms' parameter"
                            value="/usr/pbs/bin"/>
                  <cemon.cesebinds</pre>
                           description="The CE-SE bindings for this CE node. There are three possible format:
                           configfile
                             queue[|queue]' se
                           'queue[ queue] 'se se entry point
                           A . character for the queue list means all queues Example: '.' EGEE::SE::Castor /tmp">
                            <value>'.' EGEE::SE::Castor /tmp </value>
                  </cemon.cesebinds>
                  <cemon.queues
                           description="A space-separated list of the queues defined on this CE node
                           Example: blah-pbs-egee-high'
                            value=" blah-pbs-egee-high "/>
< ! --
                  <!-- LSF configuration
                             The following parameters are specific to LSF. They may have to be set
                             depending on your local LSF configuration.
                             If LSF is not used, remove this section -
                  <pool.lsfgid</pre>
```

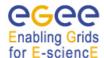

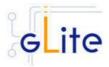

```
description="The gid of the groups to be used for the pool accounts on some LSF
installations.
                         on per each pool account group. This parameter is an array of values containing
one value
                         for each VO served by this CE node. The list must match
                         the corresponding lists in the VOMS configuration section
                         If this is not required by your local LSF system remove this parameter or leave
the values empty">
                         <value>changeme</value>
                </pool.lsfqid>
                <!-- Condor configuration -->
                <condor.wms.user
                         {\tt description="The username of the condor user under which}
                         the Condor daemons run on the WMS nodes that this CE serves"
                         value="wmsegee"/>
                <!-- Logging and Bookkeeping -->
                         {\tt description="The \ account \ name \ of \ the \ user \ that \ runs \ the \ local \ logger \ daemon}
                         If the user doesn't exist it is created. In the current version, the
                         host certificate and key are used as service certificate and key and are
                         copied in this user's home in the directory specified by the global
                         parameter 'user.certificate.path' in the glite-global.cfg.xml file"
                         value="lbegee"/>
                <!-- Firewall configuration -->
                <iptables.chain</pre>
                         description="The name of the chain to be used for configuring the local firewall.
                         If the chain doesn't exist, it is created and the rules are assigned to this
chain.
                         If the chain exists, the rules are appended to the existing chain" value="EGEE-DEFAULT-INPUT"/>
                <!-- Advanced parameters - Change them if you know what you're doing -->
                <!-- gLite configuration -->
                <glite.installer.verbose</pre>
                         description="Enable verbose output"
                         value="true"/>
                <glite.installer.checkcerts</pre>
                         description="Enable check of host certificates"
                         value="true"/>
                <!-- PBS configuration
                          The following parameters are specific to PBS. They may have to be set
                          depending on your local PBS configuration.
                          If PBS is not used, remove this section -->
                <PBS_SPOOL_DIR
                         description="The PBS spool directory"
                         value="/usr/spool/PBS"/>
                <!-- LSF configuration
                          The following parameters are specific to LSF. They may have to be set
                          depending on your local LSF configuration.
                          If LSF is not used, remove this section -->
                <LSF_CONF_PATH
                         description="The directory where the LSF configuration file is located"
                <!-- Globus configuration -->
                <globus.osversion
                         description="The kernel id string identifying the system installed on this node.
                         For example: '2.4.21-20.ELsmp'. This parameter is normally automatically detected,
                         but it can be set here"
                         value=""/>
                <alobus.hostdn
                        description="The host distinguished name (DN) of this node. This is mormally
automatically
                         read from the server host certificate. However it can be set here. For example:
                         'C=ORG, O=DOMAIN, OU=GRID, CN=host/server.domain.org'value=""/>
```

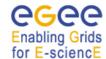

<!-- Condor configuration -->

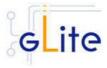

```
<condor.version</pre>
                         description="The version of the installed Condor-C libraries"
                 <condor.user
                         description="The username of the condor user under which
                         the Condor daemons must run"
                         value="condor"/>
                 <condor.releasedir</pre>
                         description="The location of the Condor package. This path is internally simlinked to /opt/condor-c. This is currently needed by the Condor-C software"
                         value="/opt/condor-6.7.3"/>
                 <CONDOR_CONFIG
                         description="Environment variable pointing to the Condor
                         configuration file"
value="${condor.releasedir}/etc/condor_config"/>
                         description="How often should the schedd send an update to the central manager?"
                         value="10"/>
                 <condor.localdir</pre>
                         description="Where is the local condor directory for each host?
                         This is where the local config file(s), logs and
                         spool/execute directories are located"
                         value="/var/local/condor"/>
                 <condor.blahgahp</pre>
                         description="The path of the gLite blahp daemon"
                         value="$GLITE_LOCATION/bin/blahpd"/>
                 <condor.daemonlist</pre>
                         description="The Condor daemons to configure and monitor"
                         value="MASTER, SCHEDD"/>
                 <condor.blahpollinterval</pre>
                         description="How often should blahp poll for new jobs?"
                         value="120"/>
                 <gatekeeper.port</pre>
                         description="The gatekeeper listen port"
                         value="2119"/>
                 <!-- System parameters - You should leave these alone -->
                 </parameters>
</config>
```

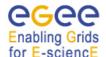

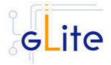

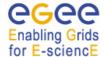

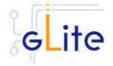

#### 23 SITE CONFIGURATION FILE EXAMPLE

This is an example of site configuration file for the same CE node as in Appendix A. In order to propagate the full configuration from the central configuration server, the configuration file in Appendix A can be simply replaced with the following single line:

```
<config/>
```

Alternatively, any parameter left in local service file and properly defined in the case of userdefined parameters will override the values set in the site configuration file. The following file also contains a default parameters section with the parameters required by the gLite Security Utilities module. This default section is inherited by all nodes.

```
<!-- Default configuration parameters for the gLite CE Service -->
<siteconfig>
      <parameters>
            <!-- User-defined parameters - Please change them -->
            <cron.mailto</pre>
                  description="E-mail address for sending cron job notifications"
                  value="egee-admin@cern.ch"/>
            <!-- Advanced parameters - Change them if you know what you're doing -->
            <!-- Installer configuration -->
            <glite.installer.verbose</pre>
                  description="Enable verbose output"
                  value="true"/>
                  description="Install the glite-fetch-crl cron job. Possible values are
                  'true' (install the cron job) or 'false' (do not install the cron job)"
                  value="true"/>
            <install.mkgridmap.cron</pre>
                  description="Install the glite-mkgridmap cron job and run it once.
                  Possible values are 'true' (install the cron job) or 'false' (do not install the cron job)"
                  value="false"/>
            <!-- System parameters - You should leave these alone -->
            </parameters>
   <node name="lxb0002.cern.ch">
             <!-- User-defined parameters - Please change them -->
             <!-- VOs configuration
                    These parameters are matching arrays of values containing one value
                    for each VO served by this CE node -->
             <voms.voname</pre>
                   description="The names of the VOs that this CE node can serve">
                   <value>EGEE</value>
             </voms.voname>
                   description="The full hostname of the VOMS server responsible for each VO.
                   Even if the same server is reponsible for more than one {\tt VO}, there must
                   be exactly one entry for each VO listed in the 'voms.voname' parameter.
                   For example: 'host.domain.org'">
```

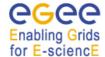

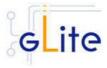

```
<value>lxb0000.cern.ch</value>
                   </voms.vomsnode>
                    <voms.vomsport</pre>
                             description="The port on the VOMS server listening for request for each VO
                             This is used in the vomses configuration file For example: '170001'">
                             <value>15001</value>
                   </voms.vomsport>
                   <voms.vomscertsubi</pre>
                             description="The subject of the host certificate of the VOMS
                             server for each VO. For example: '/C=ORG/O=DOMAIN/OU=GRID/CN=host.domain.org'">
                             <value>/C=CH/O=CERN/OU=GRID/CN=lxb0000.cern.ch </value>
                   </voms.vomscertsubj>
                   <!-- Pool accounts configuration
                               The following parameters must be set for both LSF and PBS/Torque systems
                               The pool accounts are created and configured by default if these parameters
                               are defined. You can remove these parameters to skip pool accounts configuration, however it is better to configure the parameters and let the script verify
                               the correctness of the installation.
                               These parameters are matching arrays of values containing one value
                               for each VO served by this CE node. The list must match
                               the corresponding lists in the VO configuration section \operatorname{\mathtt{-->}}
                   <pool.account.basename</pre>
                             description="The prefix of the set of pool accounts to be created for each VO.
                             Existing pool accounts with this prefix are not recreated">
                             <value>egee</value>
                   </pool.account.basename>
                    <pool.account.group</pre>
                             description="The group name of the pool accounts to be used for each VO.
For some batch systems like LSF, this group may need a specific gid. The gid can
                             set using the pool.lsfgid parameter in the LSF configuration section">
                             <value>egeegr</value>
                   </pool.account.group>
                    <pool.account.number</pre>
                             description="The number of pool accounts to create for each VO. Each account
                             will be created with a username of the form prefixXXX where prefix is the value of the pool.account.basename parameter. If matching pool accounts
already
                             exist, they are not recreated.
                             The range of values for this parameter is from 1 to 999">
                             <value>40</value>
                   </pool.account.number>
                   <!-- CE Monitor configuration
                               These parameters are required to configure the CE Plugin for the
                              CE Monitor web service. More information about the following parameters can be found in $GLITE_LOCATION/share/doc/glite-ce-ce-plugin/ce-info-
readme.txt
                              or in the CE chapter of the gLite User Manual -->
                   <cemon.wms.host</pre>
                             description="The hostname of the WMS server that receives notifications from this
CE"
                             value="lxb0001.cern.ch"/>
                   <cemon.wms.port</pre>
                             description="The port number on which the WMS server receiving notifications from
this CE
                             is listening'
                             value="8500"/>
                    <cemon.lrms</pre>
                             description="The type of Local Resource Managment System. It can be 'lsf' or 'pbs'
```

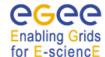

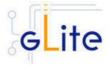

```
If this parameter is absent or empty, the default type is 'pbs'"
                  <cemon.cetype</pre>
                           description="The type of Computing Element. It can be 'condorc' or 'gram'
                           If this parameter is absent or empty, the default type is 'condorc'
                           value="condorc"/>
                  <cemon.cluster</pre>
                           description="The cluster entry point host name. Normally this is the CE host
itself"
                           value="lxb0002.cern.ch"/>
                  <cemon.static</pre>
                           description="The name of the configuration file containing static information"
                           value="${GLITE_LOCATION}/etc/glite-ce-ce-plugin/ce-static.ldif"/>
                  \verb|<cemon.cluster-batch-system-bin-path|\\
                           description="The path of the lrms commands. For example: '/usr/pbs/bin' or
'/usr/local/lsf/bin'
                           This value is also used to set the PBS_BIN_PATH or LSF_BIN_PATH variables
depending on the value
                           of the 'cemon.lrms' parameter" value="/usr/pbs/bin"/>
                  <cemon.cesebinds</pre>
                           description="The CE-SE bindings for this CE node. There are three possible format:
                           configfile
                           'queue[|queue]' se
                           'queue[|queue]'se se entry point
                           A . character for the queue list means all queues Example: '.' EGEE::SE::Castor /tmp">
                           <value>'.' EGEE::SE::Castor /tmp</value>
                  </cemon.cesebinds>
                  <cemon.queues</pre>
                           description="A space-separated list of the queues defined on this CE node
                           Example: blah-pbs-egee-high"
                           value="blah-pbs-egee-high"/>
                  <!-- LSF configuration
                            The following parameters are specific to LSF. They may have to be set
                            depending on your local LSF configuration.
                            If LSF is not used, remove this section -->
                  <pool.lsfqid</pre>
                           description="The gid of the groups to be used for the pool accounts on some LSF
installations.
                           on per each pool account group. This parameter is an array of values containing
one value
                           for each VO served by this CE node. The list must match
                           the corresponding lists in the VOMS configuration section
                           If this is not required by your local LSF system remove this parameter or leave
the values empty">
                           <value></value>
                  </pool.lsfgid>
                  <!-- Condor configuration -->
                  <condor.wms.user</pre>
                           description="The username of the condor user under which
                           the Condor daemons run on the WMS nodes that this CE serves"
                           value="wmsegee"/>
                  <!-- Logging and Bookkeeping -->
                  <lb.user
                           description="The account name of the user that runs the local logger daemon
                           If the user doesn't exist it is created. In the current version, the
                           host certificate and key are used as service certificate and key and are
                           copied in this user's home in the directory specified by the global parameter 'user.certificate.path' in the glite-global.cfg.xml file"
                           value="lbegee"/>
                  <!-- Firewall configuration -->
                  <iptables.chain</pre>
                           description="The name of the chain to be used for configuring the local firewall.
```

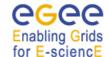

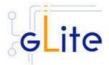

```
If the chain doesn't exist, it is created and the rules are assigned to this
chain.
                         If the chain exists, the rules are appended to the existing chain"
                         value="EGEE-DEFAULT-INPUT"/>
                 <!-- Advanced parameters - Change them if you know what you're doing -->
                 <!-- gLite configuration -
                 <glite.installer.verbose</pre>
                         description="Enable verbose output"
                         value="true"/>
                 <glite.installer.checkcerts</pre>
                         description="Enable check of host certificates"
                         value="true"/>
                 <!-- PBS configuration
                          The following parameters are specific to PBS. They may have to be set
                          depending on your local PBS configuration.
                          If PBS is not used, remove this section -
                 <PBS SPOOL DIR
                         description="The PBS spool directory"
                         value="/usr/spool/PBS"/>
                 <!-- LSF configuration
                          The following parameters are specific to LSF. They may have to be set
                          depending on your local LSF configuration.
                          If LSF is not used, remove this section -->
                 <LSF CONF PATH
                         description="The directory where the LSF configuration file is located"
                         value="/etc"/>
                 <!-- Globus configuration -->
                 <globus.osversion</pre>
                         description="The kernel id string identifying the system installed on this node.
                         For example: '2.4.21-20.ELsmp'. This parameter is normally automatically detected,
                         but it can be set here"
                         value=""/>
                 <!-- Condor configuration -->
                 <condor.version</pre>
                         description="The version of the installed Condor-C libraries"
                         value="6.7.3"/>
                 <condor.user</pre>
                         description="The username of the condor user under which
                         the Condor daemons must run"
                         value="condor"/>
                 <condor.releasedir</pre>
                         description="The location of the Condor package. This path is internally simlinked
                         to /opt/condor-c. This is currently needed by the Condor-C software"
                         value="/opt/condor-6.7.3"/>
                 <CONDOR CONFIG
                         description="Environment variable pointing to the Condor
                         configuration file"
                         value="${condor.releasedir}/etc/condor_config"/>
                 <condor.scheddinterval</pre>
                         \frac{\text{description="How often should the schedd send an update to the central manager?"}}{\text{value="10"/>}}
                         description="Where is the local condor directory for each host?
                         This is where the local config file(s), logs and spool/execute directories are located"
                         value="/var/local/condor"/>
                         description="The path of the gLite blahp daemon"
                         value="$GLITE_LOCATION/bin/blahpd"/>
                 <condor.daemonlist</pre>
                         description="The Condor daemons to configure and monitor"
                         value="MASTER, SCHEDD"/>
                 <condor.blahpollinterval</pre>
```

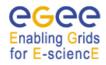

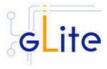